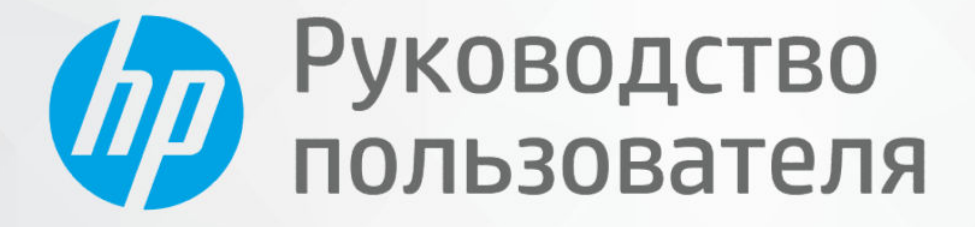

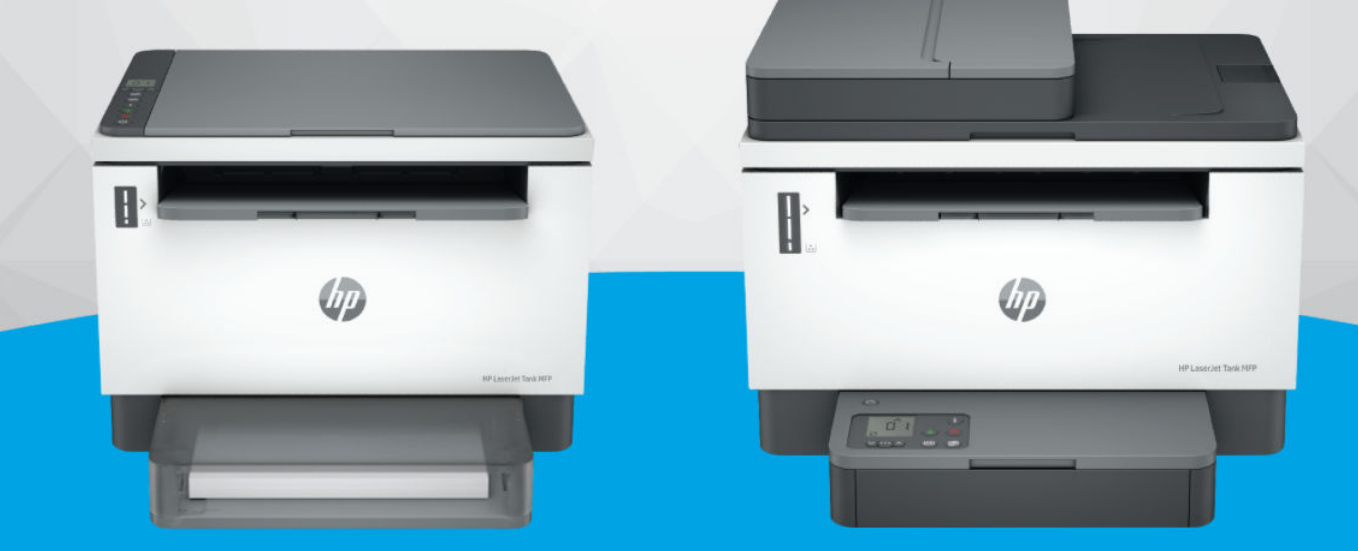

**HP LaserJet Tank MFP** 1005, 160x, 260x series **HP LaserJet Tank MFP** 260x series

### Уведомления компании HP

#### Авторские права и лицензия

ИНФОРМАЦИЯ В ЭТОМ ДОКУМЕНТЕ МОЖЕТ БЫТЬ ИЗМЕНЕНА БЕЗ ПРЕДВАРИТЕЛЬНОГО УВЕДОМЛЕНИЯ.

ВСЕ ПРАВА ЗАЩИЩЕНЫ. ВОСПРОИЗВЕДЕНИЕ, АДАПТАЦИЯ И ПЕРЕВОД БЕЗ ПРЕДВАРИТЕЛЬНОГО ПИСЬМЕННОГО РАЗРЕШЕНИЯ HP ЗАПРЕЩЕНЫ, ЗА ИСКЛЮЧЕНИЕМ СЛУЧАЕВ, ПРЕДУСМОТРЕННЫХ ЗАКОНОДАТЕЛЬСТВОМ ПО ЗАЩИТЕ АВТОРСКИХ ПРАВ. ВСЕ ГАРАНТИИ В ОТНОШЕНИИ ПРОДУКТОВ И УСЛУГ КОМПАНИИ HP ВЫРАЖЕНЫ ИСКЛЮЧИТЕЛЬНО В ЯВНОМ ВИДЕ В ГАРАНТИЙНЫХ ОБЯЗАТЕЛЬСТВАХ, ПРИЛАГАЕМЫХ К ЭТИМ ПРОДУКТАМ И УСЛУГАМ. НИКАКИЕ СВЕДЕНИЯ В ЭТОМ ДОКУМЕНТЕ НЕ МОГУТ РАССМАТРИВАТЬСЯ КАК ДОПОЛНИТЕЛЬНЫЕ ГАРАНТИЙНЫЕ ОБЯЗАТЕЛЬСТВА. HP НЕ НЕСЕТ ОТВЕТСТВЕННОСТИ ЗА ТЕХНИЧЕСКИЕ, РЕДАКТОРСКИЕ И ИНЫЕ ОШИБКИ В ДАННОМ ДОКУМЕНТЕ.

© HP Development Company, L.P., 2022.

#### Информация о товарных знаках

Microsoft и Windows — зарегистрированные товарные знаки или товарные знаки корпорации Microsoft в США и (или) других странах.

Mac, OS X, macOS и AirPrint — товарные знаки корпорации Apple, зарегистрированные в США и других странах.

ENERGY STAR и логотип ENERGY STAR являются зарегистрированными товарными знаками Агентства по охране окружающей среды США.

Android и Chromebook — товарные знаки Google LLC.

iOS — зарегистрированный товарный знак корпорации Cisco в США и других странах, используется по лицензии.

#### Информация о безопасности

Для снижения риска получения ожогов или поражения электрическим током всегда соблюдайте основные меры предосторожности при использовании данного устройства.

— Внимательно прочтите все инструкции, которые содержатся в прилагаемой к принтеру документации.

— Соблюдайте все предупреждения и инструкции, указанные на устройстве.

— Перед очисткой устройства отсоедините его от электрической розетки.

— Не устанавливайте и не используйте устройство рядом с водой, а также не прикасайтесь к нему влажными руками.

— Устанавливайте устройство на устойчивой поверхности.

— Не устанавливайте устройство в таком месте, где кабель питания может быть поврежден, а также где можно споткнуться или наступить на кабель питания.

— Если устройство не работает должным образом, см. раздел Решение проблемы в этом руководстве.

— Внутри устройства нет компонентов, предназначенных для обслуживания пользователем. Обслуживание должно выполняться только квалифицированным специалистом.

# Содержание

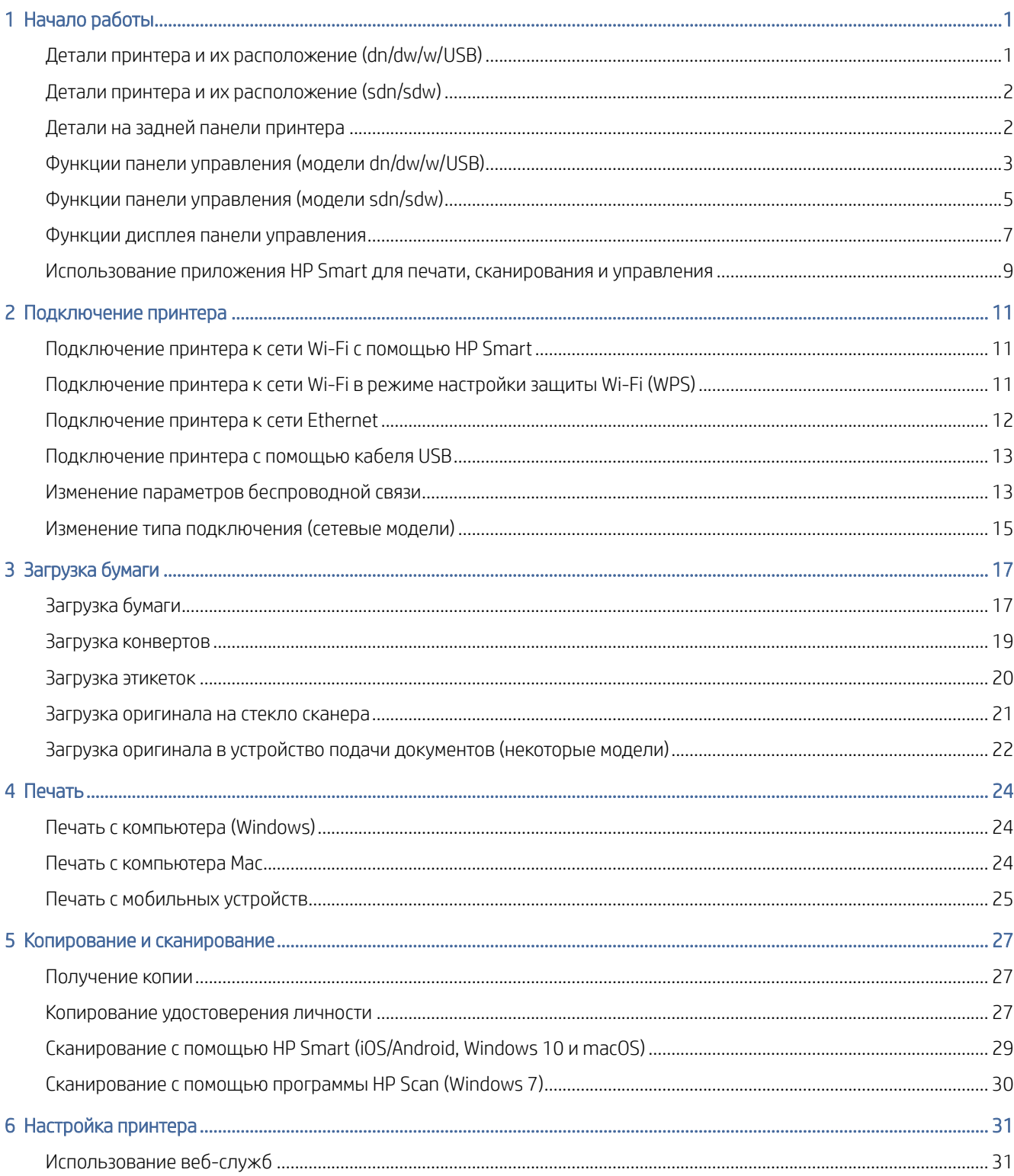

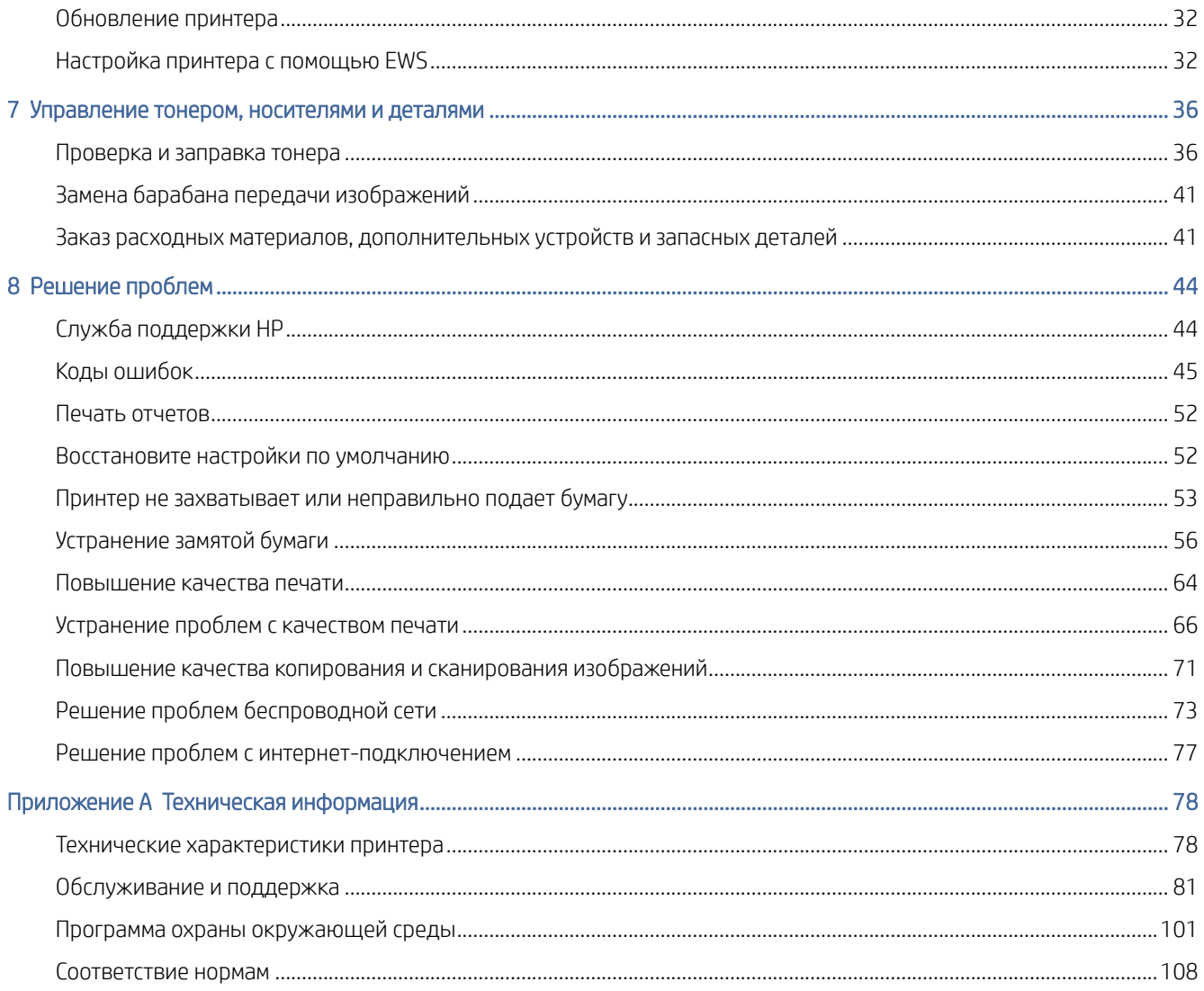

# <span id="page-4-0"></span>1 Начало работы

В этом разделе описываются компоненты принтера, функции панели управления и прочие функциональные возможности принтера.

# Детали принтера и их расположение (dn/dw/w/USB)

Названия деталей и их расположение на передней панели и в верхней части принтера.

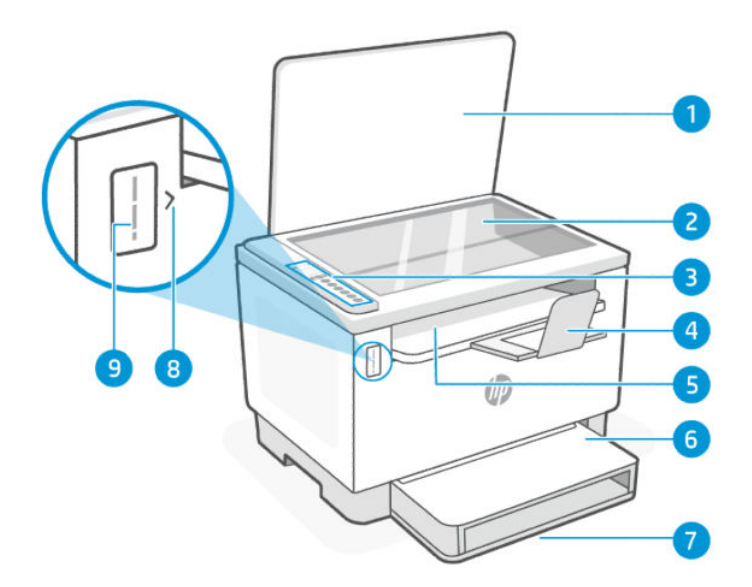

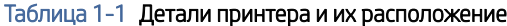

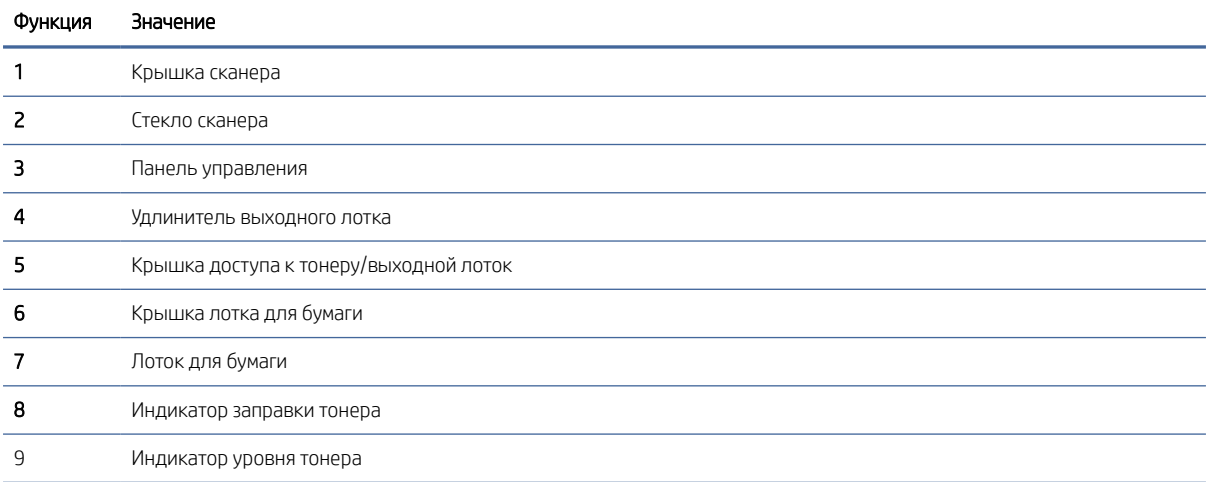

# <span id="page-5-0"></span>Детали принтера и их расположение (sdn/sdw)

Названия деталей и их расположение на передней панели и в верхней части принтера.

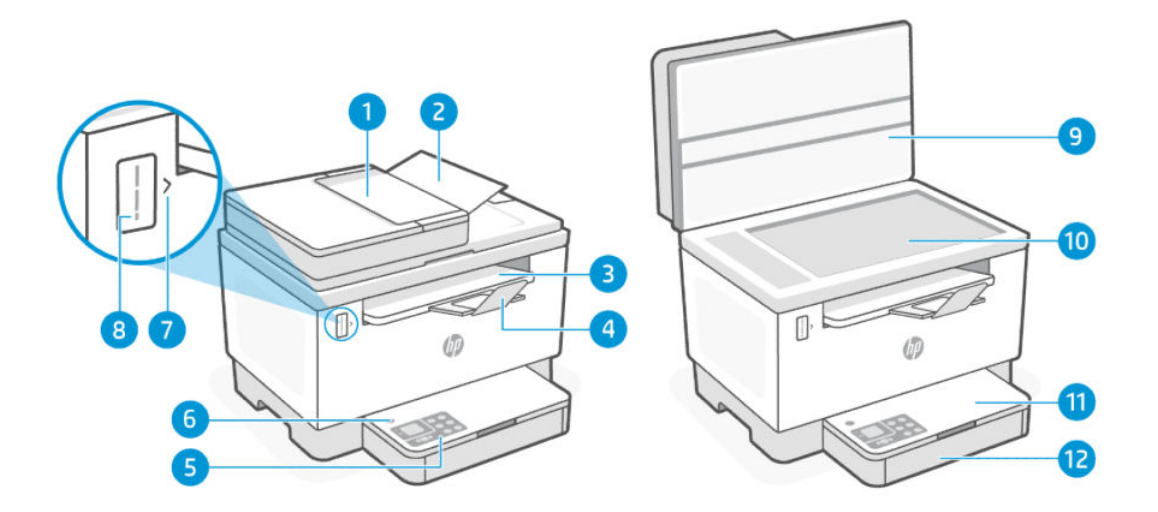

Таблица 1-2 Детали принтера и их расположение

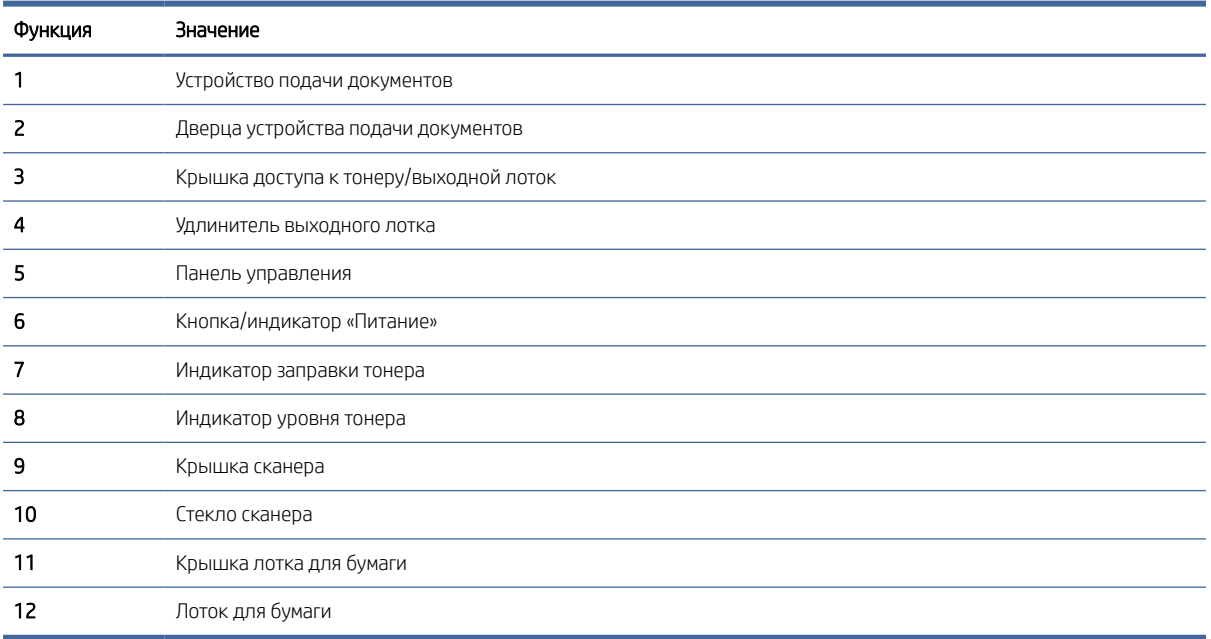

# Детали на задней панели принтера

Названия и расположение деталей на задней панели принтера.

<span id="page-6-0"></span>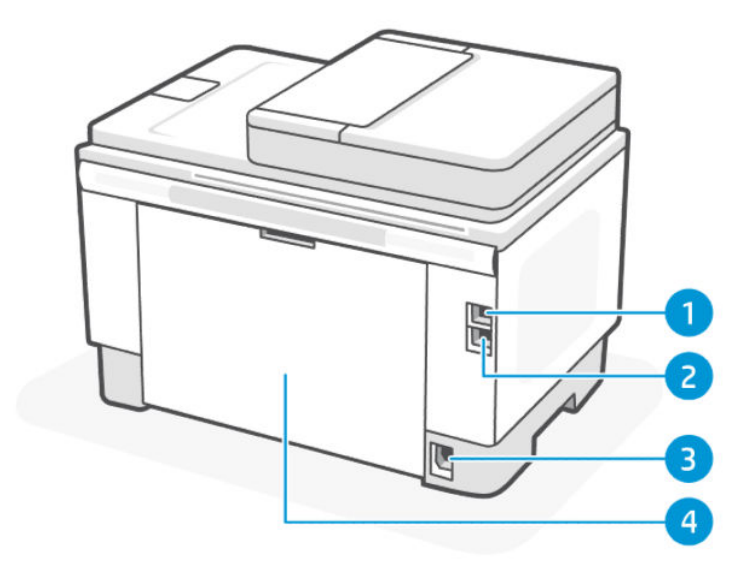

#### Таблица 1-3 Детали на задней панели принтера

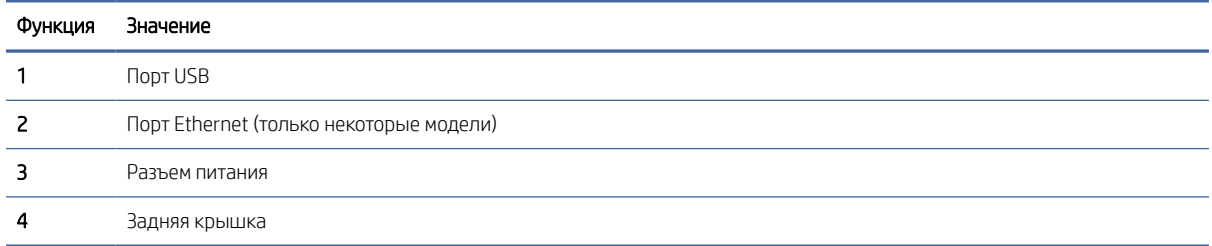

# Функции панели управления (модели dn/dw/w/USB)

Функции панели управления принтера.

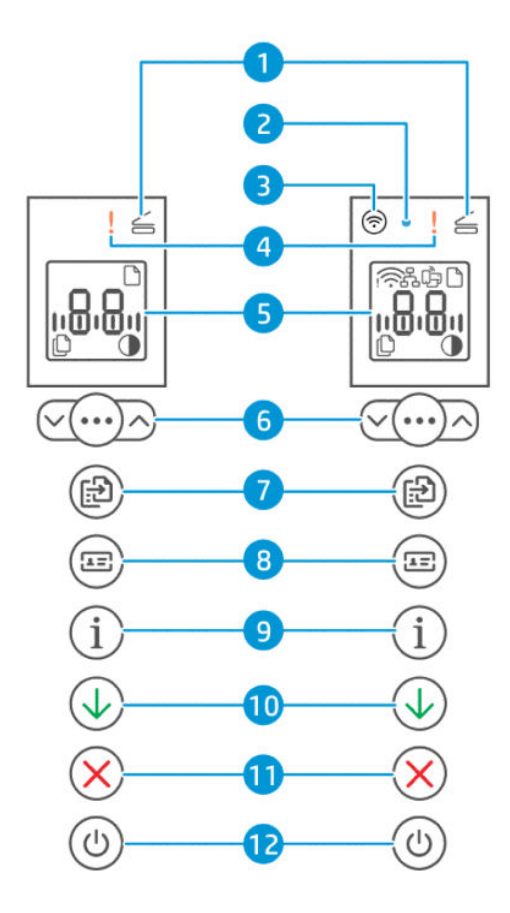

#### Таблица 1-4 Функции панели управления

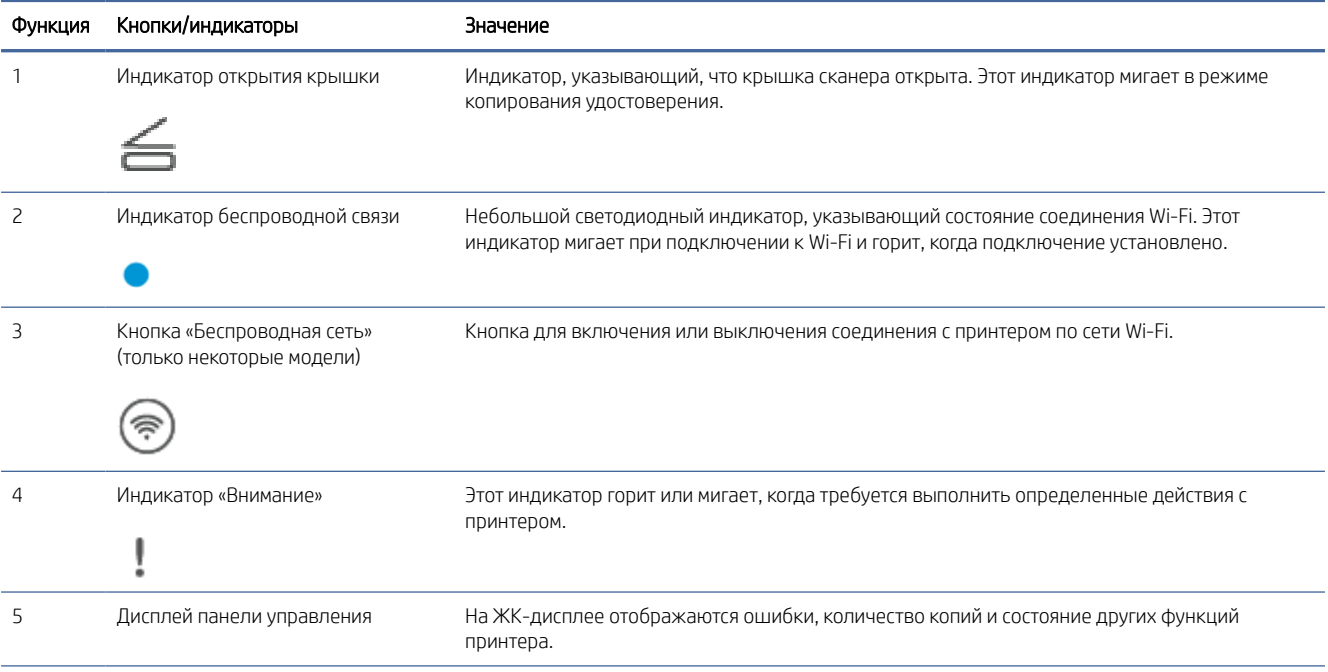

<span id="page-8-0"></span>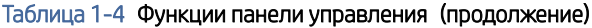

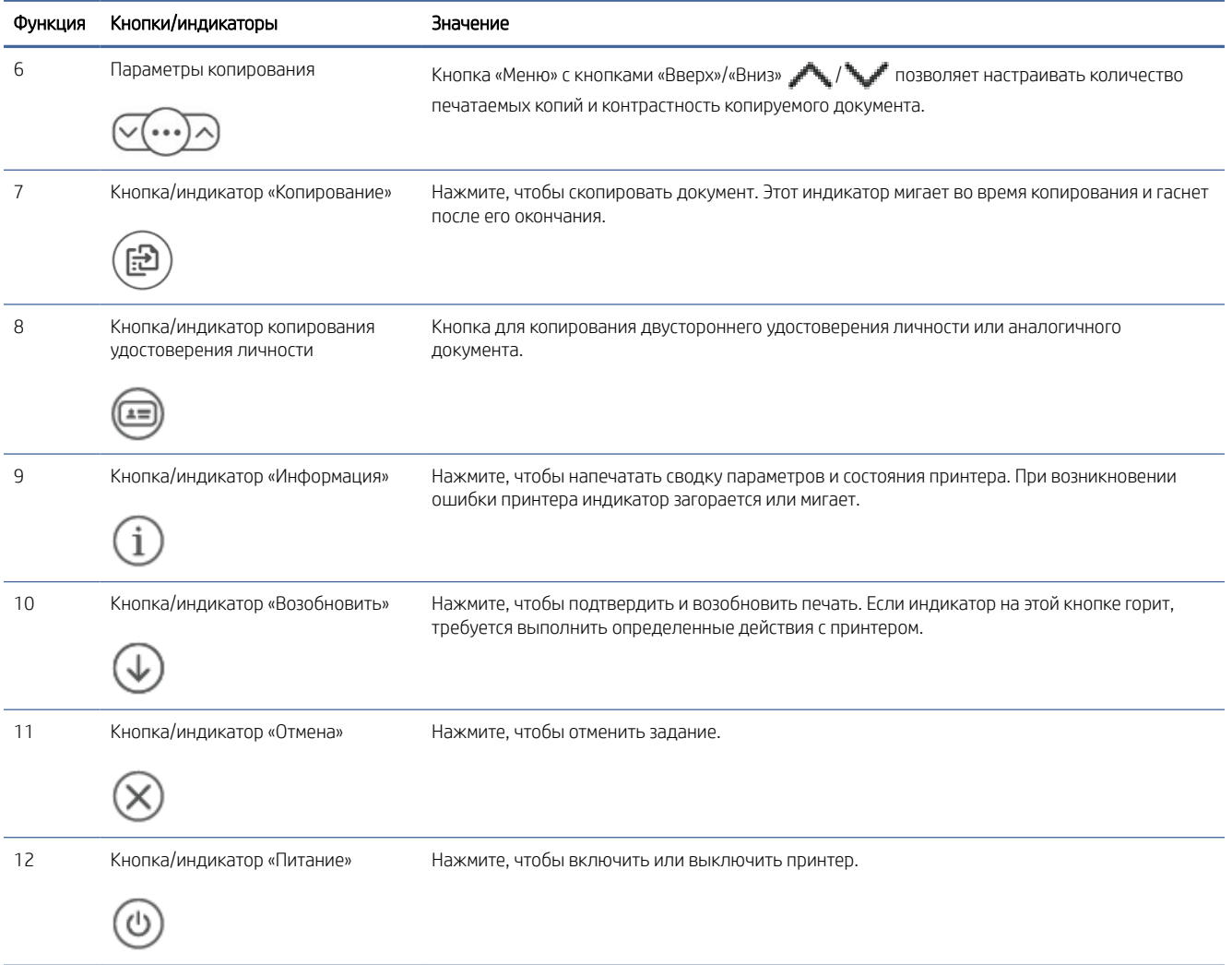

# Функции панели управления (модели sdn/sdw)

Функции панели управления принтера.

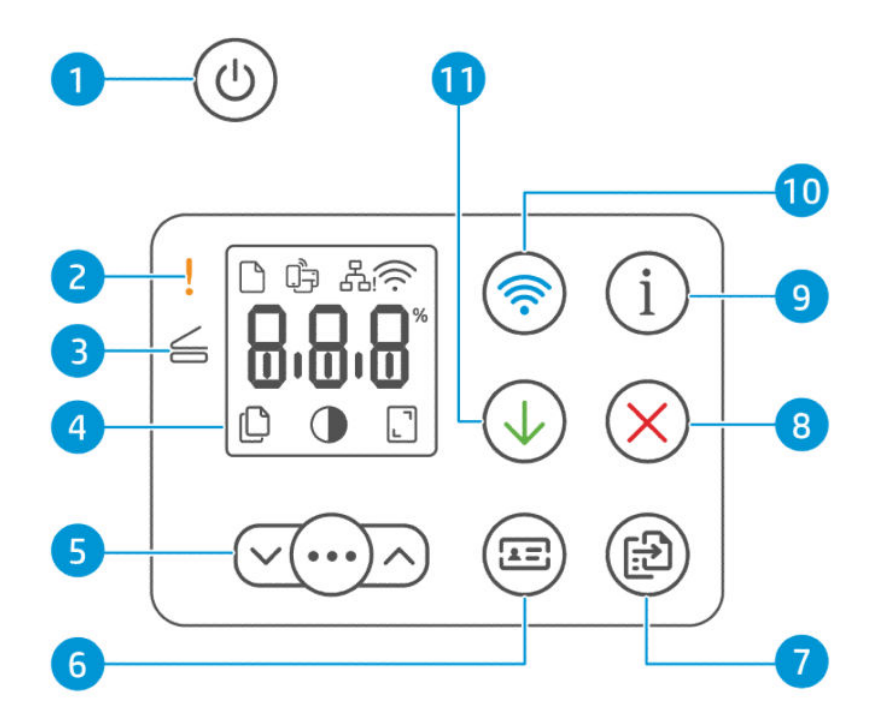

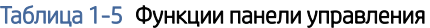

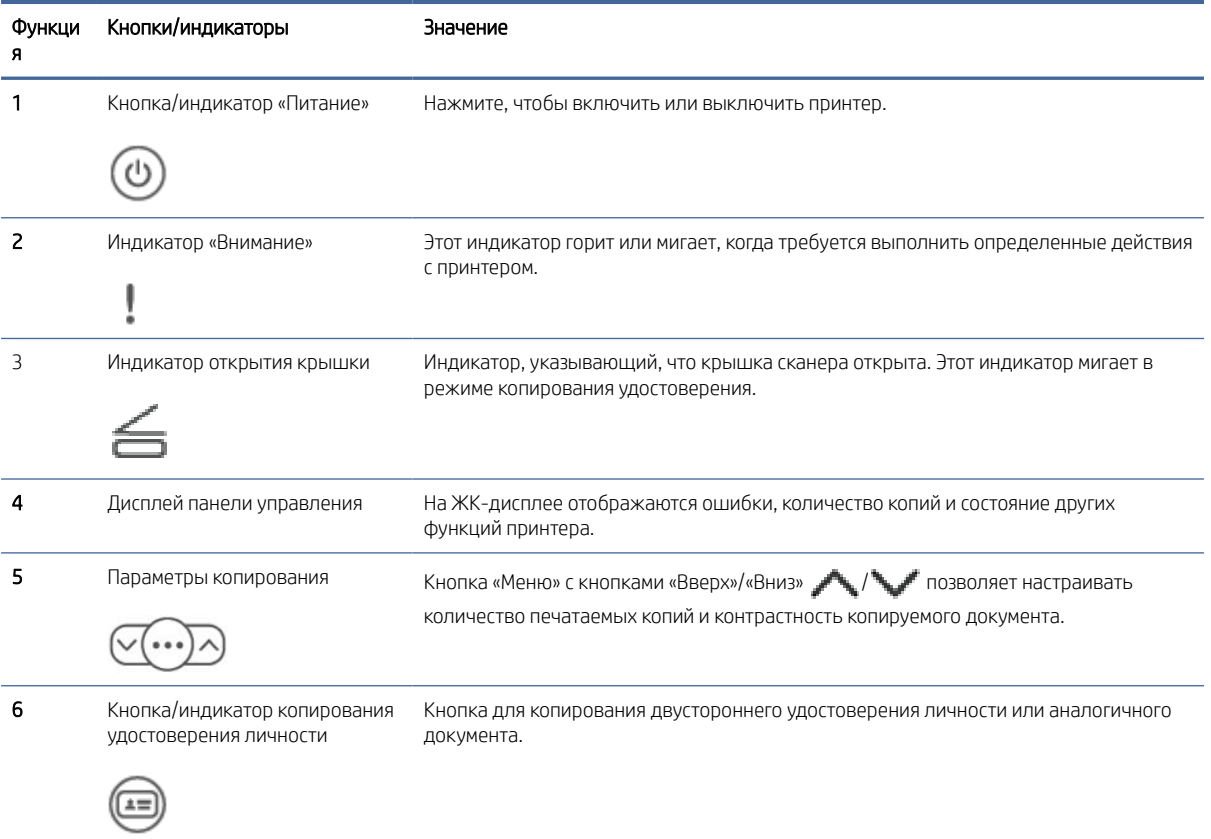

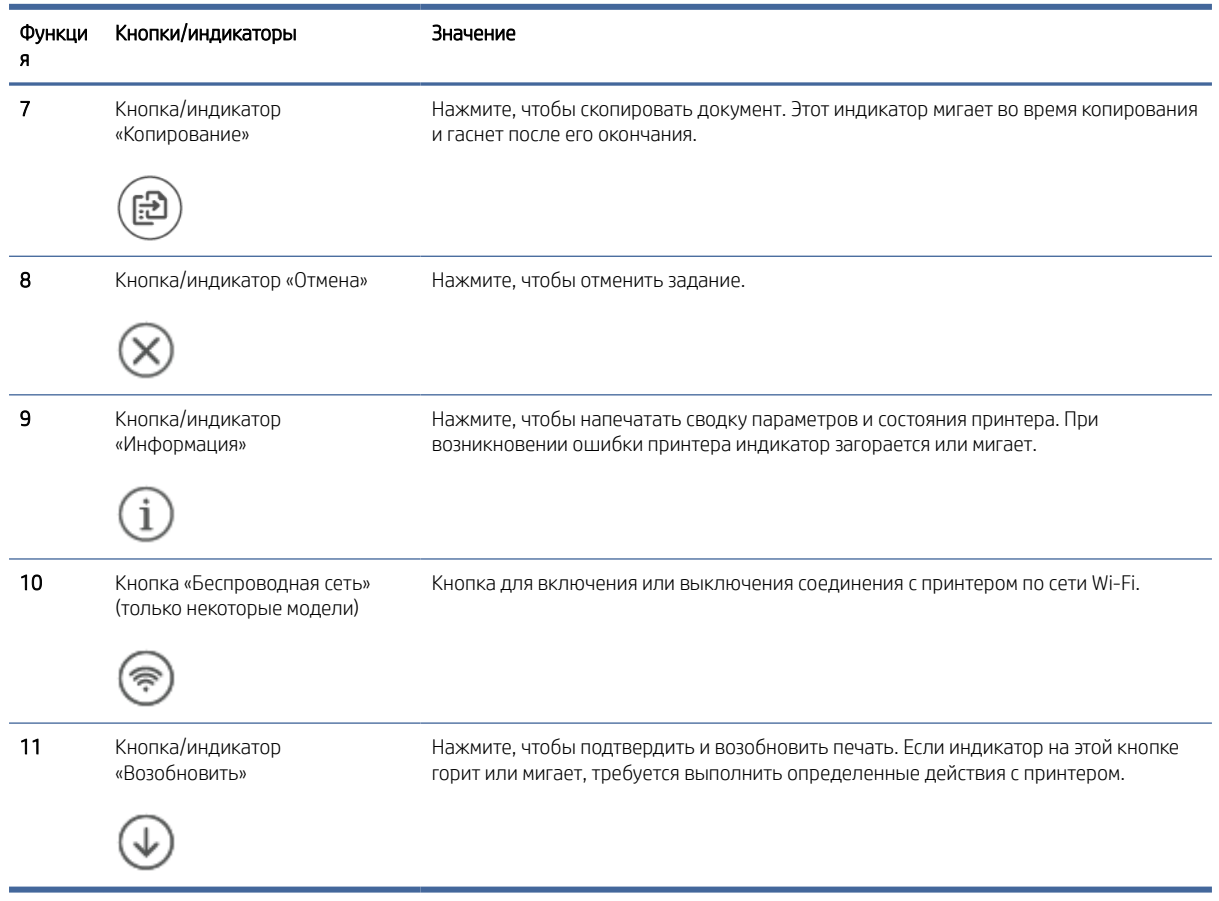

#### <span id="page-10-0"></span>Таблица 1-5 Функции панели управления (продолжение)

# Функции дисплея панели управления

Функции дисплея панели управления.

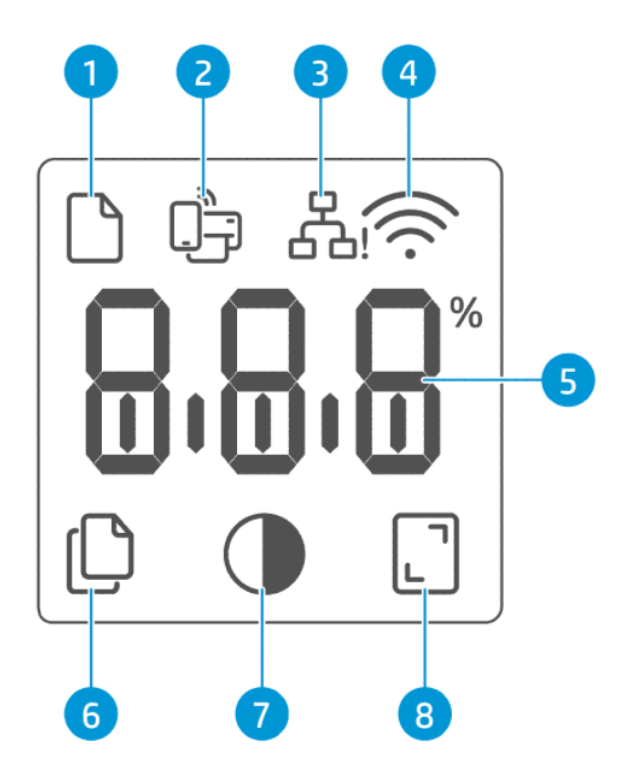

#### Таблица 1-6 Элементы панели управления

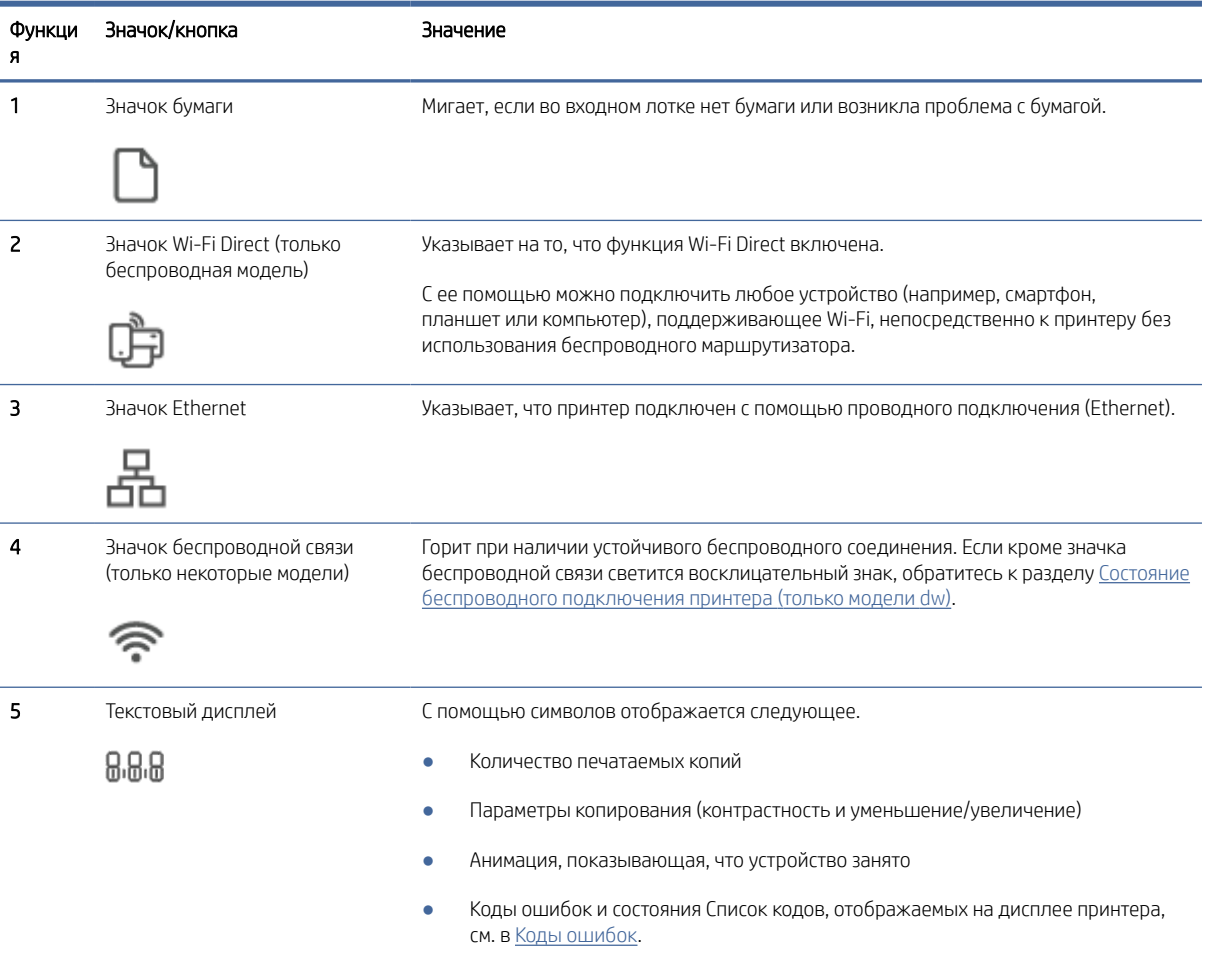

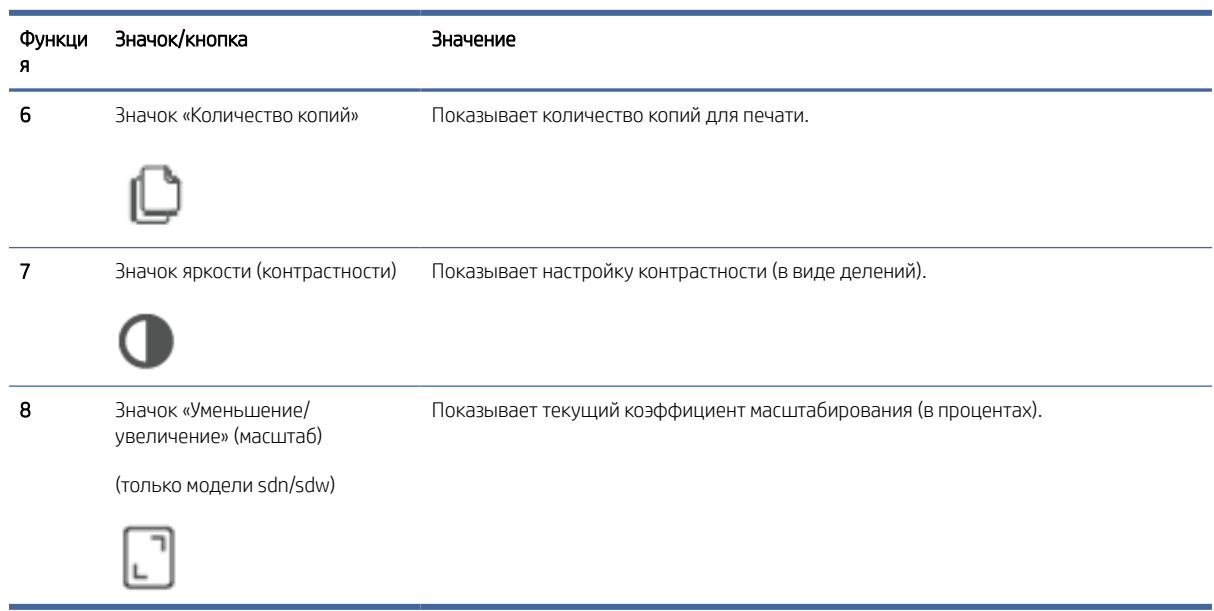

<span id="page-12-0"></span>Таблица 1-6 Элементы панели управления (продолжение)

## Использование приложения HP Smart для печати, сканирования и управления

С помощью приложения HP Smart можно выполнять различные задачи на принтере, включая следующие:

- настраивать и подключать принтер;
- печатать и сканировать документы и фотографии;
- предоставлять общий доступ к документам, используя электронную почту и другие приложения;
- управлять настройками принтера, проверять его состояние, печатать отчеты и заказывать расходные материалы.

HP Smart поддерживается на мобильных устройствах и компьютерах, работающих под управлением операционных систем Android 7.0 и более поздних версий, iOS 12.0 и более поздних версий, iPadOS, Windows 10 и более поздних версий и macOS 10.14 и более поздних версий.

 $\mathbb{B}^*$  ПРИМЕЧАНИЕ. В настоящее время приложение HP Smart может быть недоступно на некоторых языках. Некоторые функции доступны только на определенных принтерах или моделях. HP Smart поддерживает не все форматы файлов. Дополнительную информацию см. в разделе Получение дополнительных сведений о программе HP Smart.

### Установка HP Smart и открытие приложения

1. Информацию о загрузке и установке HP Smart на своем устройстве см. в [123.hp.com.](https://123.hp.com)

#### **ЭТА ПРИМЕЧАНИЕ.**

● iOS, Android, Windows 10 и более поздние версии и macOS: HP Smart также можно загрузить из соответствующих магазинов приложений для устройства.

- <span id="page-13-0"></span>Windows 7. Можно загрузить HP Easy Start на сайте [123.hp.com,](https://123.hp.com) установить это программное обеспечение и с его помощью подключить принтер по беспроводной связи.
- **ЭМИ ПРИМЕЧАНИЕ.** Для установки приложения HP Smart требуется Windows 7 с пакетом обновления 1 (SP1).
- 2. Откройте HP Smart после установки.
	- iOS/Android. в меню рабочего стола или приложений мобильного устройства нажмите HP Smart.
	- Windows 10 и более поздние версии: на рабочем столе компьютера нажмите Пуск и выберите HP **Smart из списка приложений.**
	- **macOS.** на панели запуска выберите HP Smart.
- 3. Подключите свой принтер в беспроводном режиме, используя HP Smart. См. Получение дополнительных сведений о программе HP Smart.
- 4. При появлении соответствующего запроса создайте учетную запись HP и зарегистрируйте принтер.

#### Получение дополнительных сведений о программе HP Smart

Информацию для своего устройства о подключении, печати и сканировании с помощью HP Smart см. на веб-сайте:

- iOS/iPadOS/Android: [www.hp.com/go/hpsmart-help](https://www.hp.com/go/hpsmart-help/)
- Windows 10 и более поздние версии[:www.hp.com/go/hpsmartwin-help](https://www.hp.com/go/hpsmartwin-help/)
- macOS: [www.hp.com/go/hpsmartmac-help](https://www.hp.com/go/hpsmartmac-help/)

# <span id="page-14-0"></span>2 Подключение принтера

В этом разделе описываются различные способы подключения вашего принтера.

# Подключение принтера к сети Wi-Fi с помощью HP Smart

Установите приложение HP Smart на компьютере или мобильном устройстве и с его помощью настройте принтер или подключите его к сети Wi-Fi.

#### ПРИМЕЧАНИЕ. Сведения из данного раздела касаются только беспроводных принтеров.

Сведения о HP Smart, в том числе о сайтах, на которых можно загрузить приложение, см. по адресу [Использование приложения HP Smart для печати, сканирования и управления.](#page-12-0)

- 1. Убедитесь, что ваш компьютер или мобильное устройство подключены к сети Wi-Fi. На мобильном устройстве включите Bluetooth и службы определения местоположения.
- $\mathbb{B}^*$  ПРИМЕЧАНИЕ. НР Smart использует Bluetooth для настройки принтера. Он не поддерживает печать с помощью Bluetooth.
- 2. Если сеть Wi-Fi на принтере была выключена, включите ее. Дополнительную информацию о состоянии беспроводного подключения см. в разделе [Изменение параметров беспроводной связи.](#page-16-0)
- 3. Если принтер не находится в режиме настройки беспроводного подключения, восстановите параметры сети принтера. См. [Восстановление значений по умолчанию для сетевых настроек.](#page-18-0)
- 4. Откройте приложение HP Smart на компьютере или мобильном устройстве. См. Использование приложения HP Smart для печати, сканирования и управления.
- 5. В HP Smart нажмите или коснитесь значка «плюс» (+) или **Добавление принтера**, а затем установите флажок, чтобы выбрать или добавить принтер. При появлении соответствующего запроса разрешите Bluetooth и доступ к расположению.

Следуйте инструкциям, чтобы добавить принтер к вашей сети.

- 6. При появлении запроса создайте учетную запись HP и зарегистрируйте принтер.
- ПРИМЕЧАНИЕ. Если принтер успешно подключен, индикатор беспроводной связи перестает мигать и устойчиво светится (для всех беспроводных моделей). См. [Изменение параметров беспроводной связи.](#page-16-0)

## Подключение принтера к сети Wi-Fi в режиме настройки защиты Wi-Fi (WPS)

В этом разделе описывается подключение вашего принтера к сети Wi-Fi с помощью WPS.

Данный метод настройки беспроводной связи может использоваться только в том случае, если на маршрутизаторе есть кнопка WPS. Если на маршрутизаторе этой кнопки нет, принтер рекомендуется [подключить с помощью приложения HP Smart. См. Получение дополнительных сведений о программе HP](#page-13-0)  Smart.

- <span id="page-15-0"></span>1. Убедитесь, что ваш маршрутизатор и принтер не находятся на большом расстоянии друг от друга.
- 2. Для запуска WPS нажмите и удерживайте кнопку беспроводного подключения (=) на панели управления принтера не менее 5 секунд. Индикатор/значок беспроводной связи начнет мигать.
- 3. Нажмите кнопку WPS на маршрутизаторе.

#### **ЕЗУ ПРИМЕЧАНИЕ.**

- Обязательно нажмите кнопку WPS на маршрутизаторе не позже, чем через 2 минуты.
- Когда принтер подключится, индикатор/значок беспроводной связи перестанет мигать и будет постоянно гореть (для всех беспроводных моделей).
- 4. [Откройте приложение HP Smart на компьютере или мобильном устройстве. См. Использование](#page-12-0)  приложения HP Smart для печати, сканирования и управления.
- 5. В HP Smart нажмите или коснитесь  $\bigoplus$  (значок плюса) или **Добавление принтера**, а затем установите флажок, чтобы выбрать или добавить принтер.

Следуйте инструкциям, чтобы добавить принтер к вашей сети.

6. При появлении запроса создайте учетную запись HP и зарегистрируйте принтер.

### Подключение принтера к сети Ethernet

В этом разделе описывается подключение вашего принтера к сети Ethernet.

Если ваша сеть Ethernet не имеет соединения с Интернет, подключите принтер в беспроводном режиме к приложению HP Smart. См. [Получение дополнительных сведений о программе HP Smart.](#page-13-0)

- 1. Убедитесь, что ваш компьютер подключен к маршрутизатору.
- 2. Подключите принтер и маршрутизатор с помощью Ethernet-кабеля (продается отдельно).

#### **ЭМИ ПРИМЕЧАНИЕ.**

- При подключении кабеля Ethernet подключение Wi-Fi автоматически отключается.
- Для подключения принтера в беспроводном режиме отсоедините кабель Ethernet и подключите [принтер к беспроводной сети с помощью HP Smart. См. Получение дополнительных сведений о](#page-13-0)  программе HP Smart.
- 3. [Откройте приложение HP Smart на компьютере или мобильном устройстве. См. Использование](#page-12-0)  приложения HP Smart для печати, сканирования и управления.
- 4. В HP Smart нажмите или коснитесь значка «плюс»  $\bigoplus$  или Добавление принтера, а затем установите флажок, чтобы выбрать или добавить принтер.

Следуйте инструкциям, чтобы добавить принтер к вашей сети.

5. При появлении запроса создайте учетную запись HP и зарегистрируйте принтер.

### <span id="page-16-0"></span>Подключение принтера с помощью кабеля USB

В этом разделе описывается подключение вашего принтера через кабель USB.

- 1. Подключите принтер к компьютеру с помощью кабеля USB.
- $2.$ Откройте приложение HP Smart на компьютере. См. Использование приложения HP Smart для печати, сканирования и управления.
- В HP Smart нажмите или коснитесь значка «плюс»  $\bigoplus$  или **Добавление принтера**, а затем установите 3. флажок, чтобы выбрать или добавить принтер.

Следуйте инструкциям, чтобы добавить принтер.

 $\overline{4}$ . При появлении запроса создайте учетную запись НР и зарегистрируйте принтер.

## Изменение параметров беспроводной связи

Беспроводное подключение для принтера можно настраивать и управлять им. К ним относятся печать сведений о настройках сети, включение и выключение функции беспроводной связи, а также восстановление параметров беспроводного подключения.

### Состояние беспроводного подключения принтера (только модели dw)

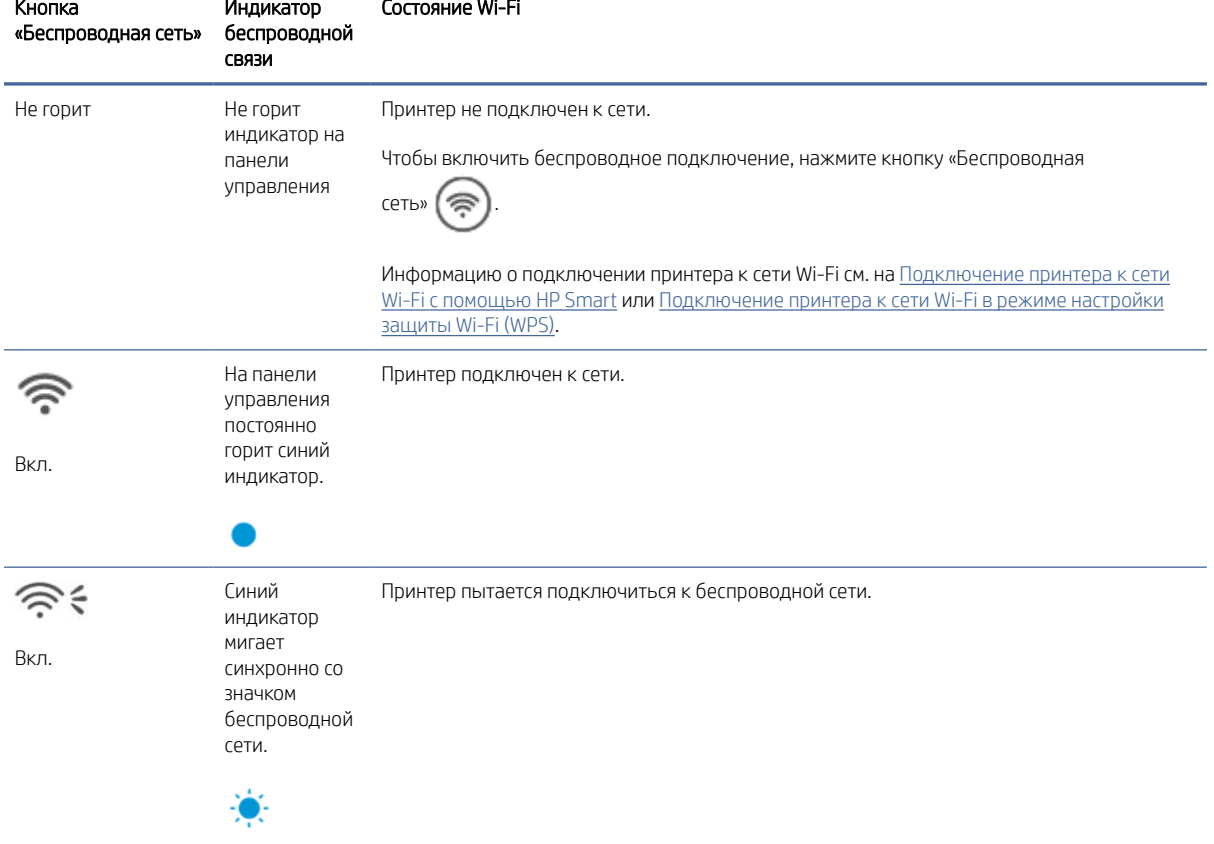

Таблица 2-1 Состояние беспроводного подключения принтера - только модели dw

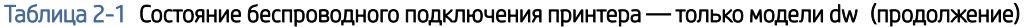

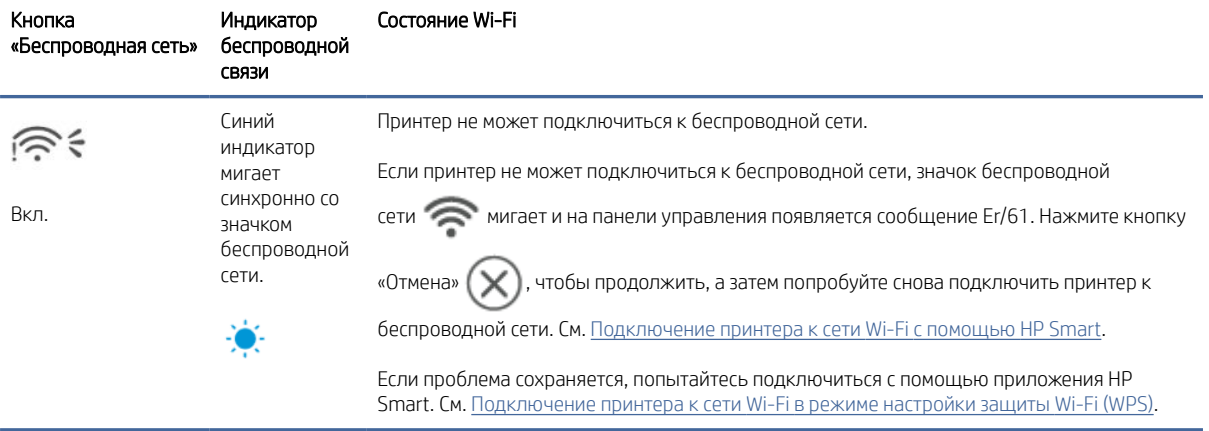

### Состояние беспроводного подключения принтера (только модели sdw)

#### Таблица 2-2 Состояние беспроводного подключения принтера (только модели sdw)

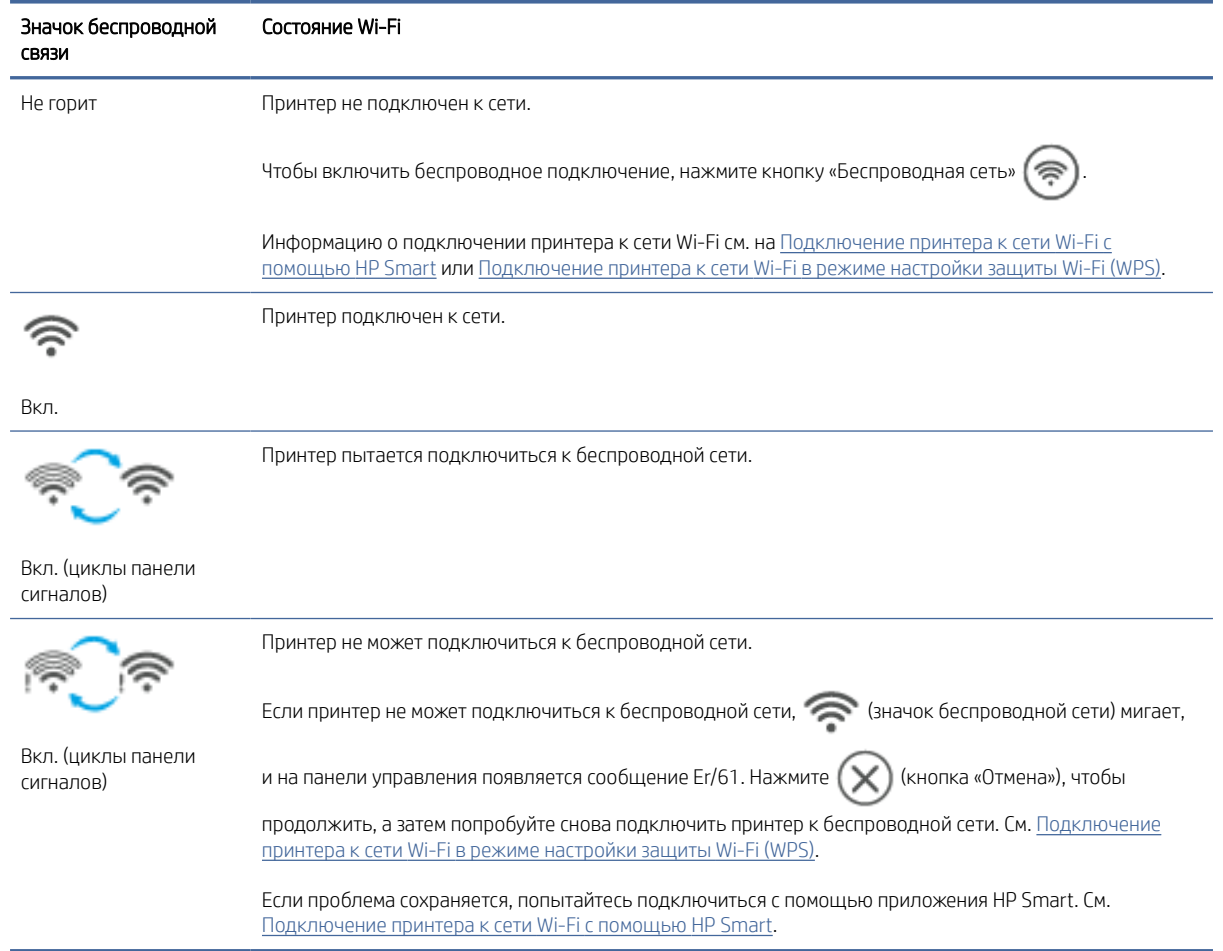

### <span id="page-18-0"></span>Восстановление значений по умолчанию для сетевых настроек

- 1. Нажмите и удерживайте кнопку «Информация»  $\begin{pmatrix} 1 \end{pmatrix}$  в течение 5 секунд, а затем отпустите ее. Загорятся все кнопки на панели управления.
- 2. Нажмите и удерживайте кнопку «Беспроводная сеть»  $\approx$  и кнопку «Отмена»  $(\times)$ . Принтер

перезагрузится, и начнет мигать индикатор «Беспроводная сеть». Это указывает на то, что принтер находится в режиме настройки беспроводного подключения. Теперь можно установить беспроводное подключение между принтером и устройством.

**Э ПРИМЕЧАНИЕ.** С помощью приложения HP Smart подключите принтер по беспроводной связи.

### Изменение типа подключения (сетевые модели)

В этом разделе описывается изменение способа подключения вашего принтера.

#### С USB на беспроводное подключение

Выполните следующие действия, чтобы переключить ваш принтер HP с подключения по USB на беспроводное подключение в Windows/macOS.

#### Windows 10/macOS

- 1. Отсоедините кабель USB от принтера.
- 2. Убедитесь, что ваш компьютер или мобильное устройство подключены к сети Wi-Fi. На мобильном устройстве включите Bluetooth и службы определения местоположения.
- 3. Если сеть Wi-Fi на принтере была выключена, включите ее. Дополнительную информацию о состоянии беспроводного подключения см. в разделе [Изменение параметров беспроводной связи.](#page-16-0)
- 4. Если принтер не находится в режиме настройки беспроводного подключения, восстановите параметры сети принтера. См. Восстановление значений по умолчанию для сетевых настроек.
- 5. [Откройте приложение HP Smart на компьютере или мобильном устройстве. См. Использование](#page-12-0)  приложения HP Smart для печати, сканирования и управления.
- 6. При появлении запроса создайте учетную запись HP и зарегистрируйте принтер.
- 7. Следуйте экранным инструкциям, чтобы подключить принтер к сети Wi-Fi.

### С беспроводного подключения на USB

В этом разделе описывается, как изменить подключение с беспроводного на USB.

#### Windows/macOS

- 1. Подключите принтер к компьютеру с помощью кабеля USB.
- 2. [Откройте приложение HP Smart на компьютере. См. Использование приложения HP Smart для печати,](#page-12-0)  сканирования и управления.

3. В HP Smart нажмите или коснитесь  $\bigoplus$  (значок плюса) или **Добавление принтера**, а затем

установите флажок, чтобы выбрать или добавить принтер. Следуйте инструкциям, чтобы добавить принтер.

4. При появлении запроса создайте учетную запись HP и зарегистрируйте принтер.

# <span id="page-20-0"></span>3 Загрузка бумаги

В этом разделе приведены сведения о загрузки в принтер другого носителя.

# Загрузка бумаги

В этом разделе описывается процесс загрузки бумаги во входной лоток.

ПРИМЕЧАНИЕ. Предотвращение замятия бумаги

- Никогда не добавляйте бумагу во входной лоток и не извлекайте бумагу из входного лотка во время печати.
- Перед загрузкой бумаги во входной лоток извлеките всю бумагу из лотка и выровняйте стопку.
- Используйте бумагу без складок, повреждений или сгибов.
- Всегда используйте бумагу одного размера. Например, не кладите бумагу формата A5 поверх бумаги формата A4.
- Всегда нажимайте на направляющие для бумаги, чтобы бумага не наклонялась и не перекашивалась во время захвата принтером.

### Загрузка бумаги

1. Приподнимите крышку лотка и удалите бумагу из входного лотка, если она есть.

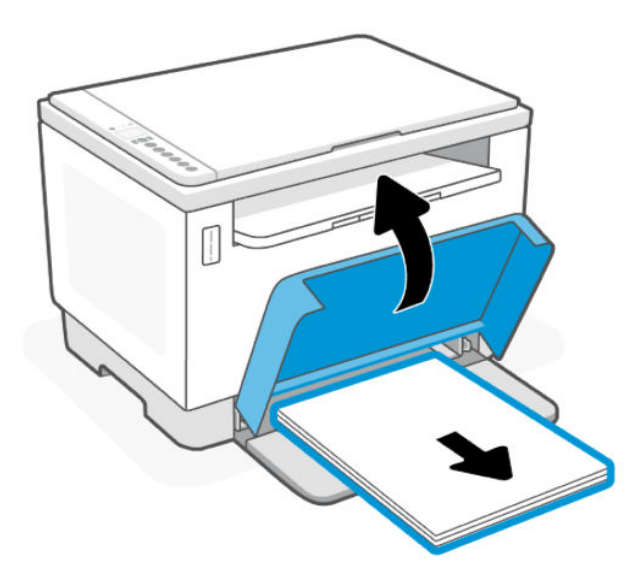

 $\cdot \dot{\gamma}$ : СОВЕТ: Чтобы загрузить бумагу формата Legal, поднимите крышку принтера и, при необходимости, оставьте ее в открытом положении. В зависимости от модели принтера может также потребоваться опустить дверцу лотка.

2. Сдвиньте направляющие бумаги вплотную к краям входного лотка.

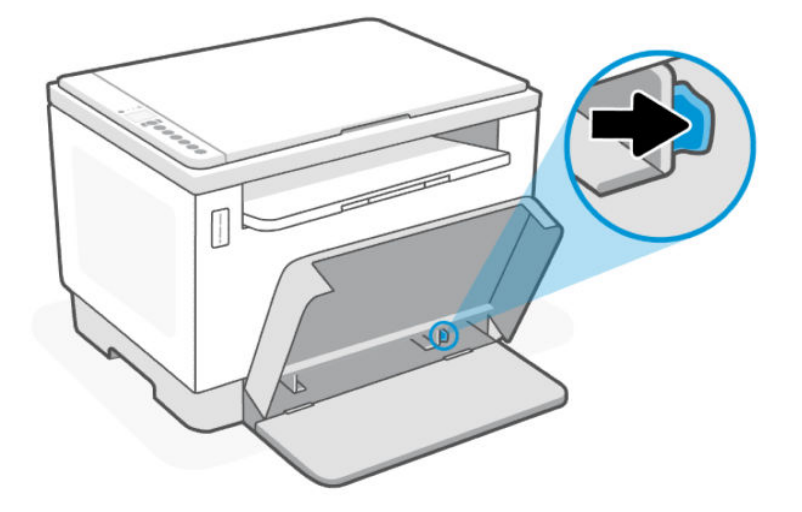

3. Поместите стопку бумаги во входной лоток коротким краем вперед и стороной для печати вверх.

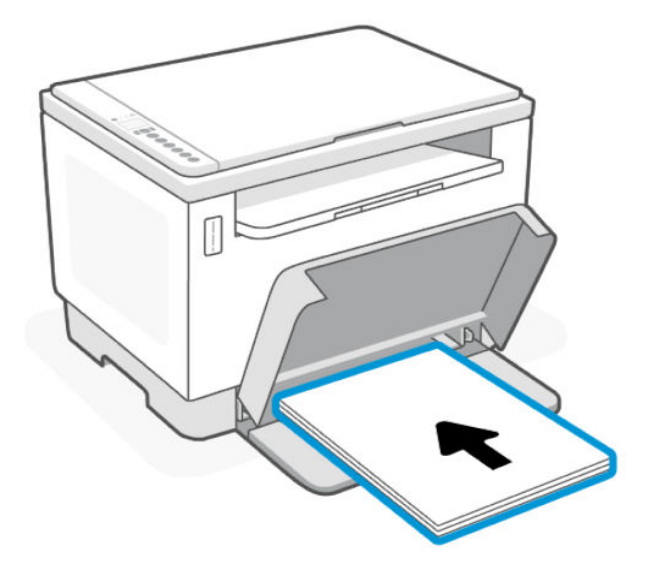

<span id="page-22-0"></span>4. Выровняйте направляющие для бумаги с краями носителя.

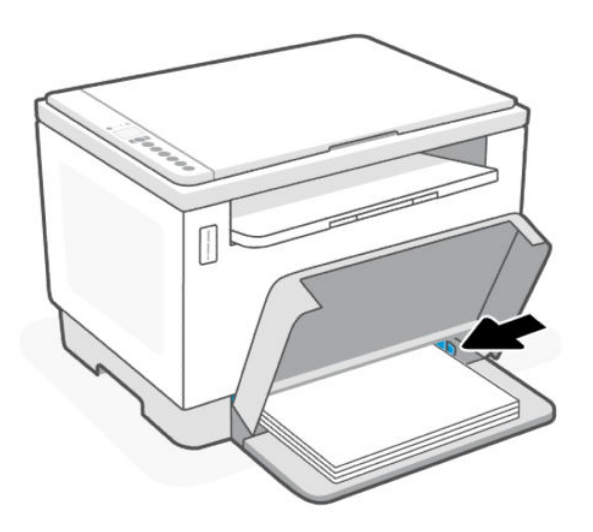

5. Опустите крышку лотка и выдвиньте удлинитель выходного лотка.

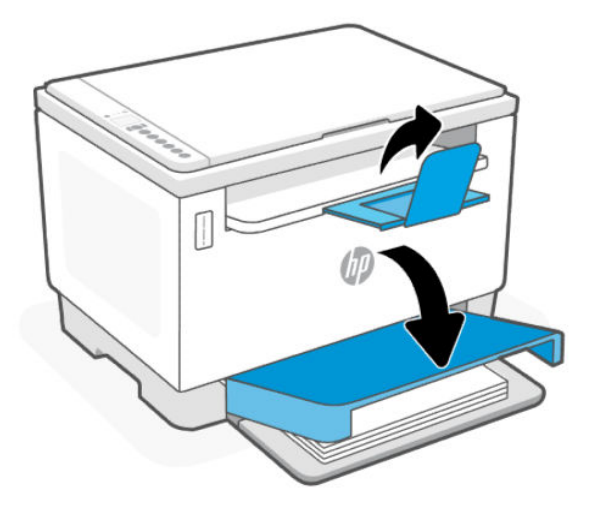

### Загрузка конвертов

В этом разделе описывается загрузка конвертов во входной лоток.

Список поддерживаемых размеров и емкости лотка можно найти на веб-сайте службы поддержки HP. Нажмите Сведения о продукте, затем нажмите характеристики вашего принтера.

Дополнительные сведения о ссылках технической поддержки для каждого конкретного продукта см. в статье [Служба поддержки HP.](#page-47-0)

#### Загрузка конвертов

- 1. Извлеките всю бумагу из входного лотка.
- 2. Вставьте конверт по центру входного лотка. Поместите верхний край конверта к задней части лотка, а стороной для печати вверх.

<span id="page-23-0"></span>3. Выровняйте направляющие для бумаги с краями носителя.

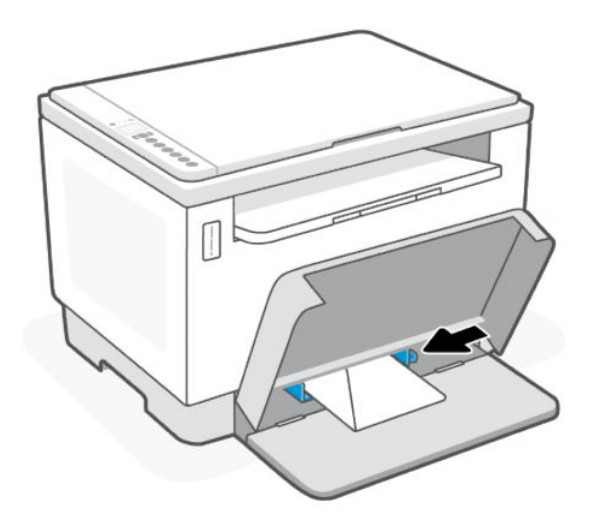

4. Опустите крышку лотка и выдвиньте удлинитель выходного лотка.

# Загрузка этикеток

В этом разделе описывается процесс загрузки этикеток во входной лоток.

Список поддерживаемых размеров и емкости лотка можно найти на веб-сайте службы поддержки HP. Нажмите Сведения о продукте, затем нажмите характеристики вашего принтера.

Дополнительные сведения о ссылках технической поддержки для каждого конкретного продукта см. в статье [Служба поддержки HP.](#page-47-0)

### Загрузка этикеток

- 1. Извлеките всю бумагу из входного лотка.
- 2. Вставьте лист этикеток в середину входного лотка. Поместите верхний край листа к задней стороне лотка, стороной для печати вверх.
- 3. Выровняйте направляющие для бумаги с краями носителя.

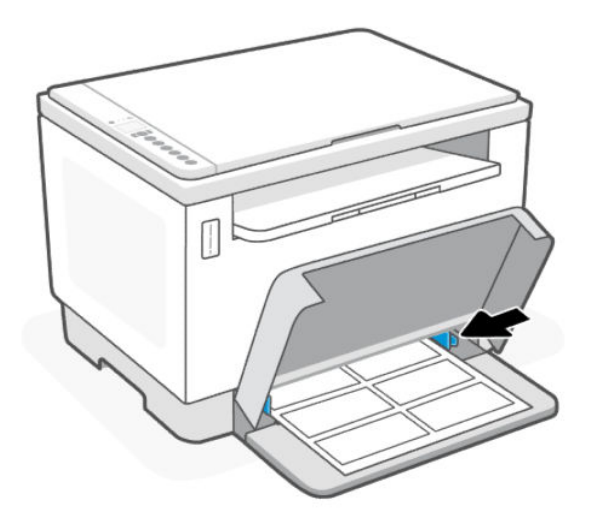

4. Опустите крышку лотка и выдвиньте удлинитель выходного лотка.

# <span id="page-24-0"></span>Загрузка оригинала на стекло сканера

В этом разделе описывается загрузка оригинала на стекло сканера.

Оригиналы можно расположить на стекле сканера для копирования или сканирования.

#### **ЭЗУ ПРИМЕЧАНИЕ.**

- Если стекло или подложка крышки загрязнены, сканер может работать неправильно.
- Перед поднятием крышки принтера извлеките все оригиналы из лотка устройства подачи документов.

#### Размещение оригинального документа на стекле сканера

1. Крышка Приподнимите сканер.

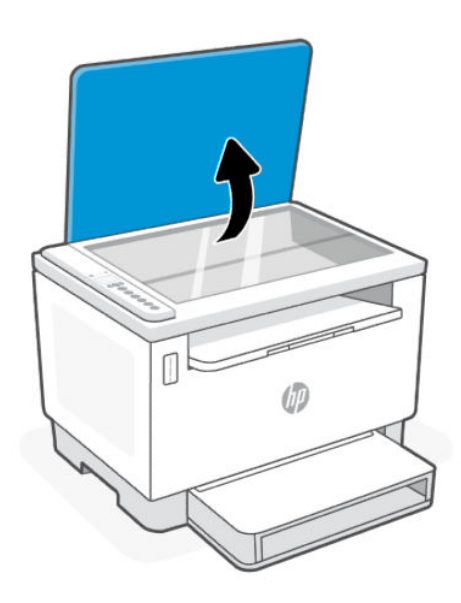

- 2. Загрузите оригинал стороной для печати вниз и выровняйте его по отметке в заднем левом углу стекла.
- СОВЕТ: При загрузке оригинала обращайте внимание на указатели вдоль края стекла.

<span id="page-25-0"></span>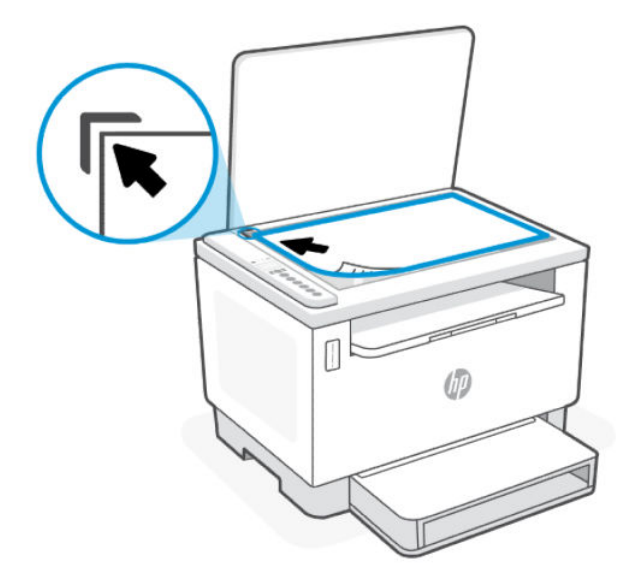

3. Закройте крышку.

## Загрузка оригинала в устройство подачи документов (некоторые модели)

В этом разделе описывается загрузка оригинала в податчик документов.

Документ можно копировать или сканировать. Для этого поместите его в лоток устройства подачи документов.

- $\triangle$  ПРЕДУПРЕЖДЕНИЕ. Не загружайте фотографии в устройство подачи документов. Это может привести к повреждению фотографий. Используйте только поддерживаемые устройством подачи документов носители.
- **Э ПРИМЕЧАНИЕ.** Некоторые функции, такие как режим копирования **По размеру страницы**, не работают при размещении оригиналов документа в устройстве подачи. Для использования этих функций загружайте оригиналы на стекло сканера.

### Загрузка оригинала в устройство подачи документов

- 1. Загрузите оригинал в устройство подачи документов отпечатанной стороной вверх.
	- а. В случае загрузки оригинала, напечатанного в книжной ориентации, разместите страницы так, чтобы первым подавался верхний край документа. При загрузке оригинала, напечатанного в альбомной ориентации, разместите страницы так, чтобы первым подавался левый край документа.
	- б. Вставьте бумагу в устройство подачи документов. В случае правильной загрузки прозвучит звуковой сигнал.
- $\cdot \frac{1}{2}$  СОВЕТ: Дополнительные сведения о загрузке оригиналов в устройство подачи документов см. на схеме в лотке устройства подачи документов.

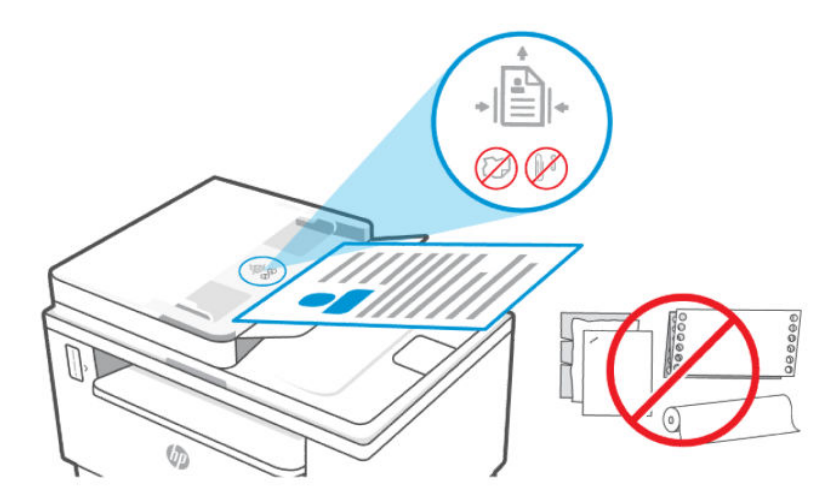

2. Сдвиньте направляющие бумаги внутрь вплотную к левому и правому краям бумаги.

#### <span id="page-27-0"></span>Печать  $\blacktriangle$

Этот принтер предназначен для работы с приложением HP Smart, программой, которая упрощает печать, сканирование и управление принтером со смартфона, ноутбука, настольного ПК и других устройств. Приложение HP Smart поддерживается устройствами на базе iOS, Android, Windows 10 и macOS.

Узнайте больше о печати с помощью приложения HP Smart, а также о печати из других приложений, использующих драйвер принтера НР. Ознакомьтесь с основными инструкциями по печати с помощью Apple AirPrint в macOS и печати с мобильных устройств с помощью команд печати, предоставленных в программном обеспечении устройства.

Также ознакомьтесь с советами, чтобы гарантировать стабильно хороший результат печати.

### Печать с компьютера (Windows)

В этом разделе описывается печать с компьютера под управлением Windows.

- $1 -$ Убедитесь, что установлено приложение HP Smart. См. Использование приложения HP Smart для печати, сканирования и управления.
- $2.$ Откройте документ, который нужно напечатать.
- $3.$ В меню Файл в программе выберите Печать.
- $4.$ Щелкните кнопку, с помощью которой открывается диалоговое окно Свойства.

В зависимости от используемой программы эта кнопка может называться Свойства, Параметры, Настройка или Предпочтения.

- $5.$ Убедитесь, что выбран требуемый принтер.
- 6. Измените параметры печати и нажмите кнопку ОК.
- $7.$ Нажмите Печать или кнопку ОК, чтобы напечатать задание.

### Печать с компьютера Мас

В этом разделе описывается печать с компьютера Мас.

- $1.$ Убедитесь, что установлено приложение HP Smart. См. Использование приложения HP Smart для печати, сканирования и управления.
- $2.$ На компьютере откройте Системные настройки и выберите Принтеры и сканеры.
- $3.$ Нажмите кнопку «Добавить» +, выберите принтер из списка и нажмите **Добавить**.
- $4.$ После подключения откройте нужный документ и используйте команду Печать.
- 5. Убедитесь, что выбран нужный принтер.
- 6. Измените любые параметры печати.
- Щелкните Печать, чтобы напечатать документ.  $7.$

## <span id="page-28-0"></span>Печать с мобильных устройств

В этом разделе описывается печать с мобильных устройств.

Для печати документов и фотографий с мобильного устройства, из учетной записи социальной сети или из облачного хранилища можно использовать приложение HP Smart. Дополнительную информацию см. в разделе [Использование приложения HP Smart для печати, сканирования и управления.](#page-12-0)

Печать также можно выполнять непосредственно с мобильных устройств с помощью AirPrint (iOS) или модуля HP Print Service Plugin (Android):

- **iOS:** На устройствах под управлением iOS 4.2 и более поздних версий приложение AirPrint уже установлено.
- Android. Загрузите модуль HP Print Service Plugin из магазина Google Play или магазина приложений, который вы предпочитаете, и включите его на своем устройстве.

#### Печать в случае подключения к одной и той же сети Wi-Fi

Печатать документы и фотографии с мобильного устройства можно, если устройство подключено к той же сети Wi-Fi, что и принтер.

Дополнительную информацию о мобильной печати см. на сайте [www.hp.com/go/mobileprinting.](https://www8.hp.com/us/en/printers/mobility/overview.html)

ПРИМЕЧАНИЕ. Убедитесь, что ваше мобильное устройство и принтер подключены к одной и той же сети Wi-Fi. См. [Подключение принтера к сети Wi-Fi с помощью HP Smart.](#page-14-0)

### Печать без подключения к одной и той же сети Wi-Fi (Wi-Fi Direct)

С помощью Wi-Fi Direct можно напрямую подключить компьютер или мобильное устройство к принтеру и печатать в беспроводном режиме, то есть, без их подключения к существующей беспроводной сети.

Дополнительную информацию о Wi-Fi Direct см. на сайте [www.hp.com/go/wifidirectprinting.](https://www.hp.com/go/wifidirectprinting)

#### **ЕЗУ** ПРИМЕЧАНИЕ.

- Убедитесь, что на принтере включена функция Wi-Fi Direct. Если функция Wi-Fi Direct включена, на дисплее панели управления появляется значок Wi-Fi Direct
- С помощью подключения через Wi-Fi Direct к принтеру можно подключить до 5 компьютеров и мобильных устройств.

#### Включение и выключение Wi-Fi Direct с панели управления:

1. Нажмите и удерживайте кнопку «Информация»  $\begin{pmatrix} i \\ i \end{pmatrix}$  в течение трех секунд, а затем отпустите ее.

Все кнопки панели управления будут светиться.

ПРИМЕЧАНИЕ. Печать можно выполнять с помощью HP Smart или модуля расширения AirPrint/HP Print Service Plugin, если мобильное устройство подключено к той же сети, что и принтер, или к другой сети (с помощью Wi-Fi Direct).

- 2. Нажмите одновременно кнопку «Возобновить»  $\bigoplus$  и кнопку «Беспроводная сеть»  $\Leftarrow$
- $\hat{C}$ : СОВЕТ: Нажмите кнопку «Информация»  $\textbf{(i)}$ , чтобы распечатать отчет для проверки состояния Wi-Fi Direct и пароля.

# <span id="page-30-0"></span>5 Копирование и сканирование

В этом разделе описывается, как использовать функции копирования и сканирования.

### Получение копии

Чтобы сделать копию с помощью сканера, выполните следующее.

- 1. Поместите документ на стекло сканера в соответствии с индикаторами на принтере.
- 2. Нажмите кнопку «Меню» , чтобы выбрать любые из следующих настроек копирования.
	- Кнопки «Вверх» < и «Вниз» < используются для настройки числа копий для печати.
	- Выберите настройку «Светлее/темнее» (В, а затем с помощью кнопок «Вверх»  $\bigwedge_{i=1}^{\infty}$  и «Вниз» **У задайте яркость для текущего задания копирования.**
- 3. Нажмите кнопку «Копирование» (@), чтобы начать копирование.
- $\cdot \frac{1}{2}$  СОВЕТ: Если в устройстве имеется камера, то с ее помощью, а также с помощью приложения HP Smart можно отсканировать напечатанный документ или фотографию. Затем с помощью HP Smart можно отредактировать, сохранить, напечатать изображение или предоставить к нему общий доступ.

### Копирование удостоверения личности

Используйте функцию копирования удостоверений для двустороннего копирования удостоверений личности и других документов малого формата на одной стороне листа бумаги. Принтер напечатает оба изображения одновременно.

1. Откройте крышку сканера и поместите удостоверение личности на верхнюю часть стекла сканера, как показано на рисунке.

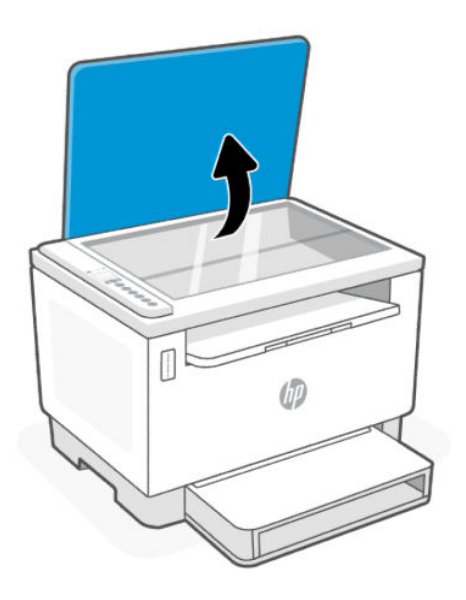

2. Закройте крышку сканера и нажмите  $\left(\bullet\right)$ , чтобы начать копирование.

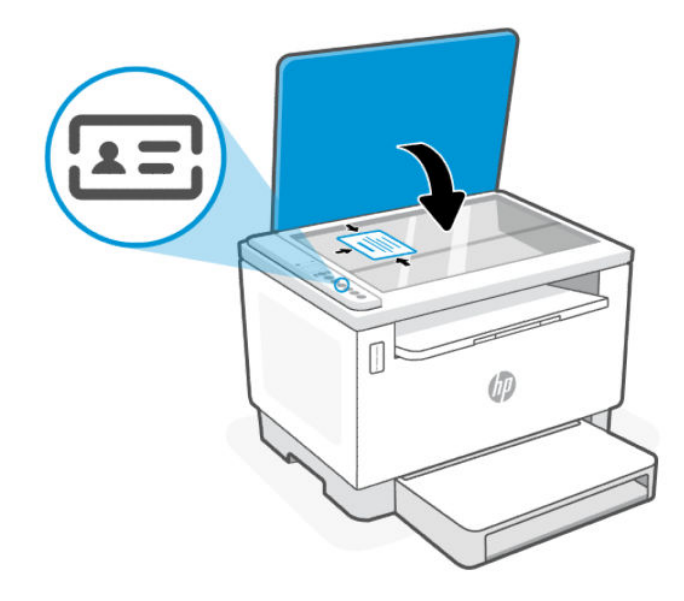

По окончании копирования загорится индикатор открытия крышки  $\leq$ , а на дисплее появится надпись P2.

<span id="page-32-0"></span>3. Откройте крышку сканера, переверните удостоверение личности и поместите в ту же область стекла сканера.

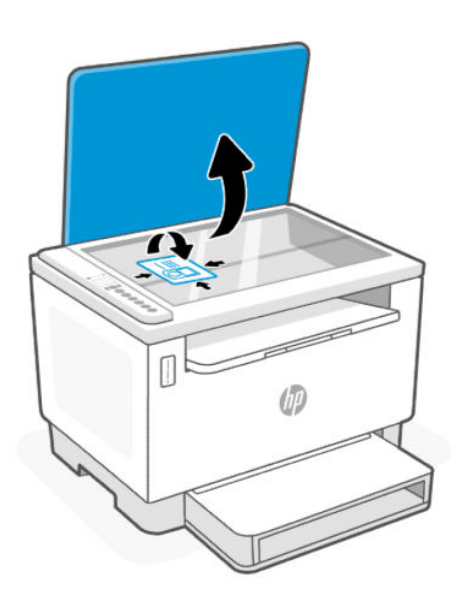

4. Закройте крышку сканера и нажмите кнопку «Возобновить» (1), чтобы начать сканирование и печать второй стороны документа.

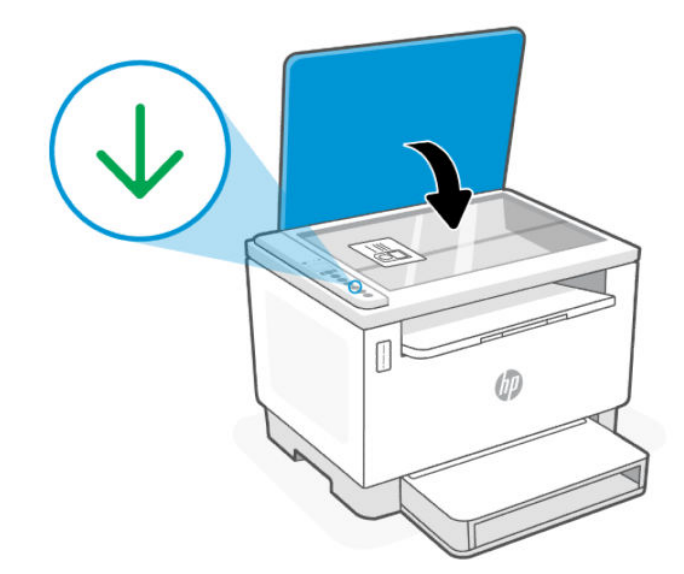

# Сканирование с помощью HP Smart (iOS/Android, Windows 10 и macOS)

С помощью приложения HP Smart можно сканировать документы и фотографии со сканера принтера, а также сканировать с помощью камеры устройства. В HP Smart есть инструменты редактирования, которые позволяют внести исправления в отсканированное изображение перед сохранением и отправкой.

<span id="page-33-0"></span>Вы можете печатать, сохранять отсканированные документы на устройство или в облачное хранилище, а также отправлять их по электронной почте, СМС, с помощью Facebook, Instagram и т. д. Чтобы выполнить сканирование с помошью HP Smart, следуйте инструкциям для вашего устройства в соответствующем разделе ниже.

- iOS/Android: www.hp.com/go/hpsmart-help  $\bullet$
- Windows 10: www.hp.com/go/hpsmartwin-help  $\bullet$
- macOS: www.hp.com/go/hpsmartmac-help  $\bullet$

### Сканирование с помощью программы HP Scan (Windows 7)

Программа HP Scan используется для запуска сканирования с помощью ПО компьютера. Сканированное изображение можно сохранить как файл или отправить в другое приложение.

- $1.$ Поместите документ на стекло сканера в соответствии с индикаторами на принтере.
- $2.$ Откройте программное обеспечение принтера НР. На рабочем столе компьютера нажмите Пуск, выберите Все программы, нажмите НР, выберите папку для принтера, а затем имя принтера.
- $3.$ Выберите Сканирование, а затем Сканирование документа или фотографии.
- $4.$ При необходимости измените настройки.
- 5. Щелкните Сканировать.

# <span id="page-34-0"></span>6 Настройка принтера

В этом разделе описывается настройка принтера.

## Использование веб-служб

В принтере применяются инновационные облачные решения, например, «печать в любом месте», «сканировать и сохранить в облаке», а также другие (включая автоматическое пополнение расходных материалов).

Дополнительную информацию см. на веб-сайте HP Smart веб-сайт [http://www.hpsmart.com.](http://www.hpsmart.com)

**Е РИМЕЧАНИЕ.** Для использования этих облачных решений принтер должен быть подключен к Интернету. Если не указано иное, корпорация HP может изменить или отменить эти предложения облачных решений по своему усмотрению.

### Настройка веб-служб

- 1. Перед настройкой веб-служб убедитесь, что установлено подключение к Интернету.
- 2. [Откройте начальную страницу принтера \(Embedded Web Server, или EWS\). См. Открытие EWS с](#page-36-0)  помощью HP Smart (iOS, Android и Windows 10).
- 3. Перейдите на вкладку Веб-службы HP.
- 4. В разделе Параметры веб-служб нажмите Включить и примите условия использования, следуя экранным инструкциям.
- 5. При появлении соответствующего запроса разрешите проверку и настройку обновлений для принтера.

#### **ЕЗУ** ПРИМЕЧАНИЕ.

- [Если запрашивается пароль, введите PIN, указанный на этикетке на принтере. См. Примечания](#page-35-0)  при доступе к EWS.
- При возникновении запроса о настройке прокси-серверов и если сеть использует параметры прокси, следуйте инструкциям на дисплее, чтобы установить прокси-сервер. Если не удается найти эту информацию, обратитесь к администратору сети или ответственному за настройку сети.
- Если доступно обновление для принтера, принтер загрузит и установит его, а затем автоматически выполнит перезапуск. Повторите приведенные выше действия для настройки веб-служб HP.
- 6. При подключении к серверу HP принтер напечатает страницу сведений. Для завершения процедуры настройки веб-служб следуйте инструкциям на странице сведений.

### Удаление веб-служб

1. [Откройте начальную страницу принтера \(Embedded Web Server, или EWS\). См. Доступ и использование](#page-35-0)  EWS.

- <span id="page-35-0"></span> $2.$ Перейдите на вкладку Веб-службы НР.
- $\overline{3}$ . В разделе Настройки веб-служб нажмите Отключить веб-службы.

### Обновление принтера

НР предлагает периодические обновления принтера, позволяющие повысить производительность принтера, устранять проблемы или защищать ваш принтер от потенциальных угроз безопасности.

Если принтер подключен к сети Wi-Fi или Ethernet с доступом к Интернету, принтер можно обновить с помощью HP Smart. См. Использование приложения HP Smart для печати, сканирования и управления.

B Embedded Web Server (EWS) эту настройку можно изменить на автообновление. На главной странице EWS откройте вкладку Состояние устройства, нажмите Обновления принтера в нижней части страницы и выберите нужные параметры.

## Настройка принтера с помощью EWS

Используйте EWS для управления функциями печати с компьютера.

- $\bullet$ Просмотр информации о состоянии принтера
- Проверка информации и состояния расходных материалов для печати  $\bullet$
- Получение уведомлений о событиях принтера и расходных материалов  $\bullet$
- Просмотр и изменение параметров сети и принтера  $\bullet$

#### Доступ и использование EWS

Чтобы открыть EWS, можно использовать один из следующих способов.

- Приложение HP Smart  $\bullet$
- Программное обеспечение принтера НР  $\bullet$
- $\bullet$ Веб-браузер, использующий IP-адрес
- $\ddot{\phantom{a}}$ Веб-браузер, использующий подключение Wi-Fi Direct

#### Примечания при доступе к EWS

Если в веб-браузере отображается сообщение о том, что веб-сайт является небезопасным, выберите необходимый вариант для продолжения.

- Доступ к веб-сайту не повредит вашему устройству.  $\bullet$
- При появлении соответствующего запроса введите имя пользователя по умолчанию и пароль для принтера.
	- Имя пользователя: admin
	- Пароль: Откройте крышку доступа к тонеру и найдите PIN-код на наклейке внутри принтера.
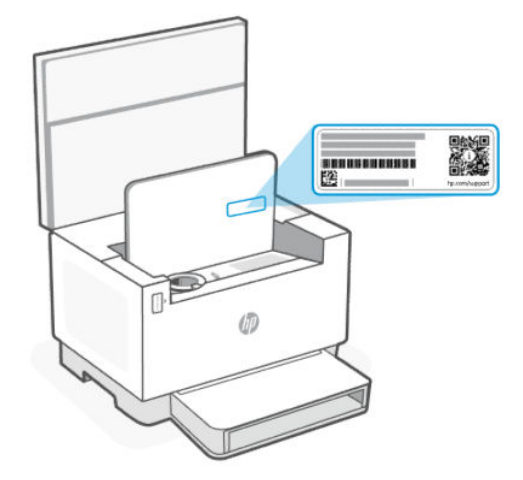

- В зависимости от способа подключения принтера некоторые функции в EWS могут быть недоступны.
- За пределами сетевого брандмауэра Embedded Web Server (EWS) недоступен.

### Открытие EWS с помощью HP Smart (iOS, Android и Windows 10)

- 1. Откройте приложение HP Smart на компьютер или мобильное устройство. Дополнительную [информацию см. в разделе Использование приложения HP Smart для печати, сканирования и](#page-12-0)  управления.
- 2. В HP Smart выберите свой принтер, а затем нажмите или коснитесь Расширенные настройки.

#### Открытие EWS с помощью IP-адреса (подключение к Wi-Fi или Ethernet)

- 1. Выясните IP-адрес. Нажмите кнопку «Информация» (1) на принтере, чтобы напечатать информационную страницу.
- 2. Откройте веб-браузер, введите IP-адрес или имя узла в адресной строке и нажмите Ввод.

#### Открытие EWS с помощью IP-адреса (подключение Wi-Fi Direct)

Выполните следующее действие.

- 1. [Убедитесь, что ваше устройство и принтер соединены друг с другом, используя Wi-Fi Direct. См. Печать](#page-28-0)  без подключения к одной и той же сети Wi-Fi (Wi-Fi Direct).
- 2. Откройте веб-браузер, введите следующий IP-адрес или имя узла принтера в адресной строке, а затем нажмите Ввод.

IP-адрес: 192.168.223.1

#### Открытие EWS с помощью программного обеспечения принтера HP (Windows 7)

- 1. На рабочем столе компьютера нажмите кнопку Пуск, выберите Все программы, HP, папку принтера, выберите значок с названием принтера, затем откройте HP Printer Assistant.
- 2. В HP Printer Assistant перейдите на вкладку Печать.
- 3. Выберите Главную страницу принтера (EWS).

## Настройка параметров IP-сети

Используйте следующие разделы для настройки сетевых параметров принтера.

#### Просмотр и изменение параметров сети

Просмотреть или изменить параметры IP-конфигурации можно с помощью EWS.

- 1. Откройте EWS. Дополнительную информацию см. в разделе [Доступ и использование EWS.](#page-35-0)
- 2. Перейдите на вкладку Доступ к сети для получения информации о сети. Измените параметры, установив необходимые значения.

#### Переименование принтера в сети

Чтобы присвоить подключенному к сети принтеру уникальное имя, используйте Embedded Web Server.

- 1. Откройте EWS. Дополнительную информацию см. в разделе [Доступ и использование EWS.](#page-35-0)
- 2. Перейдите на вкладку Система.
- 3. На странице Сведения об устройстве стандартное имя принтера указано в поле Описание устройства. Это имя можно изменить на уникальное.

**Э ПРИМЕЧАНИЕ.** Заполнение других полей на этой странице не является обязательным.

4. Нажмите кнопку Применить, чтобы сохранить изменения.

#### Настройка параметров IPv4 TCP/IP вручную

Используйте EWS, чтобы вручную настроить адрес IPv4, маску подсети и шлюз по умолчанию.

- 1. Откройте EWS. Дополнительную информацию см. в разделе [Доступ и использование EWS.](#page-35-0)
- 2. На вкладке Доступ к сети щелкните Конфигурация IPv4 на панели навигации слева.
- 3. В раскрывающемся списке Предпочтительный способ настройки IP-адреса выберите Вручную, затем измените параметры конфигурации IPv4.
- 4. Нажмите кнопку Применить.

#### Назначение или замена пароля системы с использованием EWS

Назначьте пароль администратора для доступа к принтеру и EWS, чтобы неавторизованные пользователи не имели возможности изменить настройки принтера.

- 1. Откройте EWS. Дополнительную информацию см. в разделе [Доступ и использование EWS.](#page-35-0)
- 2. На вкладке Система, щелкните ссылку Администрирование на панели навигации слева.
- 3. В области с названием Безопасность продукта введите пароль в поле Пароль.
- 4. Введите пароль еще раз в поле Подтвердите пароль.
- 5. Нажмите кнопку Применить.
- ПРИМЕЧАНИЕ. Запишите пароль и сохраните его в надежном месте.

## Изменение настроек энергосбережения

Принтер включает несколько функций энергосбережения для экономии энергии и расходных материалов.

#### Установка параметра «Спящий режим / автоматическое выключение после периода бездействия»

Установить период времени простоя до перехода принтера в режим ожидания можно через EWS.

Выполните следующую процедуру, чтобы изменить настройку перехода в спящий режим/автоматического выключения после периода бездействия.

- 1. Откройте EWS. Дополнительную информацию см. в разделе [Доступ и использование EWS.](#page-35-0)
- 2. Перейдите на вкладку Система и выберите Настройки энергопотребления.
- 3. В раскрывающемся списке Режим ожидания/автоотключение через выберите время задержки.
- 4. Нажмите кнопку Применить.

### Установка задержки параметра «Завершение работы после периода бездействия» и настройка принтера для потребления 1 ватта энергии и менее

Установить период времени простоя до выключения принтера можно через EWS.

**ЕЗУ ПРИМЕЧАНИЕ.** После выключения принтера его энергопотребление составит 1 ватт или менее.

Выполните следующую процедуру, чтобы изменить настройку завершения работы после периода бездействия.

- 1. Откройте EWS. Дополнительную информацию см. в разделе [Доступ и использование EWS.](#page-35-0)
- 2. Перейдите на вкладку Система и выберите Настройки энергопотребления.
- 3. В раскрывающемся списке Автоотключение через выберите время задержки.

**ЭМИ ПРИМЕЧАНИЕ.** Значение по умолчанию составляет 4 часа.

4. Нажмите кнопку Применить.

#### Настройка параметра задержки перед завершением работы

В EWS можно настроить задержку выключения принтера при нажатии кнопки «Питание»  $\langle \cdot \rangle$ .

- 1. Откройте EWS. Дополнительную информацию см. в разделе [Доступ и использование EWS.](#page-35-0)
- 2. Перейдите на вкладку Система и выберите Настройки энергопотребления.
- 3. Выберите или снимите выбор параметра Задержка при активности портов.

**学 ПРИМЕЧАНИЕ.** Если выбран этот параметр, принтер не завершит работу, пока все порты не станут неактивны. Активное сетевое соединение предотвратит завершение работы принтера.

# <span id="page-39-0"></span>Управление тонером, носителями и деталями 7

В этом разделе рассказывается, как проверить уровень тонера, заправить тонер, заменить барабан и заказать расходные материалы, дополнительные принадлежности и детали.

# Проверка и заправка тонера

При покупке принтер поставляется с предварительно заполненным тонером. Значение, отображаемое на тонере в виде делений, указывает на приблизительный уровень тонера и может несколько отличаться от фактического уровня.

ПРИМЕЧАНИЕ. Принтер работает только с оригинальными комплектами заправки тонера HP. При использовании неоригинального тонера HP принтер будет работать непредсказуемо.

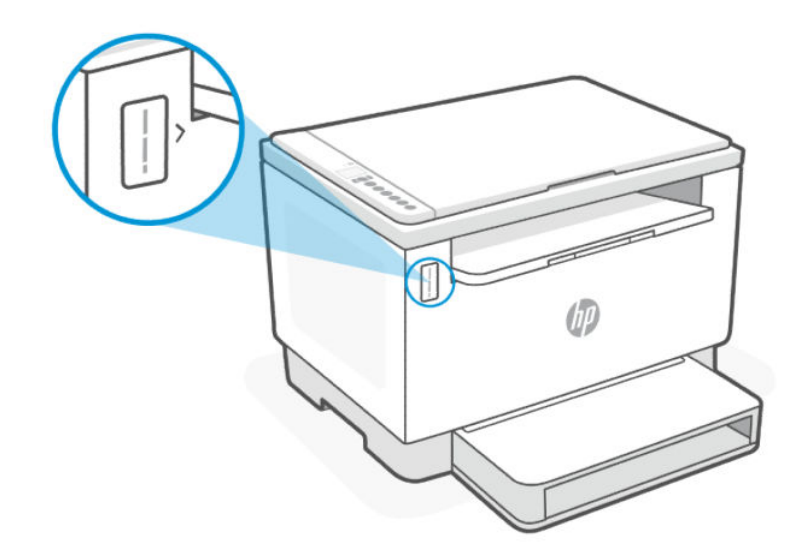

### Типы комплектов заправки тонера

Комплекты заправки тонера HP (TRK) доступны в двух вариантах, поэтому в зависимости от требований вы можете приобрести любой комплект TRK.

● Комплект TRK высокой емкости — закажите этот комплект TRK, если тонер полностью закончился и дальнейшая печать невозможна.

<span id="page-40-0"></span>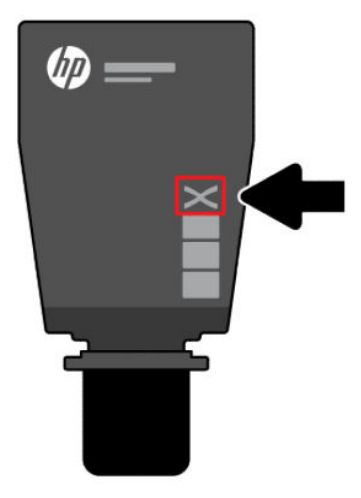

● Стандартный комплект TRK — закажите этот комплект, если тонер частично закончился.

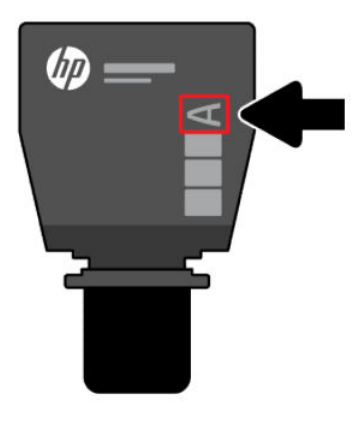

**Е РАЗИ ПРИМЕЧАНИЕ.** Комплект TRK высокой емкости помечен буквой X, а стандартной емкости — буквой А.

Информацию о заказе комплекта TRK см. в разделе Заказ расходных материалов, дополнительных устройств и запасных деталей.

### Состояния индикатора уровня тонера

Перед заказом комплекта TRK проверьте индикатор уровня тонера.

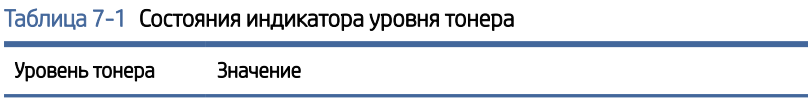

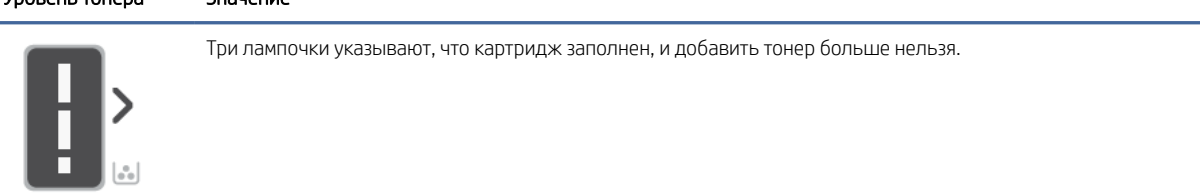

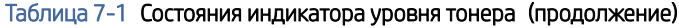

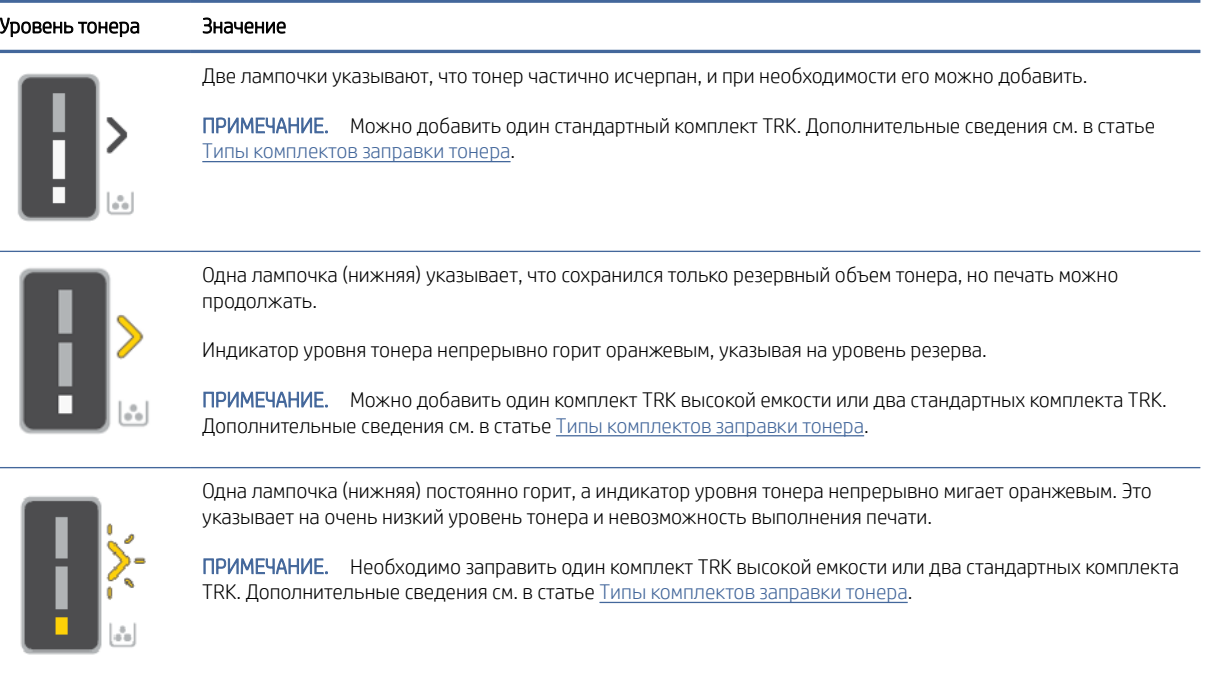

# Заполнение тонера

Если индикатор уровня тонера показывает низкий уровень, выполните следующие действия, чтобы заправить тонер.

1. Убедитесь, что принтер включен, а затем откройте крышку доступа к тонеру.

**ЭМИ ПРИМЕЧАНИЕ.** Значок «Разблокировка» отображается на индикаторе порта, только если заправка тонером возможна.

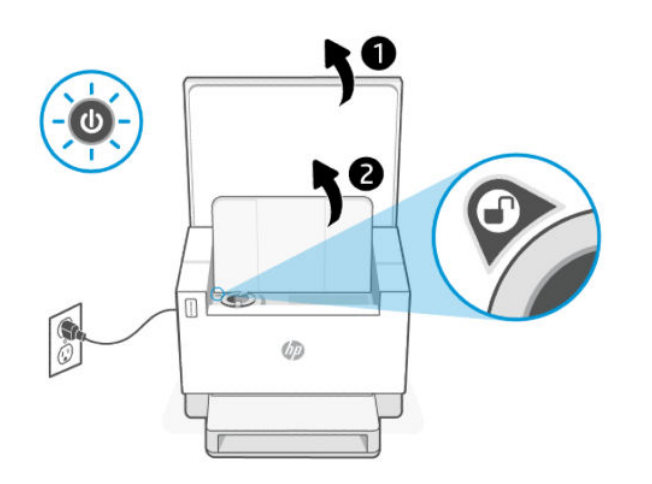

2. Встряхните пакет с тонером в течение нескольких секунд и снимите крышку.

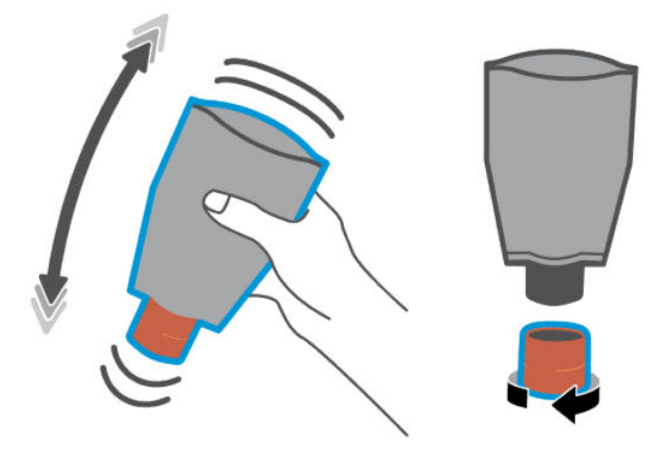

3. Откройте крышку доступа к тонеру и вставьте пакет до щелчка. Убедитесь, что пакет с тонером полностью вставлен в порт.

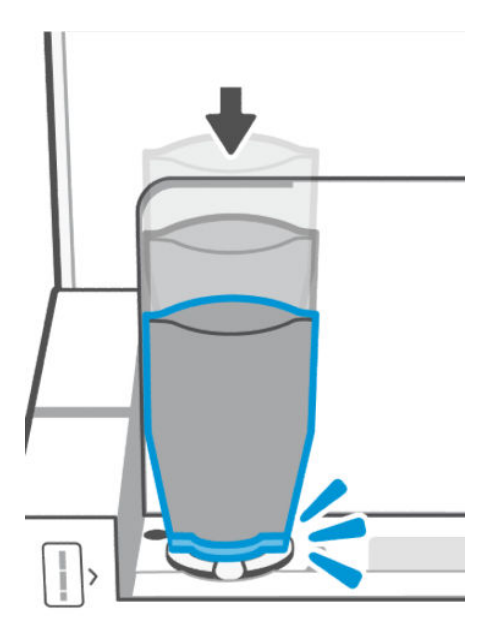

4. Поверните кольцо блокировки заправки против часовой стрелки до упора.

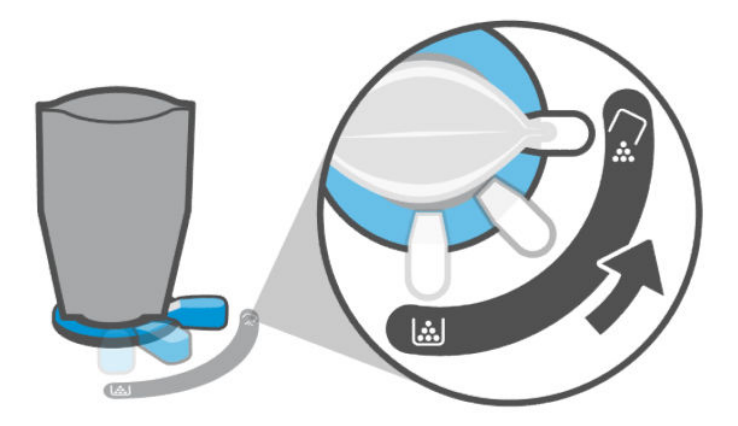

5. Осторожно сожмите пакет тонера, чтобы опорожнить его в картридж.

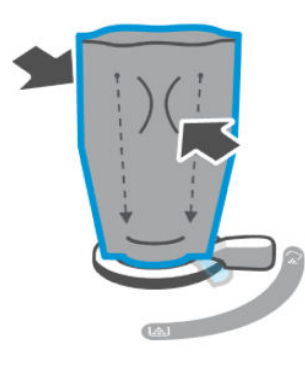

6. Поверните кольцо блокировки по часовой стрелке обратно в исходное положение.

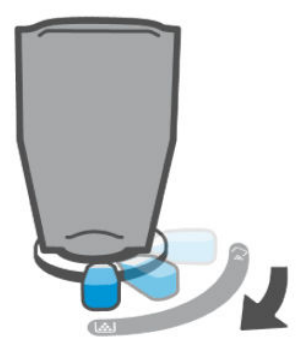

- 7. Извлеките пакет с тонером из порта и закройте крышку доступа к тонеру. Утилизируйте пакет тонера в соответствии с инструкциями на странице [www.hp.com/recycle.](https://www.hp.com/recycle)
- ПРИМЕЧАНИЕ. После заправки тонером принтеру может потребоваться несколько минут, чтобы подготовиться к работе.

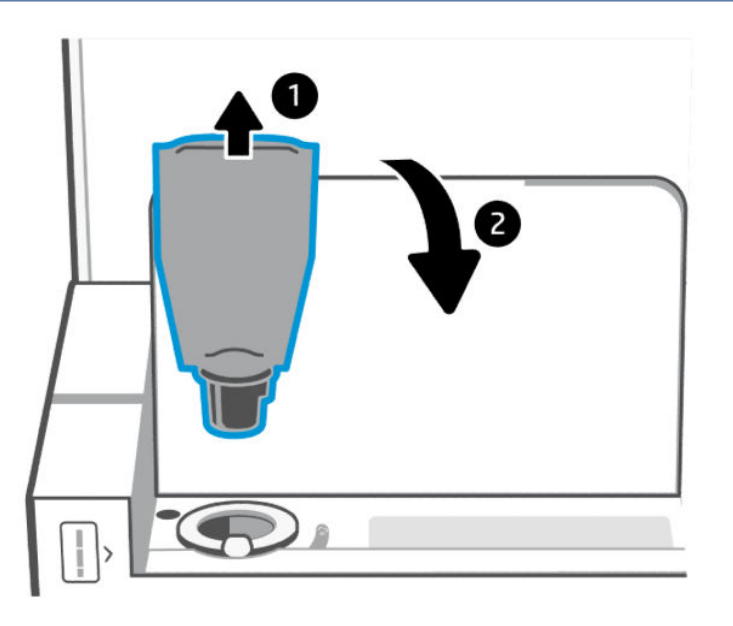

# <span id="page-44-0"></span>Замена барабана передачи изображений

Когда с помощью барабана передачи изображений сделано более 50 000 отпечатков и качество печати ухудшилось, считается, что срок службы принтера истек и он требует обслуживания в авторизованном центре.

Когда срок службы барабана печати заканчивается, индикатор уровня тонера (оранжевый) непрерывно мигает. Для проверки состояния барабана можно распечатать информационный отчет. Если в информационном отчете отображается ошибка Er/32, это указывает на окончание срока службы барабана. Для получения дополнительной информации обратитесь в службу технической поддержки HP.

*Ограничение ответственности Ресурс барабана передачи изображений составляет приблизительно 50 000 односторонних страниц (бумага формата Letter или A4). Фактический срок службы барабана зависит от множества факторов, таких как температура, влажность, тип бумаги, тип используемого тонера и т. д. Модуль барабана передачи изображений можно заменить в авторизованном сервисном центре.*

# Заказ расходных материалов, дополнительных устройств и запасных деталей

В этом разделе описывается заказ расходных материалов и управление аксессуарами.

## Заказ

#### Таблица 7-2 Заказ

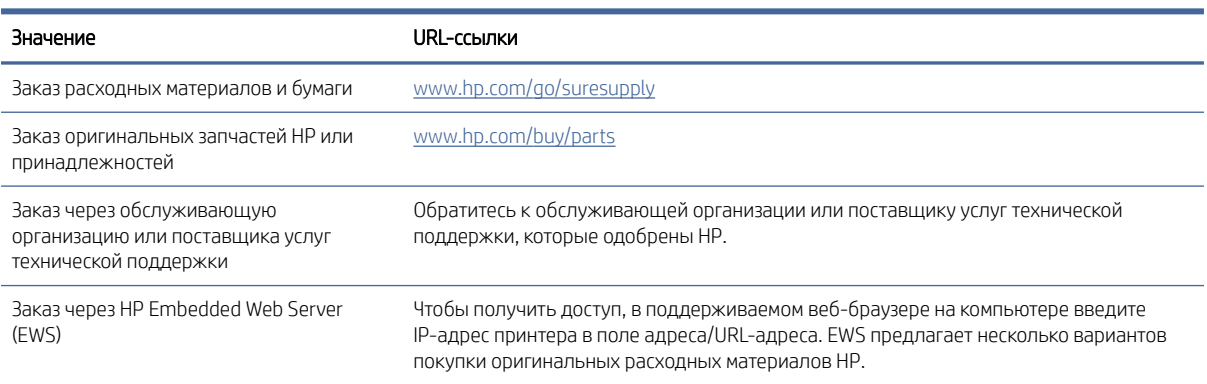

ПРИМЕЧАНИЕ. Необходимые расходные материалы также можно заказывать с помощью приложения [HP Smart. Информацию об этом приложении см. в разделе Использование приложения HP Smart для](#page-12-0)  печати, сканирования и управления.

# Расходные материалы и дополнительные принадлежности

#### Таблица 7-3 Расходные материалы и дополнительные принадлежности

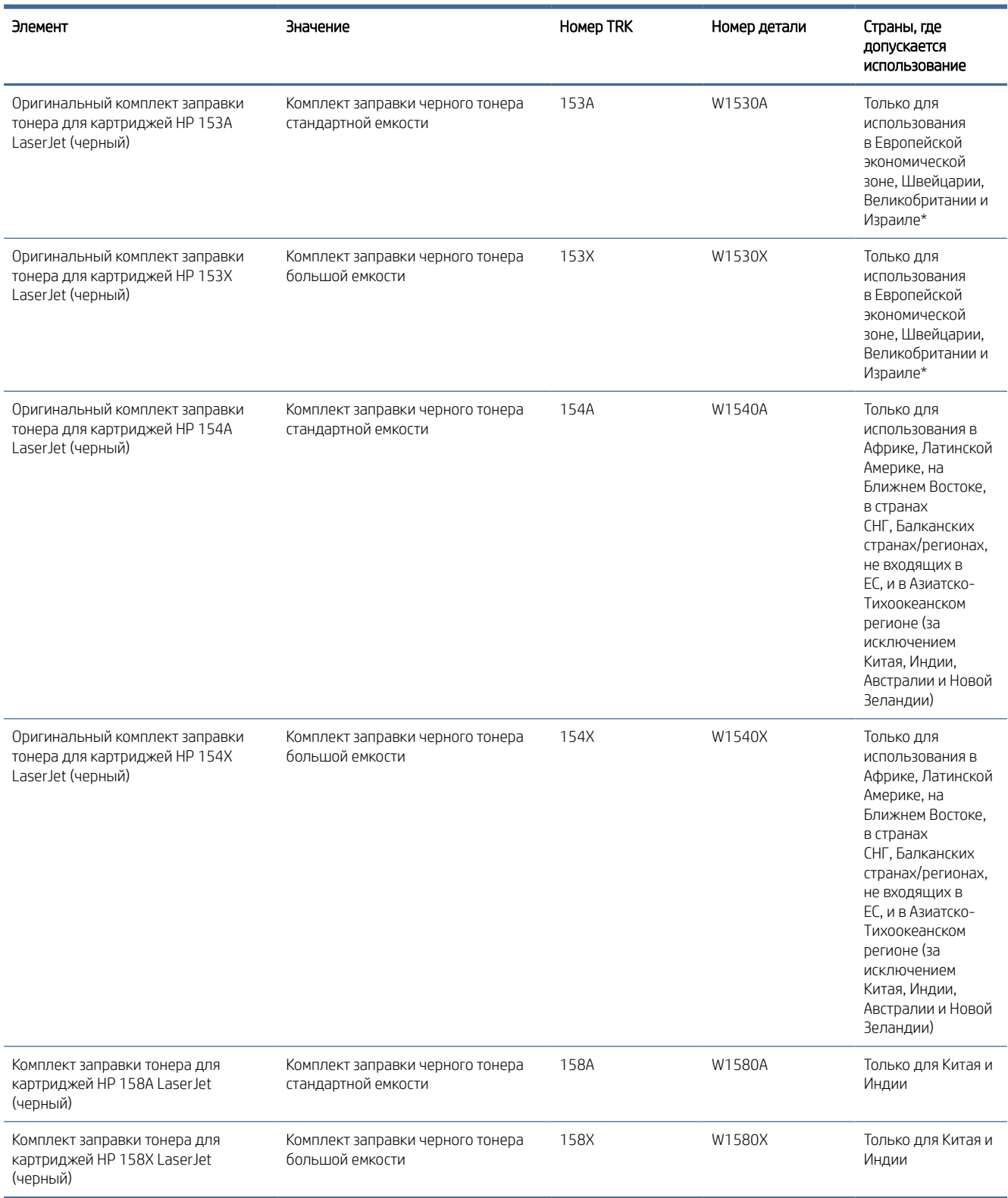

\* Продукт предназначен для поставки в регионы и страны, перечисленные выше. Тем не менее, ничто в данном документе не должно рассматриваться как разрешение HP импортировать продукты в Европейское экономическое пространство, Швейцарию и Великобританию из любой страны за пределами этого региона.

# <span id="page-47-0"></span>8 Решение проблем

В этом разделе приведены решения по устранению общих проблем.

Справочные данные можно получить в приложении HP Smart. HP Smart оповещает о проблемах с принтером (замятия и другие проблемы), предоставляет ссылки на справочные материалы и возможность обратиться в службу поддержки для получения дополнительной помощи. Дополнительные сведения см. в статье [Использование приложения HP Smart для печати, сканирования и управления.](#page-12-0)

Если эти предложения не устраняют проблемы, попробуйте получить помощь от одной из служб поддержки, см. сайт поддержки HP.

# Служба поддержки HP

Последние обновления программных продуктов и сведения о поддержке см. по ссылкам для конкретных продуктов, приведенным в следующей таблице. Поддержка HP в Интернете предполагает несколько вариантов помощи при неполадках принтера.

#### Таблица 8-1 Служба поддержки HP

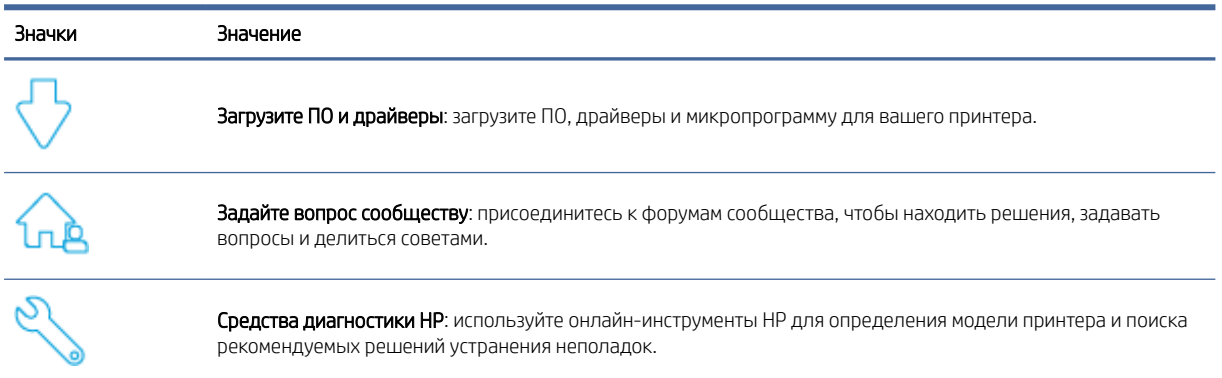

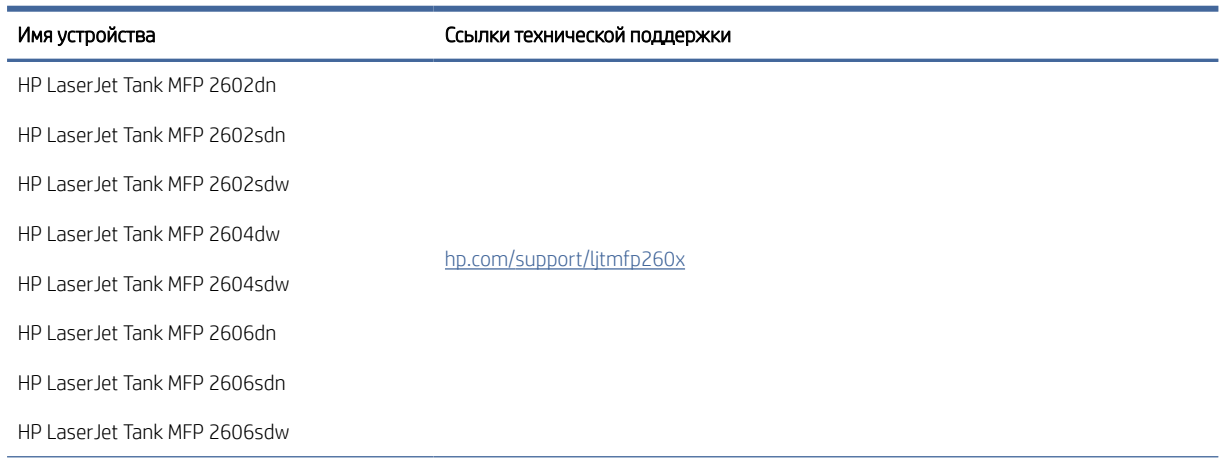

#### Таблица 8-2 Ссылка технической поддержки для продукта

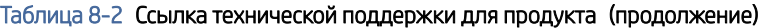

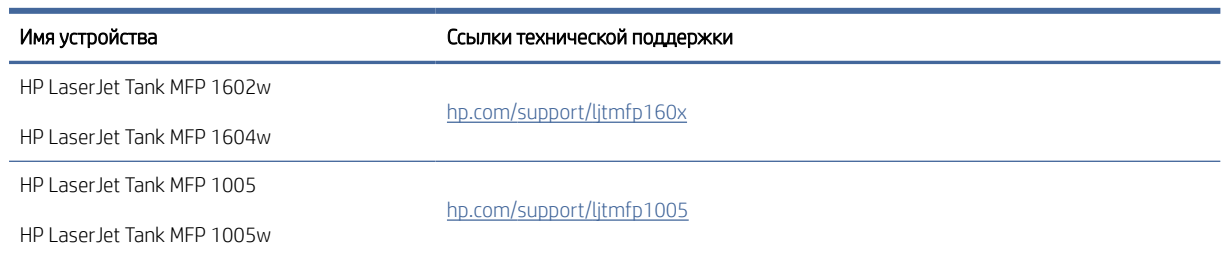

## Связь с HP

Если для решения проблемы нужна помощь специалиста HP, посетите [www.hp.com/ru/support.](http://www.hp.com/support) Доступны следующие варианты бесплатного обращения заказчиков, имеющих гарантию на продукт (поддержка агента HP для заказчиков, не имеющих гарантии, может быть платной).

Таблица 8-3

| Значки | Значение                                                                          |
|--------|-----------------------------------------------------------------------------------|
|        | Общайтесь в чате с сотрудниками службы поддержки НР или с виртуальным агентом НР. |
|        | Звонок агенту службы поддержки НР.                                                |

При обращении в службу поддержки HP будьте готовы предоставить следующие сведения.

- Название продукта (указано на принтере)
- Номер изделия (указанный на этикетке внутри принтера)
- Серийный номер (указанный на этикетке внутри принтера)

### Регистрация принтера

Регистрация займет всего несколько минут и позволит получать более оперативное обслуживание, более эффективную поддержку и уведомления о поддержке устройства.

Если регистрация принтера не была выполнена при установке программного обеспечения, это можно сделать сейчас на сайте [www.register.hp.com.](https://www.register.hp.com)

### Дополнительные варианты гарантии

За дополнительную плату для принтера можно приобрести планы обслуживания с расширенными сроками действия. Перейдите на страницу [Служба поддержки HP,](#page-47-0) выберите свою страну или регион и язык, а затем изучите варианты планов обслуживания, доступные для вашего принтера.

# Коды ошибок

В этом разделе описываются коды ошибок, отображаемые на дисплее панели управления.

# Ошибка go/01

Принтер находится в режиме подачи листов вручную.

Индикатор «Внимание» мигает, индикатор «Возобновить» горит, а на дисплее панели управления отображается значок «Бумага».

- 1. Загрузите бумагу подходящего типа и размера во входной лоток.
- 2. Нажмите кнопку «Возобновить» , чтобы продолжить.

# Ошибка go/02

Принтер обрабатывает задание двусторонней печати с ручной подачей.

- 1. Загрузите отпечатанные страницы во входной лоток стороной для печати вниз и верхним краем по направлению к задней части принтера.
- 2. Нажмите кнопку «Возобновить» , чтобы продолжить.

## Ошибка go/03

Фактический формат бумаги не соответствует настройкам.

- 1. Загрузите во входной лоток бумагу правильного формата или измените настройки бумаги в программном обеспечении принтера.
- 2. Нажмите клавишу «Возобновить» (  $\bigcup$  ), чтобы продолжить работу с загруженной бумагой.

## Ошибка go/04

Принтер получил запрос на регистрацию в Google Виртуальном принтере.

Нажмите кнопку «Возобновить» ( , ), чтобы подключиться.

## Ошибка go/06

Получен запрос на подключение с помощью Wi-Fi Direct.

Индикатор «Информация» начнет мигать, и на дисплее панели управления появится значок Wi-Fi Direct.

Нажмите кнопку «Возобновить» ( , ), чтобы подключиться.

## Ошибка go/99

Запрос на разблокировку скрытой страницы службы EWS.

- 1. Откройте веб-страницу EWS и перейдите на вкладку Веб-службы HP.
- 2. В разделе Параметры веб-служб нажмите Включить, чтобы разблокировать страницу службы EWS.

## Ошибка P2

Сканер завершил копирование первой стороны удостоверения личности.

1. Откройте крышку сканера и переверните удостоверение.

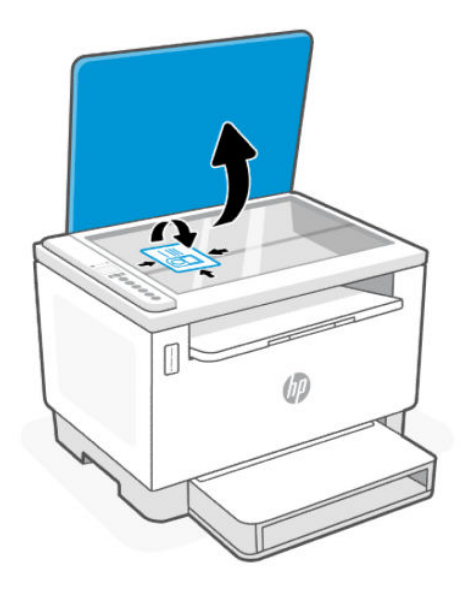

- 2. Закройте крышку сканера.
- 3. Нажмите кнопку «Возобновить» **(1)** для продолжения.

# Ошибка Er/01

Во входном лотке нет бумаги.

Загрузите бумагу во входной лоток и нажмите кнопку «Возобновить» .

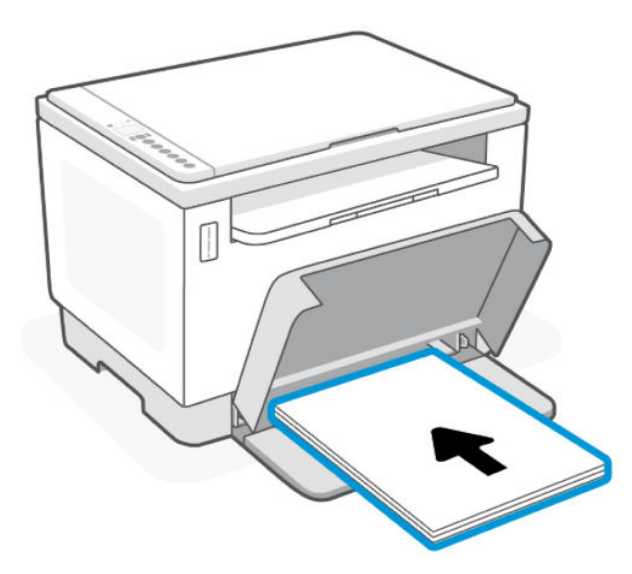

# Ошибка Er/02

Задняя дверца открыта.

Убедитесь, что задняя дверца полностью закрыта.

# Ошибка Er/03

Принтеру не удалось захватить лист бумаги для печати.

- 1. Снова загрузите бумагу во входной лоток.
- 2. Нажмите кнопку «Возобновить» ( ) для продолжения.

# Ошибка Er/04

Застряла бумага во входном лотке или в нижней части принтера.

1. Устраните замятие во входном лотке или в нижней части принтера.

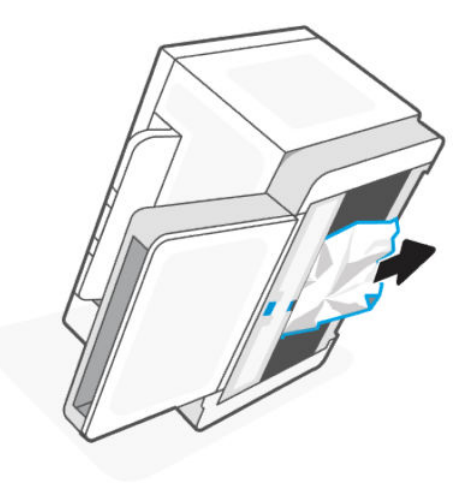

2. После извлечения застрявшей бумаги нажмите кнопку «Возобновить» , чтобы продолжить печать.

Дополнительную информацию см. в разделе [Устранение замятой бумаги.](#page-59-0)

# Ошибка Er/05 или Er/42

Замятие бумаги в задней области.

Устраните замятие бумаги в задней области. Закройте дверцу, и выполнение текущего задания печати будет продолжено автоматически.

Дополнительную информацию см. в разделе [Устранение замятой бумаги.](#page-59-0)

# Ошибка Er/06

Застряла бумага в выходном лотке.

1. Удалите застрявшую бумагу.

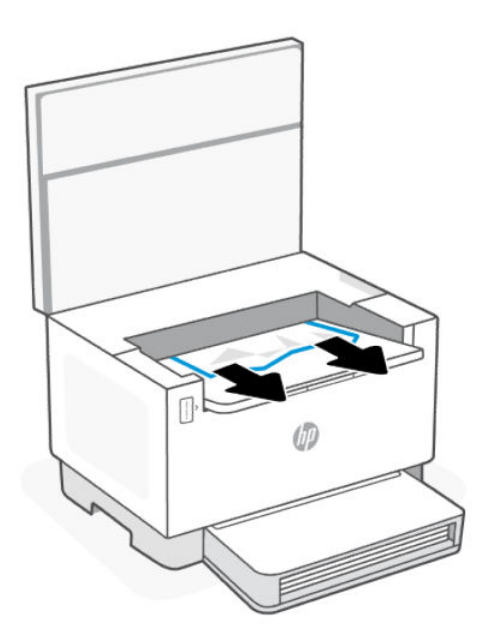

2. После извлечения застрявшей бумаги нажмите кнопку «Возобновить» (J, чтобы продолжить

печать.

Дополнительную информацию см. в разделе [Устранение замятой бумаги.](#page-59-0)

# Ошибка Er/08

Уровень тонера слишком низок для печати.

Заправка тонера. Приобретите любой из следующих комплектов заправки тонера и другие расходные материалы в [магазине HP](https://www.hp.com/us-en/home.html) или у местных розничных продавцов.

- Оригинальный комплект заправки тонера для картриджей HP 153A LaserJet (черный)
- Оригинальный комплект заправки тонера для картриджей HP 153X LaserJet (черный)
- Оригинальный комплект заправки тонера для картриджей HP 154A LaserJet (черный)
- Оригинальный комплект заправки тонера для картриджей HP 154X LaserJet (черный)
- Комплект заправки тонера для картриджей HP 158A LaserJet (черный)
- Комплект заправки тонера для картриджей HP 158X LaserJet (черный)

Дополнительную информацию см. в разделе [Проверка и заправка тонера.](#page-39-0)

# Ошибка Er/20

Ошибка датчика тонера/барабана передачи изображений.

- 1. Выключите принтер.
- 2. Подождите 30 секунд и включите принтер. Если проблему не удалось устранить, обратитесь в центр технической поддержки HP.

# Ошибка Er/23

В принтере недостаточно памяти (для печати, копирования или сканирования).

- Нажмите кнопку «Отмена»  $(\times)$ , чтобы отменить текущее задание.
- Разделите задание на несколько заданий, которые содержат небольшое количество страниц, и снова отправьте на печать.
- Не запускайте несколько задач одновременно, например сканирование во время печати.

## Ошибка Er/25

Загруженная бумага не соответствует формату задания печати.

Проверьте размер листов в лотке для бумаги и настройте параметры принтера в соответствии с ним, замените бумагу или нажмите клавишу «Возобновить», чтобы продолжить печать на загруженной бумаге.

## Ошибка Er/26

В принтере произошла общая ошибка механизма печати.

Нажмите кнопку «Возобновить» (, ) для продолжения. Если ошибка повторяется, выключите принтер.

Подождите 30 секунд и включите принтер. Если проблему не удалось устранить, обратитесь в центр технической поддержки HP.

## Ошибка Er/30

Возникла проблема со сканером.

Убедитесь, что защитный лист снят со стекла сканирования. Выключите устройство, подождите 30 секунд и снова включите его. Если проблему не удалось устранить, обратитесь в центр технической поддержки HP.

## Ошибка Er/31

Комплект заправки тонера установлен, однако заправка тонера не требуется (заполнен).

Индикатор заправки тонера начинает мигать оранжевым.

Барабан передачи изображений невозможно заправить, так как он полон.

## Ошибка Er/32

Заканчивается срок службы барабана передачи изображений.

Барабан передачи изображений необходимо заменить в ближайшее время, его невозможно перезагрузить. Продолжайте печать, пока ее качество остается удовлетворительным. Для замены барабана передачи изображений обратитесь в службу технической поддержки HP.

## Ошибка Er/40

Ошибка подачи в устройстве подачи документов.

Снова загрузите бумагу в устройство подачи документов и нажмите кнопку «Возобновить».

# Ошибка Er/41

Застряла бумага в устройстве подачи документов.

Устраните застрявшую бумагу. После удаления бумаги запустите задание копирования или сканирования снова.

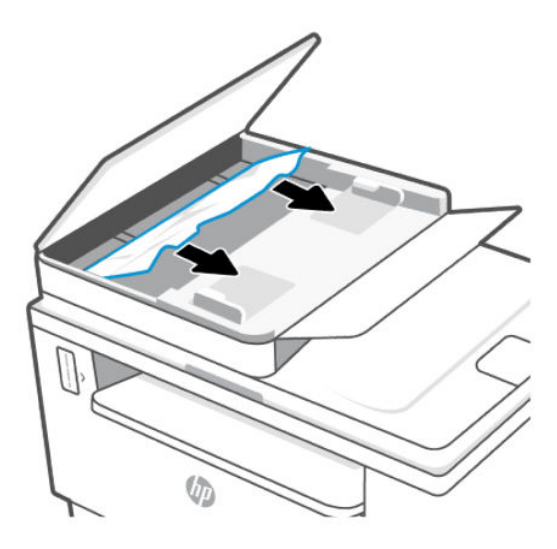

# Ошибка Er/50, Er/51, Er/52, Er/54, Er/55, Er/58, Er/59, Er/61

Произошла ошибка с механизмом печати.

Выключите принтер. Подождите 30 секунд и включите принтер. Если проблему не удалось устранить, обратитесь в центр технической поддержки HP.

## Ошибка Er/61

Во время настройки Wi-Fi Protected Setup (WPS) произошла ошибка, и принтеру не удалось подключиться к сети.

Нажмите кнопку «Отмена» (X), чтобы продолжить, а затем попробуйте снова подключить принтер к

беспроводной сети.

## Ошибка Er/66

Принтеру не удается обнаружить оборудование для беспроводной связи.

Нажмите кнопку «Возобновить» ( , ), чтобы продолжить работу без оборудования для беспроводной

связи. Либо выключите принтер. Подождите 30 секунд и включите принтер. Если проблему не удалось устранить, обратитесь в центр технической поддержки HP.

## Ошибка Er/77

Отказ защищенного устройства.

Выключите принтер. Подождите 30 секунд и включите принтер. Если проблему не удалось устранить, обратитесь в центр технической поддержки HP.

# Печать отчетов

ПРИМЕЧАНИЕ. Сведения из данного раздела касаются только беспроводных принтеров.

Для USB-модели: нажмите и удерживайте кнопку «Возобновить» (  $\bigcup$  5 секунд, чтобы напечатать отчет о конфигурации.

# Таблица 8-4 Печать отчетов

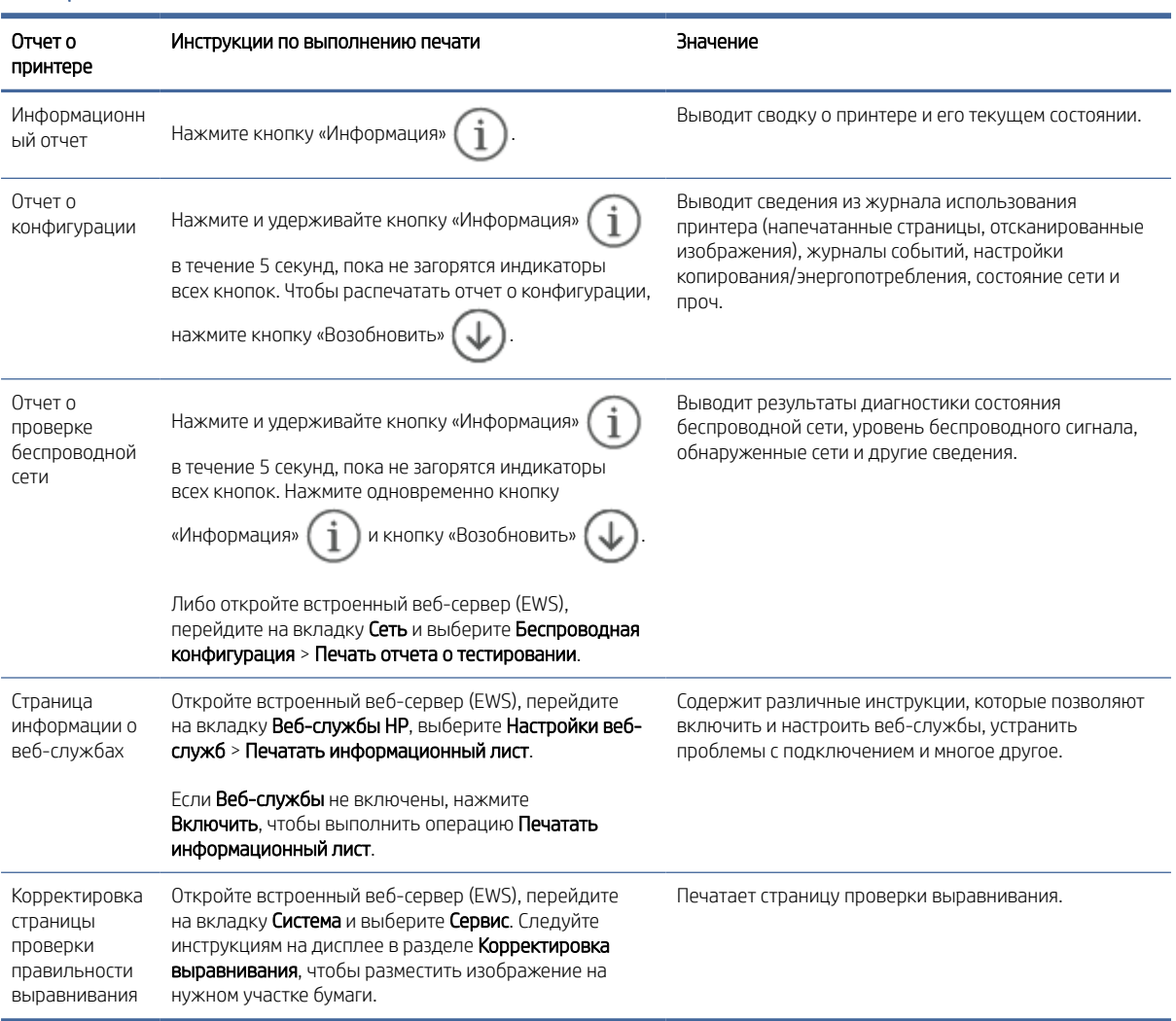

# Восстановите настройки по умолчанию

Если вы отключили некоторые функции или изменили некоторые параметры, а теперь возникла необходимость восстановить прежние значения, можно восстановить на принтере исходные заводские параметры или сетевые параметры.

- 1. Откройте EWS. См. [Доступ и использование EWS.](#page-35-0)
- 2. На вкладке Система нажмите Обслуживание.

#### 3. В разделе восстановления умолчаний нажмите кнопку Восстановить умолчания.

Произойдет автоматический перезапуск принтера.

# Принтер не захватывает или неправильно подает бумагу

Если принтер не захватывает бумагу из входного лотка или захватывает одновременно несколько листов, то эту проблему можно решить следующим образом. В любой из этих ситуаций может произойти замятие бумаги.

### Устройство не захватывает бумагу

Если устройство не захватывает бумагу из входного лотка, воспользуйтесь следующими решениями.

- 1. Откройте принтер и извлеките все замятые листы.
- 2. Загрузите в лоток бумагу подходящего формата для текущего задания печати.
- 3. Убедитесь, что формат и тип бумаги заданы правильно.
- 4. Убедитесь, что направляющие бумаги в лотке отрегулированы в соответствии с размерами бумаги. Отрегулируйте направляющие, установив в соответствующие углубления лотка.
- 5. Очистите подающий ролик.

 $\overset{\textsf{\tiny P}}{\mathcal{W}}$  ПРИМЕЧАНИЕ. СЕсли проблема не устранена, посетите сайт технической поддержки НР для этого принтера, где приведены сведения об устранении проблем, связанных с бумагой.

### Устройство захватывает несколько листов бумаги

Если устройства захватывает несколько листов бумаги во входном лотке, воспользуйтесь следующими решениями.

- 1. Извлеките стопку бумаги из входного лотка, поверните ее на 180 градусов и переверните. Снова положите стопку бумаги во входной лоток.
- 2. Используйте только ту бумагу, которая соответствует требованиям HP к бумаге для данного устройства.
- 3. Используйте бумагу без складок, повреждений или сгибов. При необходимости воспользуйтесь бумагой из другой пачки.
- 4. Убедитесь, что входной лоток не переполнен. В противном случае выньте стопку бумаги из лотка, выровняйте ее, а затем верните часть бумаги во входной лоток.
- 5. Убедитесь, что направляющие бумаги в лотке отрегулированы в соответствии с размерами бумаги. Отрегулируйте направляющие, установив в соответствующие углубления лотка.
- 6. Характеристики среды печати не должны выходить за рекомендуемые значения.

### Очистка подающего ролика

В данном разделе описывается очистка подающего ролика во избежание замятий бумаги.

- 1. Выключите принтер.
- 2. Отсоедините кабель питания в задней части принтера.
- 3. Извлеките стопку бумаги из входного лотка.
- 4. Поставьте принтер на бок.

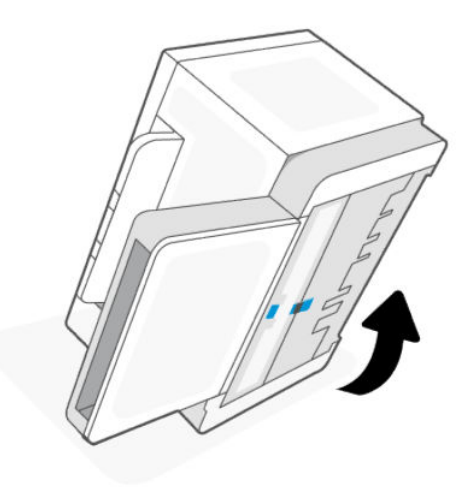

5. Разблокируйте и удерживайте синюю защелку, а затем снимите панель.

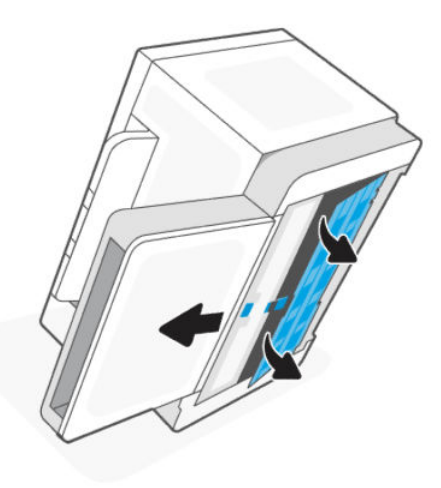

6. Намочите мягкую безворсовую тряпку в спирте или воде и протрите каждый ролик.

**ЭМИ ПРИМЕЧАНИЕ.** Слегка надавливайте на ролик, чтобы добиться полной очистки.

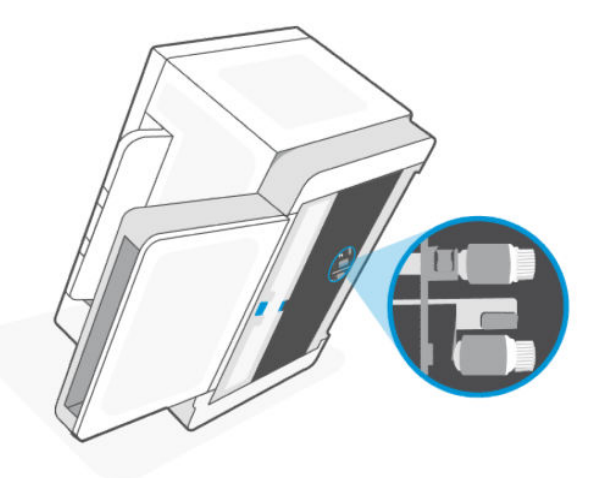

- 7. Подождите приблизительно 10 минут до полного высыхания подающего ролика.
- 8. Удерживая синюю защелку, выровняйте и вставьте панель. Отпустите синюю защелку, чтобы зафиксировать панель.

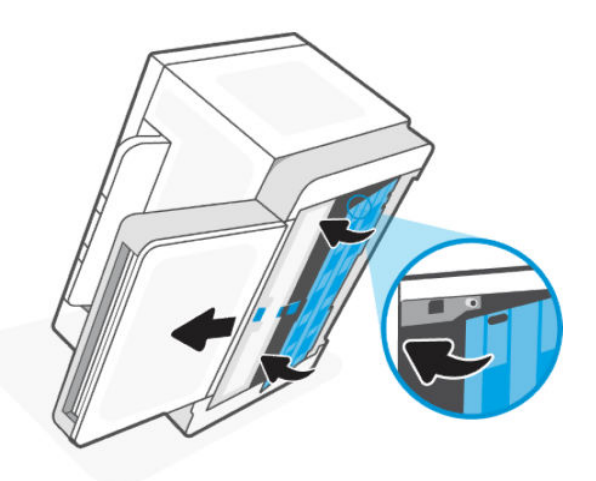

9. Переверните принтер обратно в исходное положение.

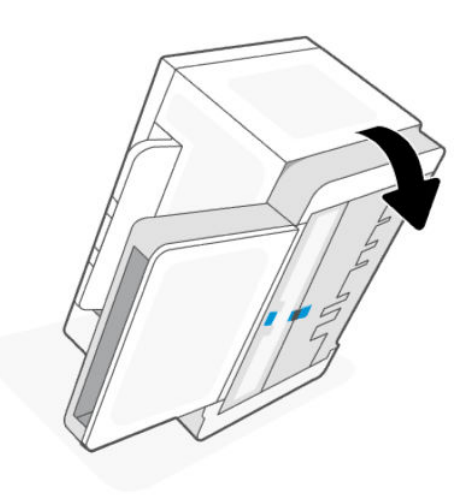

- <span id="page-59-0"></span>10. Снова загрузите стопку бумаги во входной лоток.
- 11. Подключите кабель питания к принтеру и включите принтер.

# Устранение замятой бумаги

Далее приведем инструкции по устранению замятий бумаги в принтере.

## Места замятия бумаги

Замятия могут возникать в следующих местах в устройстве.

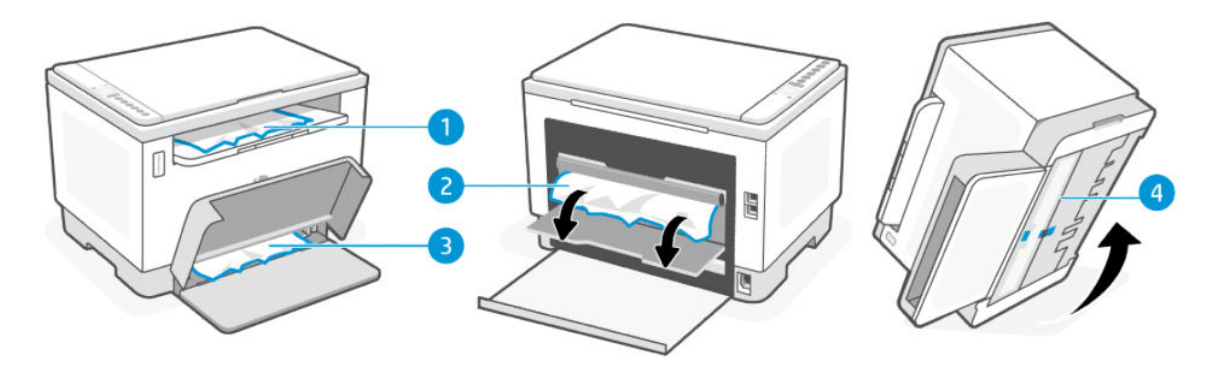

#### Таблица 8-5 Места замятия бумаги

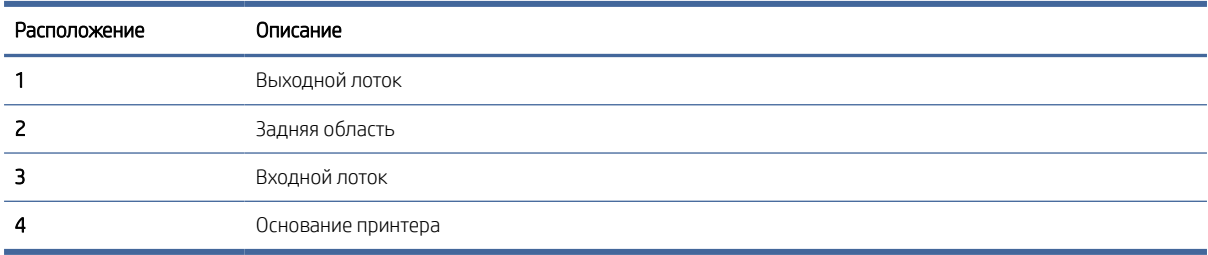

ПРИМЕЧАНИЕ. Замятия могут возникать более, чем в одном месте.

## Частое или повторяющееся замятие бумаги?

Для устранения проблемы частых замятий бумаги выполните следующие действия. Если после выполнения первого шага проблема не будет устранена, переходите к следующему шагу, пока она не решится.

- В случае замятия бумаги в принтере, устраните проблему и распечатайте тестовую страницу для проверки принтера.
- Убедитесь, что лоток сконфигурирован правильно для данного типа и формата бумаги.
	- Откройте EWS. См. [Доступ и использование EWS.](#page-35-0)
	- Перейдите на вкладку Система, затем нажмите Настройка бумаги.
	- Выберите тип бумаги, которая находится в лотке.
- Отключите принтер, подождите 30 секунд, а затем снова включите.
- [Печать страницы очистки](#page-68-0) чтобы удалить излишки тонера из принтера.
- Распечатайте тестовую страницу для проверки состояния принтера.

Если ни одно из этих действий не решит проблему, возможно, принтеру потребуется сервисное обслуживание. Свяжитесь со службой технической поддержки.

## Устранение замятий в области выхода

Извлеките любую замятую бумагу, доступную в выходном лотке.

При замятии бумаги индикатор бумаги  $\parallel \parallel$  мигает.

- 1. Выключите принтер.
- 2. Откройте заднюю дверцу и дверцу модуля переноса, держите их открытыми, чтобы можно было без труда извлечь замятую бумагу.
- ПРИМЕЧАНИЕ. Если в задней области видна замятая бумага, не пытайтесь извлечь ее через заднюю дверцу.

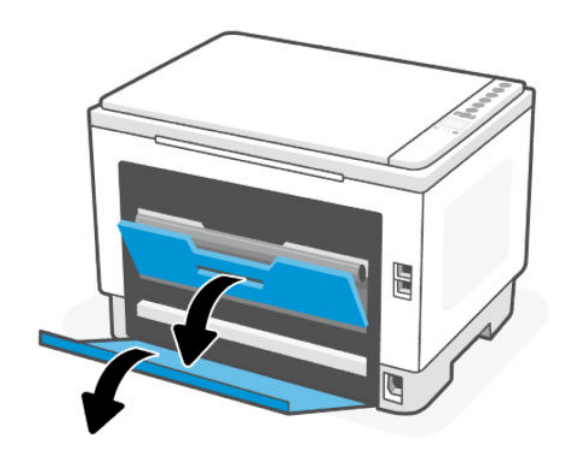

3. Откройте крышку сканера, извлеките всю замятую бумагу из зоны выходного лотка. Возьмитесь за оба края бумаги и осторожно потяните ее на себя, чтобы не порвать бумагу.

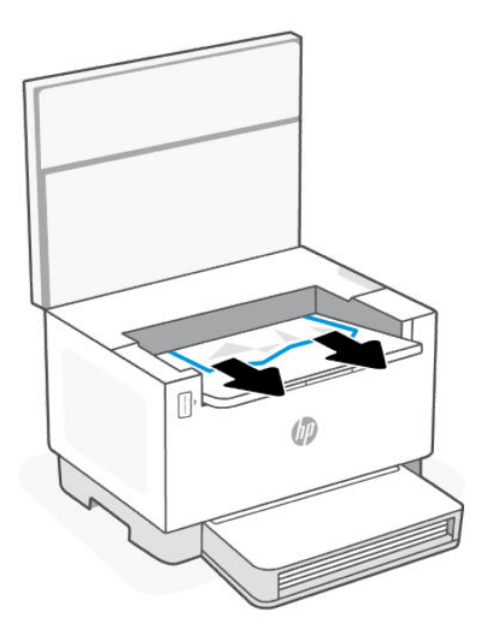

ПРЕДУПРЕЖДЕНИЕ. Не используйте для устранения замятий острые объекты, такие как щипцы или острогубцы. Гарантия не распространяется на повреждения от острых предметов.

## Извлечение замятой бумаги с тыльной стороны принтера

Извлеките замятую бумагу с тыльной стороны принтера.

- 1. Выключите принтер.
- 2. Откройте заднюю дверцу.

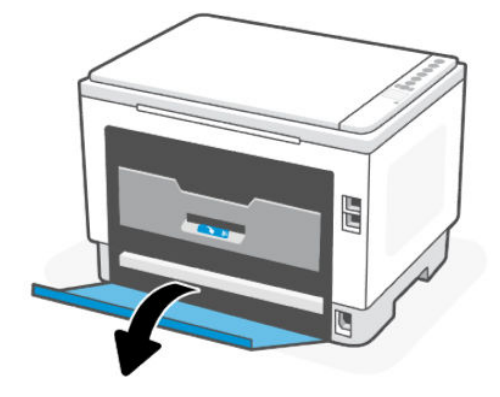

- 3. Если замятая бумага видна, аккуратно возьмитесь за нее, а затем медленно вытяните из устройства вниз. Если замятая бумага не видна, перейдите к шагу 4.
- ПРИМЕЧАНИЕ. Функция автоматической двусторонней печати доступна только на некоторых моделях.

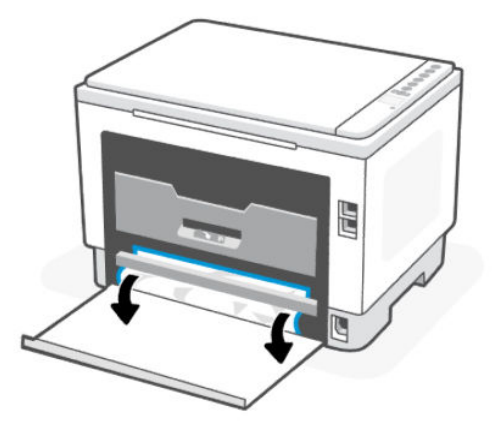

4. Откройте дверцу модуля переноса.

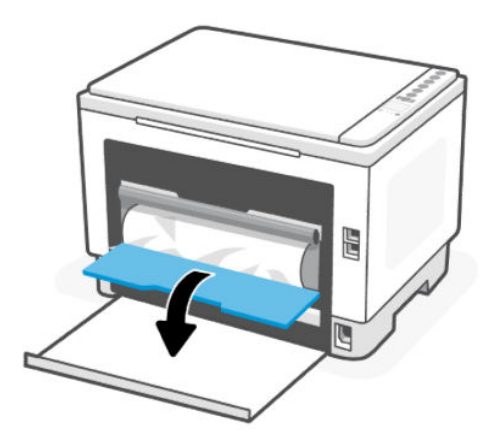

5. Удерживая бумагу за края, сначала извлеките ее из нижней части.

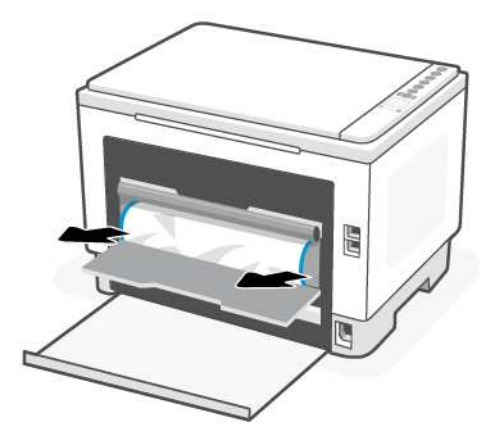

- 6. Медленно вытяните замятую бумагу из ролика переноса.
- ПРЕДУПРЕЖДЕНИЕ. Не прикасайтесь к барабану тонера, так как это может привести к ухудшению качества печати в будущем.

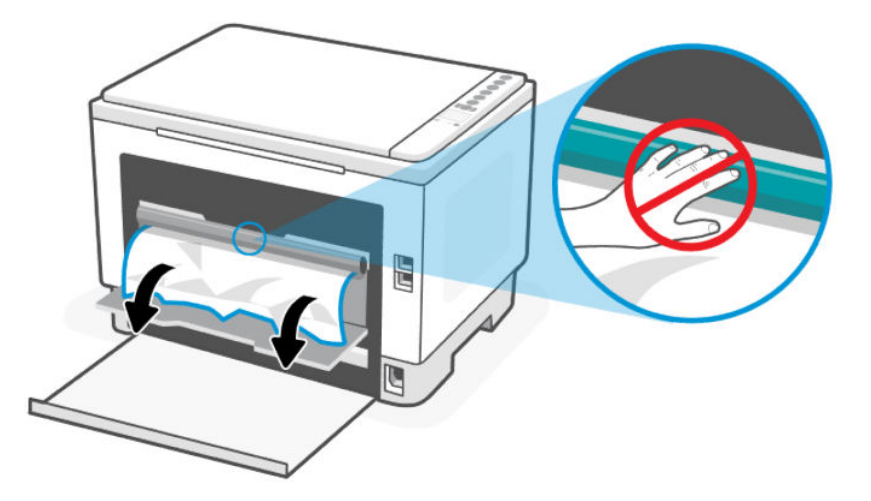

7. Закройте дверцу модуля переноса и заднюю дверцу.

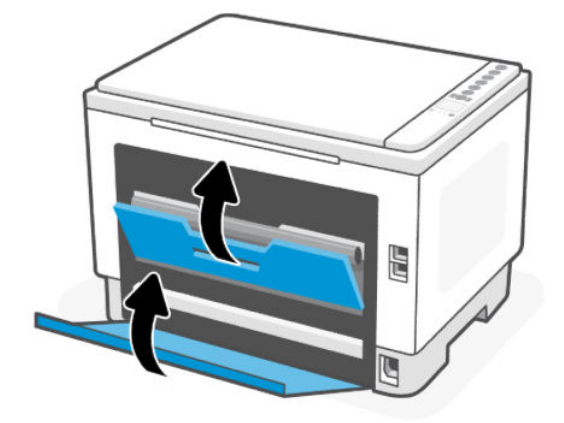

## Устраните замятие бумаги в устройстве подачи документов (только на некоторых моделях)

Извлеките любую замятую бумагу, доступную в области податчика документов.

#### Код ошибки: Er/41

При замятии бумаги на панели управления принтера отображается код ошибки замятия.

1. Выключите принтер.

2. Извлеките все неплотно прилегающие листы бумаги из входного лотка устройства подачи документов.

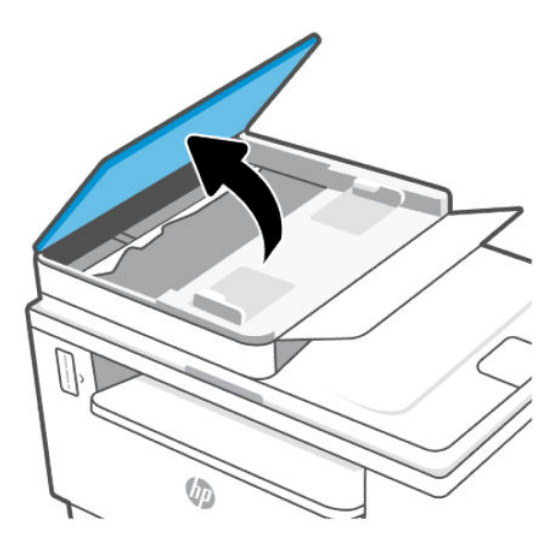

3. Уберите всю замятую бумагу из области входного лотка. Чтобы не порвать бумагу, держите ее обеими руками.

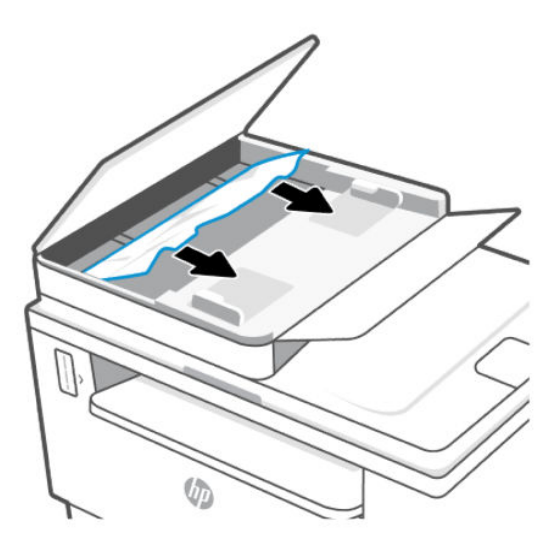

- 4. Поднимите крышку доступа к замятиям в устройстве подачи документов.
- 5. Извлеките всю замятую бумагу.

6. Закройте крышку для устранения замятий.

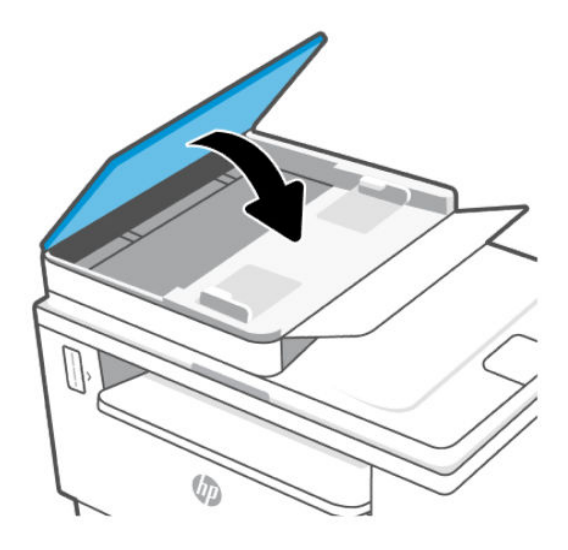

# Устранение замятия бумаги в основании принтера

Извлеките всю замятую бумагу, к которой можно получить доступ в основании принтера.

- 1. Выключите принтер.
- 2. Переверните принтер на бок.

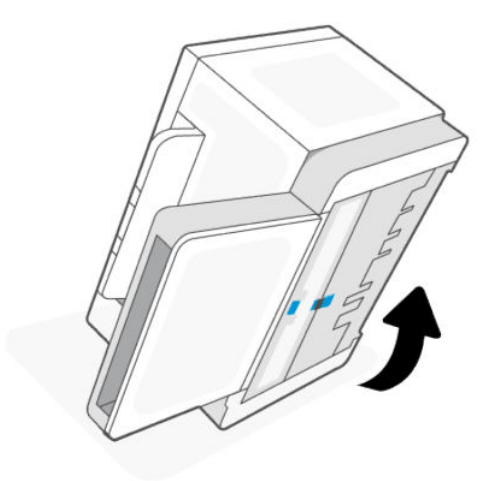

3. Разблокируйте и удерживайте синюю защелку, а затем снимите панель.

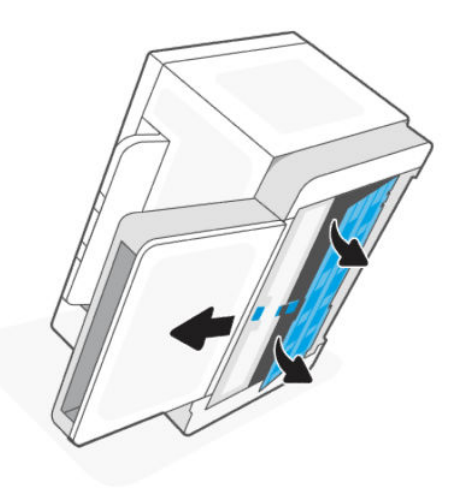

4. Извлеките замятый носитель.

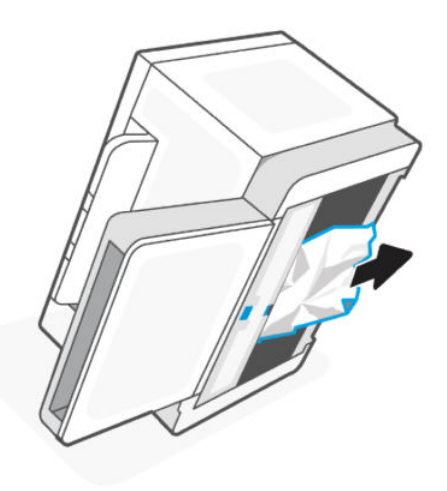

5. Удерживая синий фиксатор, выровняйте и вставьте панель. Отпустите синий фиксатор, чтобы закрепить панель на месте.

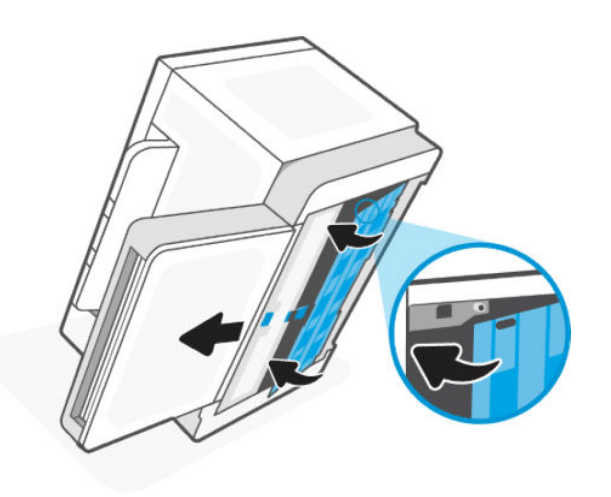

6. Переверните принтер обратно в исходное положение.

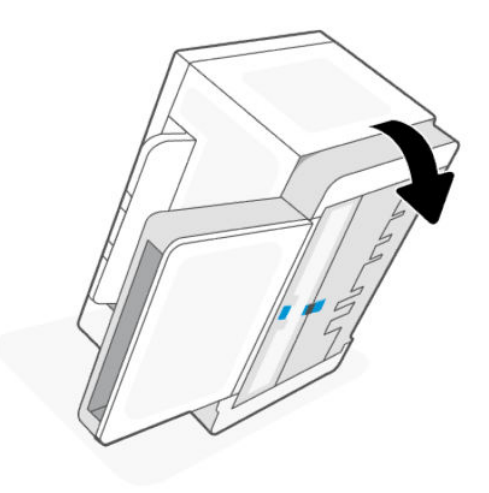

# Повышение качества печати

Далее описаны действия по поиску и устранению неисправностей для устранения проблем с качеством печати, в том числе следующих:

- Смазывание
- Расплывчатая печать
- Темная печать
- Светлая печать
- Продольные полосы
- Отсутствует тонер
- Рассеянные точки тонера
- Незакрепленный тонер
- Перекошенные изображения

Чтобы устранить эти или другие проблемы с качеством печати, выполните следующие действия в указанном порядке.

Информацию о разрешении определенных дефектов изображения, см. Устранение проблем с качеством печати.

## Печать из другого программного обеспечения

Попробуйте выполнить печать из другого программного обеспечения. Если страница будет напечатана правильно, проблема в программном обеспечении, из которого выполнялась печать.

Если страница печатается неправильно, обновите ПО принтера и повторите попытку печати. См. [Обновление принтера.](#page-35-0)

## <span id="page-68-0"></span>Проверка настройки типа бумаги для задания печати

Проверьте настройку типа бумаги, если при печати из программного обеспечения на распечатанных страницах появляются такие дефекты, как смазанная, размытая или темная печать, скрученная бумага, рассеянные точки тонера, незакрепленный тонер или непропечатанные участки.

#### Проверка параметров типа бумаги в принтере

Убедитесь, что в лоток загружена бумага верного типа.

#### Проверка настройки типа бумаги (Windows)

- 1. В программном обеспечении выберите параметр Печать.
- 2. Выберите принтер, а затем нажмите кнопку Свойства или Параметры.
- 3. Проверьте параметры бумаги.

### Проверка настройки типа бумаги (OS X)

- 1. Выберите меню Файл, а затем параметр Печать.
- 2. В меню Принтер выберите принтер.
- 3. По умолчанию драйвер печати показывает меню Копии и страницы. Откройте раскрывающийся список меню и выберите меню Финишная обработка.
- 4. Выберите тип из списка раскрывающегося меню Media Type (Тип материала).

### Печать страницы очистки

В процессе печати частицы бумаги, тонера и пыли могут накапливаться внутри принтера и вызывать проблемы с качеством печати, такие как пятна или точки тонера, пятна, линии, полосы или повторяющиеся отпечатки.

Для печати страницы очистки используйте следующую процедуру.

- 1. Откройте EWS. См. [Доступ и использование EWS.](#page-35-0)
- 2. На вкладке Система нажмите Обслуживание.
- 3. В разделе Fuser Cleaning mode («Режим очистки термофиксатора») нажмите кнопку Start («Пуск»), чтобы начать очистку.

## Проверка бумаги и среды печати

Выполните следующие действия:

#### Шаг один: Используйте бумагу, которая соответствует требованиям HP

Некоторые проблемы с качеством печати возникают в результате использования бумаги, которая не соответствует техническим характеристикам HP.

- Всегда используйте бумагу такого типа и плотности, которые поддерживает данный принтер.
- Используйте бумагу хорошего качества, не имеющую надрезов, зазубрин, разрывов, пятен, осыпающихся частиц, пыли, складок, дыр, скрепок и загнутых краев.
- Не используйте бумагу, на которой ранее печатали.
- <span id="page-69-0"></span>Бумага не должна содержать металлических компонентов и блестеть.
- Следует использовать бумагу, предназначенную для использования в лазерных принтерах. Не используйте бумагу, предназначенную только для струйных принтеров.
- Не используйте слишком грубую бумагу. Обычно использование более гладкой бумаги позволяет улучшить качество печати.

#### Шаг второй. Проверьте среду

Среда может напрямую влиять на качество печати и является одной из распространенных причин проблем с качеством печати и подачей бумаги. Воспользуйтесь следующими решениями.

- Не устанавливайте принтер на сквозняке, например у открытых окон или дверей, а также у вентиляционных отверстий.
- Убедитесь, что принтер не подвергается воздействию температур и влажности, выходящих за пределы технических характеристик принтера.
- Не устанавливайте принтер в ограниченном пространстве, например в шкафу.
- Установите принтер на прочную, ровную поверхность.
- Устраните все, что закрывает вентиляционные отверстия на принтере. Необходимо, чтобы со всех сторон, в том числе сверху, к принтеру поступал достаточный поток воздуха.
- Защитите принтер от поднимающегося в воздух мусора, пыли, пара, загрязнений и других частиц, которые могут остаться внутри принтера.

### Настройка плотности печати

Выполните следующие действия, чтобы настроить плотность печати.

- 1. Откройте EWS. См. [Доступ и использование EWS.](#page-35-0)
- 2. Перейдите на вкладку Система, а затем на панели навигации слева выберите Настройка системы.
- 3. Выберите правильные настройки плотности.
- 4. Нажмите кнопку Применить, чтобы сохранить изменения.

# Устранение проблем с качеством печати

Далее описаны действия по поиску и устранению неисправностей для устранения дефектов изображений, в том числе следующих:

- Светлая печать
- Серый фон или темная печать
- Пустые страницы
- Черные страницы
- Темные или светлые полосы
- Темные или светлые вертикальные полосы
- Отсутствует тонер
- Перекошенные изображения
- Смещение цветов
- Скрученная бумага

## Поиск и устранение проблем с качеством печати

Дефекты изображения независимо от причины можно зачастую устранить с помощью одних и тех же действий. Для начала выполните следующие действия, чтобы устранить дефекты изображения.

- 1. Распечатайте документ еще раз. Дефекты при печати могут возникать время от времени или проявляться при печати постоянно.
- 2. Проверьте уровень тонера на индикаторе уровня тонера. См. [Состояния индикатора уровня тонера.](#page-40-0)
- 3. Убедитесь, что драйвер и настройки печати соответствуют носителю, загруженному в лоток. Попробуйте использовать другую пачку носителя или другой лоток. Установите другой режим печати.
- 4. Убедитесь, что принтер работает в поддерживаемом диапазоне рабочей температуры/влажности.
- 5. Убедитесь, что формат, размер и плотность бумаги поддерживаются принтером. См. на странице службы поддержки принтера [hp.com/support](https://support.hp.com) список поддерживаемых форматов и типов бумаги для принтера.

ПРИМЕЧАНИЕ. Понятие «закрепление» описывает ту часть процесса печати, когда тонер фиксируется на бумаге.

В следующих примерах показана бумага формата Letter, которая прошла через принтер коротким краем вперед.

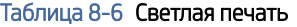

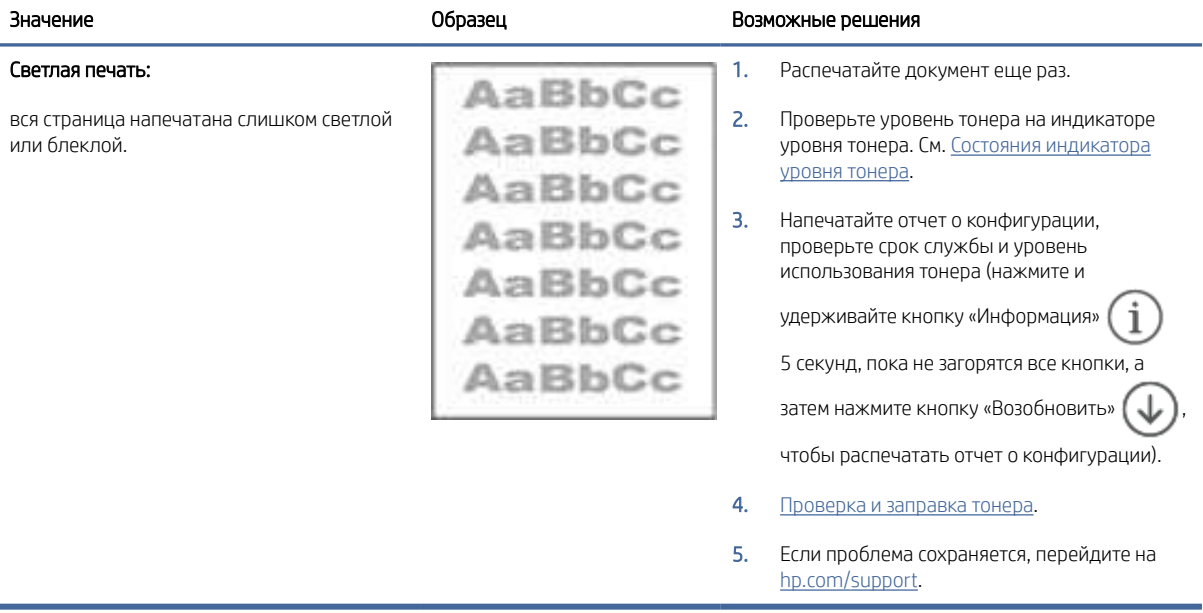

#### Таблица 8-7 Серый фон или темная печать

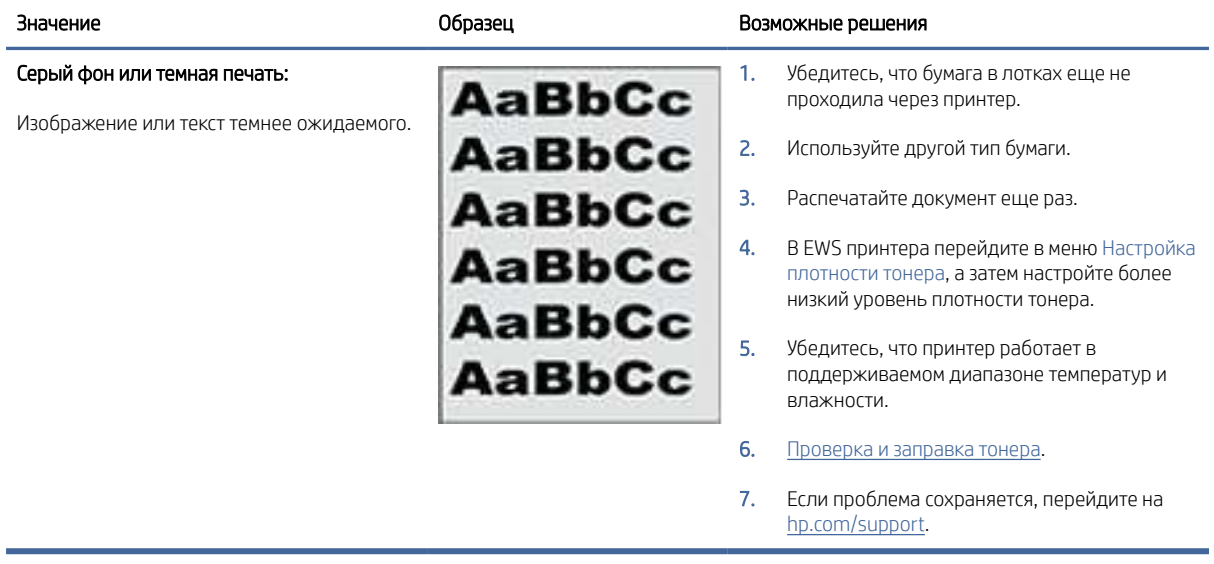

#### Таблица 8-8 Пустая страница — без напечатанного содержимого

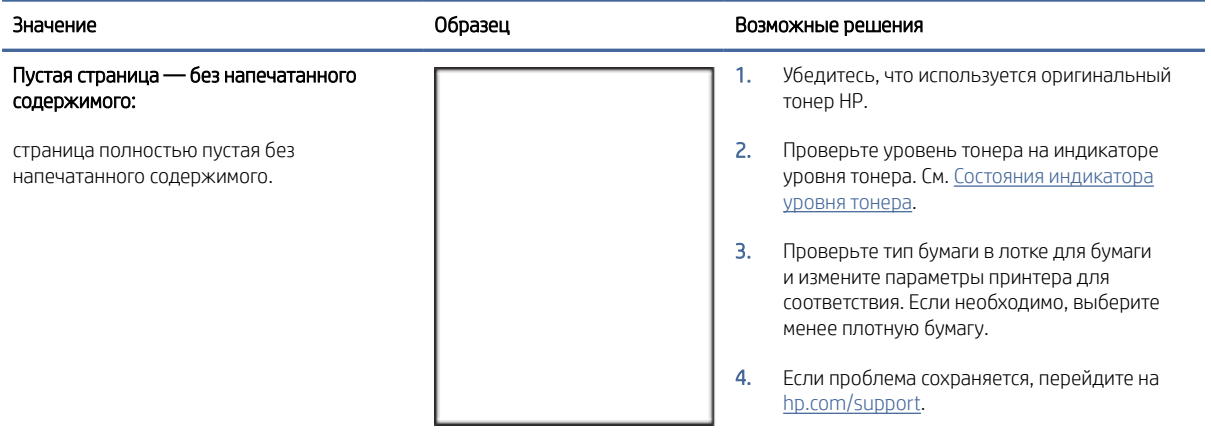

#### Таблица 8-9 Черная страница

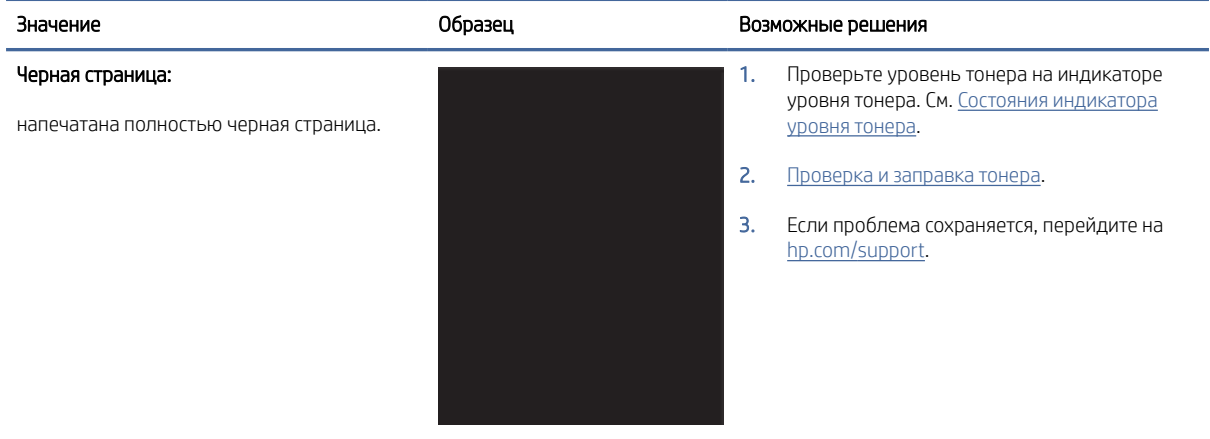
#### Таблица 8-10 Горизонтальные полосы

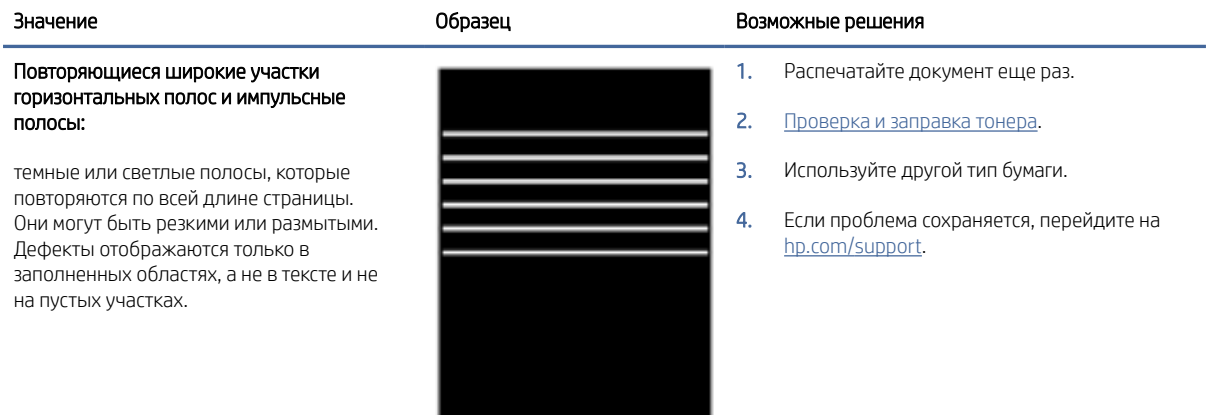

#### Таблица 8-11 Вертикальные полосы

L,

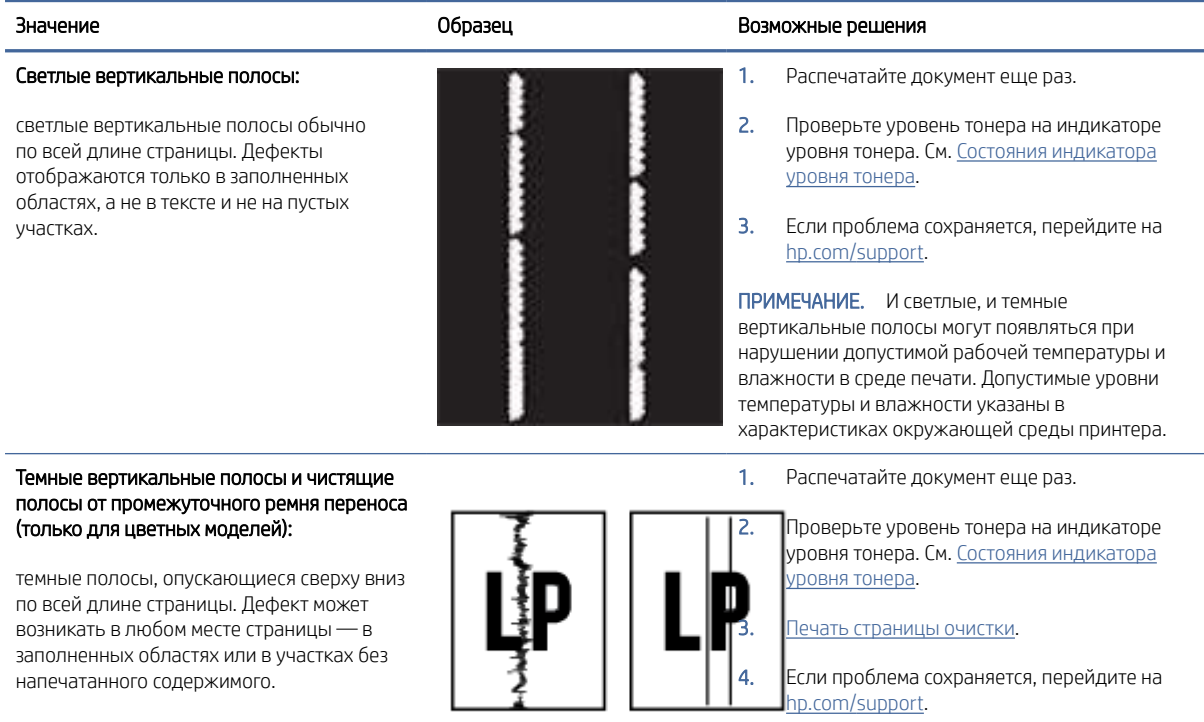

#### Таблица 8-12 Дефекты закрепления/термофиксатора

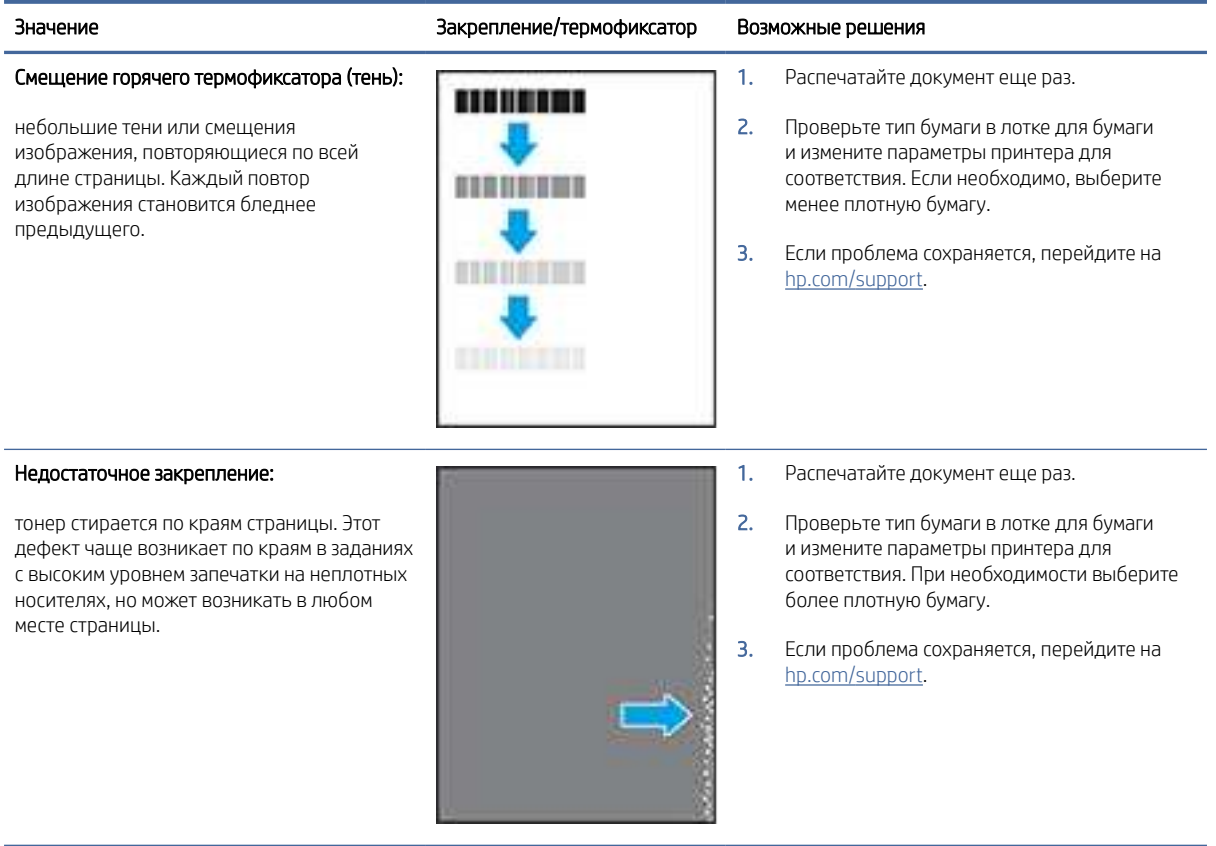

#### Таблица 8-13 Дефекты расположения изображения

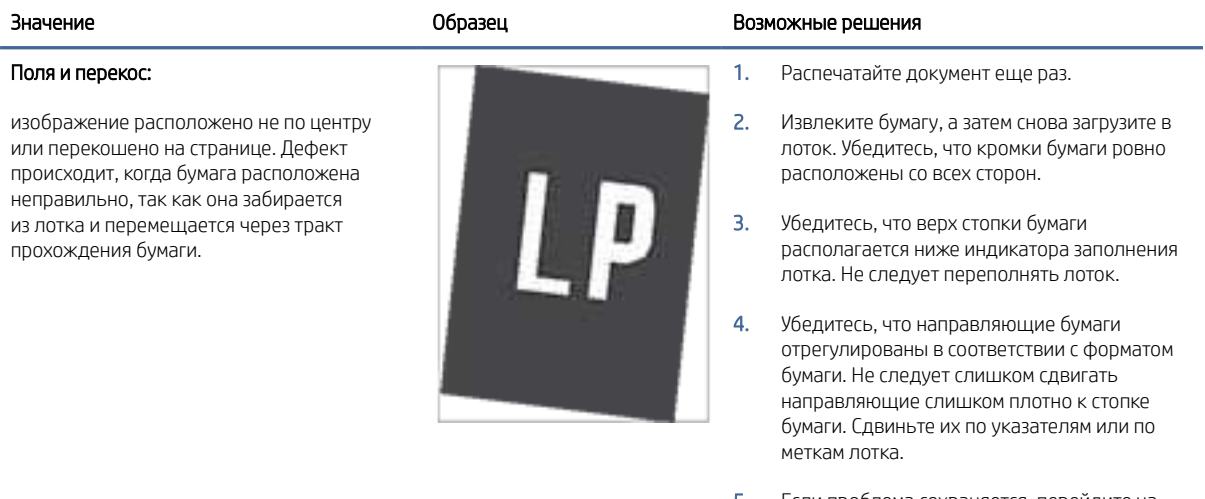

5. Если проблема сохраняется, перейдите на [hp.com/support.](https://support.hp.com)

#### Таблица 8-14 Дефекты вывода

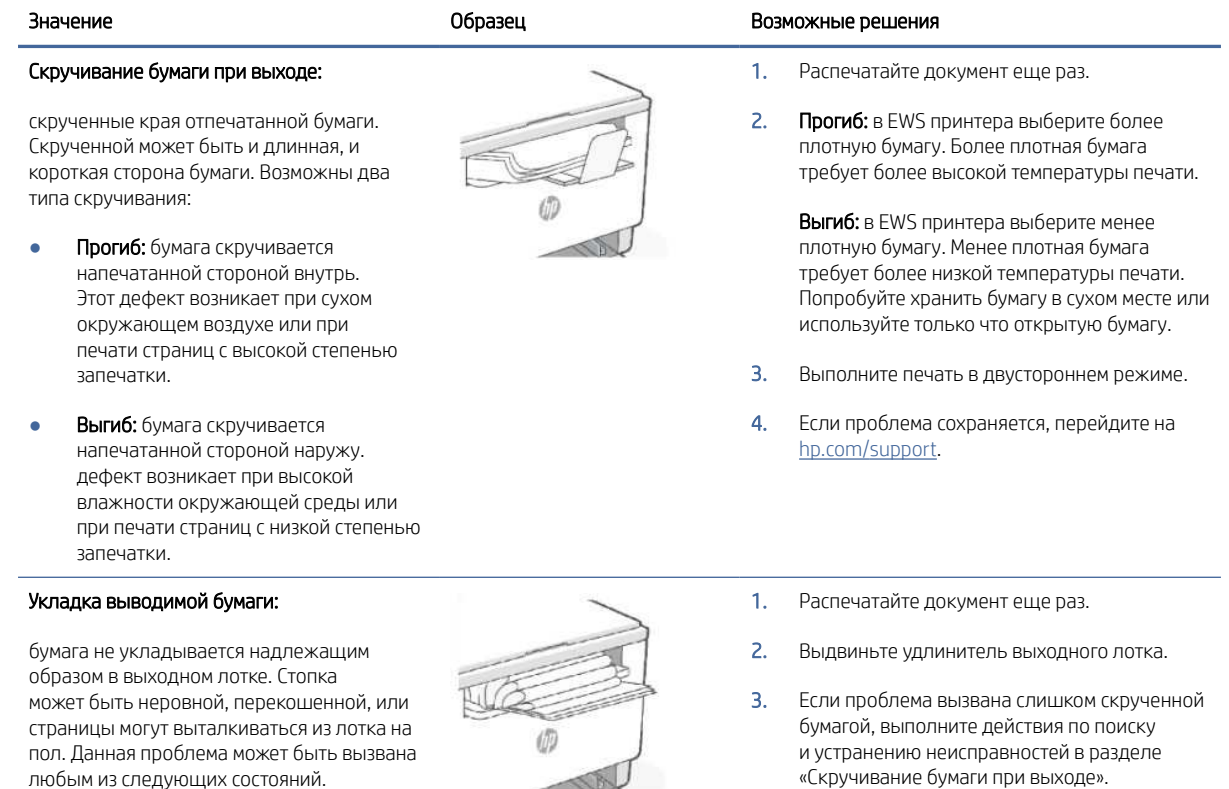

- Слишком скрученная бумага.
- Бумага в лотке имеет складки или деформирована.
- Загружена бумага нестандартного типа, например конверты.
- Выходной лоток переполнен.

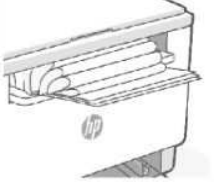

- «Скручивание бумаги при выходе».
- 4. Используйте другой тип бумаги.
- 5. Используйте только что открытую бумагу.
- 6. Извлеките бумагу из выходного лотка, пока он не переполнился.
- 7. Если проблема сохраняется, перейдите на [hp.com/support.](https://support.hp.com)

# Повышение качества копирования и сканирования изображений

В этом разделе приведены сведения по устранению проблем с копированием и сканированием.

Если имеются проблемы с качеством изображения, вначале убедитесь в том, что используются высококачественные оригиналы. Если проблема сохраняется, для устранения проблемы примените следующие решения в указанной последовательности.

#### Проверка стекла сканера на наличие грязи и пятен

Со временем на стекле сканера и белой пластиковой подкладке могут появляться пятна, способные повлиять на качество документов. Чтобы очистить сканер, выполните следующие действия.

- 1. Нажмите кнопку «Питание» (U) для выключения принтера, а затем отсоедините кабель питания от электрической розетки.
- 2. Откройте крышку сканера.
- 3. Очистите стекло сканера и белую пластиковой подкладку под крышкой сканера с помощью мягкой ткани или губки, смоченной в неабразивной жидкости для очистки стекла.
- $\Lambda$  ПРЕДУПРЕЖДЕНИЕ. Не используйте абразивные материалы, ацетон, бензин, аммиак, этиловый спирт или тетрахлорметан для очистки деталей принтера; они могут повредить его. Не наносите жидкости напрямую на стекло или прижимную подкладку. Они могут впитаться и повредить принтер.
- 4. Протрите стекло и белые пластиковые детали замшевой или целлюлозной тканью, чтобы предотвратить образование пятен.
- 5. Подключите кабель питания к розетке электросети и нажмите кнопку «Питание»  $(1)$ , чтобы включить принтер.

#### Проверка параметров носителя

- 1. Откройте EWS. См. [Доступ и использование EWS.](#page-35-0)
- 2. На вкладке Система щелкните Настройка бумаги.
- 3. Измените требуемые параметры, а затем щелкните Применить.

#### Оптимизация качества текста или изображений

- 1. Откройте EWS. См. [Доступ и использование EWS.](#page-35-0)
- 2. На вкладке Копирование выберите раскрывающийся список Оптимизировать.
- 3. Выберите параметр, который требуется использовать.
	- Смесь: используйте этот параметр для документов, содержащих смесь текста и изображений.
	- Текст: используйте этот параметр для документов, в основном содержащих текст.
	- Изображение: используйте этот параметр для документов, в основном содержащих изображения.
- 4. Измените требуемые параметры, а затем щелкните Применить.

### Копирование без полей

Принтер не может выполнять печать без полей. По краям страницы имеется недоступное для печати поле шириной 4 мм.

Ниже приведены рекомендации относительно печати или сканирования документов с неправильно обрезанными кромками.

- Если оригинал меньше размера выходной бумаги, переместите оригинал на 4 мм от края, указанного значком на сканере. Выполните повторное копирование или сканирование.
- Если размер оригинал соответствует размеру выходного отпечатка, используйте функцию «Уменьшение/увеличение» для уменьшения изображения, чтобы копия не получилась обрезанной.

#### Копирование и уменьшение/увеличение копии в Embedded Web Server (EWS)

1. Откройте Embedded Web Server (EWS). См. [Доступ и использование EWS.](#page-35-0)

2. На вкладке Копирование введите нужное значение увеличения или уменьшения в поле Уменьшение/ увеличение, затем нажмите Задать как новые значения по умолчанию.

Например, введите значение соотношения от 100 до 400 для увеличения или от 25 до 99 для уменьшения.

- 3. Выполните одно из указанных ниже действий.
	- Поместите документ, который необходимо скопировать, в устройство подачи лицевой стороной вверх и верхним краем вперед.
	- Откройте крышку сканера и поместите документ, который необходимо скопировать, лицевой стороной вниз на стекло сканера.
- 4. На панели управления принтера нажмите кнопку «Копирование» ( $\Box$ ), чтобы начать копировать.

#### Создание копии, а также уменьшение/увеличение копии на панели управления (только модели sdn/sdw)

- 1. Нажмите кнопку «Копирование»  $(\Box)$  на панели управления принтера.
- 2. Выполните одно из указанных ниже действий.
	- Поместите документ, который необходимо скопировать, в устройство подачи лицевой стороной вверх и верхним краем вперед.
	- Откройте крышку сканера и поместите документ, который необходимо скопировать, лицевой стороной вниз на стекло сканера.
- 3. На панели управления нажимайте кнопку «Меню» до появления опции Уменьшение/увеличение.
- 4. Нажимайте кнопки со стрелками вверх/вниз  $\bigwedge'$  на панели управления принтера для отображения доступных опций.
- 5. Нажмите кнопку со стрелкой вверх для увеличения (101–400%) или кнопку со стрелкой вниз для уменьшения (25–99%) соотношения копий.
- ₩ ПРИМЕЧАНИЕ. Если вы выбрали соотношение 100% или В размер страницы, перейдите к ШАГУ 6.

6. Нажмите кнопку «Копирование» ( $\bigoplus$ ), чтобы начать копирование.

# Решение проблем беспроводной сети

Для помощи в устранении проблем используйте информацию по поиску и устранению неисправностей.

 $\mathbb{B}^*$  **ПРИМЕЧАНИЕ.** Чтобы убедиться, что на вашем принтере доступна функция печати Wi-Fi Direct, распечатайте страницу с информацией на панели управления.

# Список для проверки беспроводного подключения

- Убедитесь, что принтер и беспроводной маршрутизатор подключены к электросети и включены. Также на принтере должна быть включена функция беспроводного подключения.
- Убедитесь в правильности идентификатора SSID. Распечатайте страницу с информацией и определите SSID.

На панели управления принтера нажмите кнопку «Информация» .

Если вы уверены в правильности SSID, настройте беспроводное соединение еще раз.

- При работе в защищенной сети убедитесь, что правильно указан тип защиты беспроводной сети. Если тип защиты указан неверно, произведите настройку беспроводной сети заново.
- Если беспроводная сеть работает без сбоев, попытайтесь получить доступ к другим компьютерам по беспроводной сети. Если сеть располагает выходом в Интернет, попытайтесь соединиться с Интернетом по беспроводному соединению.
- Убедитесь, что метод шифрования (AES или TKIP) является одинаковым как для принтера, так и для беспроводной точки доступа (в сетях с использованием защиты WPA).
- Убедитесь, что принтер находится в зоне сигнала беспроводной сети. Как и в большинстве сетей, принтер должен находиться в пределах 30 м от точки беспроводного доступа (беспроводного маршрутизатора).
- Убедитесь, что беспроводной сигнал не блокируется препятствиями. Уберите любые большие металлические объекты между точкой доступа и принтером. Убедитесь, что между принтером и беспроводной точкой доступа нет столбов, стен и опорных стоек, содержащих метал или железобетон.
- Убедитесь, что принтер находится в стороне от электронных приборов, которые могут вызвать помехи беспроводного сигнала. Многие устройства могут вызвать помехи беспроводного сигнала, например, моторы, беспроводные телефоны, камеры систем безопасности и некоторые Bluetooth-устройства.
- Убедитесь, что драйверы печати установлены на компьютере.
- Убедитесь, что выбран правильный порт принтера.
- Убедитесь, что компьютер и принтер подключаются к одной и той же беспроводной сети.
- Для OS X: убедитесь, что беспроводной маршрутизатор поддерживает технологию Bonjour.

### Принтер не печатает после выполнения настройки беспроводного подключения

- 1. Убедитесь, что принтер включен и готов к работе.
- 2. Отключите межсетевые экраны на своем компьютере.
- 3. Убедитесь, что беспроводная сеть работает нормально.
- 4. Убедитесь, что компьютер работает нормально. При необходимости перезагрузите компьютер.
- 5. Убедитесь, что сервер EWS принтера можно открыть с компьютера в сети.

# Принтер не печатает и на компьютере установлен брандмауэр стороннего производителя

- 1. Обновите брандмауэр до самой последней версии, которая доступна у производителя.
- 2. Если программы запрашивают доступ у брандмауэра, когда вы устанавливаете принтер или пытаетесь печатать, разрешите запуск программ.
- 3. Временно отключите брандмауэр, а затем установите беспроводной принтер на компьютер. Включите брандмауэр после завершения беспроводной установки.

# Беспроводное подключение не работает после перемещения беспроводного маршрутизатора или принтера

- 1. Убедитесь, что маршрутизатор или принтер подключаются к той же сети, что и компьютер.
- 2. Напечатайте информационный отчет.
- 3. Сравните идентификатор SSID в информационном отчете с SSID конфигурации принтера для компьютера.
- 4. Если значения разные, устройства подсоединены к разным сетям. Произведите перенастройку беспроводной сети для вашего принтера.

# Невозможно подсоединить дополнительные устройства к беспроводному принтеру (Wi-Fi Direct)

- 1. Убедитесь, что другие компьютеры находятся в зоне действия беспроводной сети и никакие объекты не препятствуют прохождению сигнала. Для большинства беспроводных сетей, зона действия лежит в пределах 30 м (100 футов) от точки доступа.
- 2. Убедитесь, что принтер включен и готов к работе.
- 3. Убедитесь, что одновременных пользователей Wi-Fi Direct не более 5.
- 4. Отключите межсетевые экраны на своем компьютере.
- 5. Убедитесь, что беспроводная сеть работает нормально.
- 6. Убедитесь, что компьютер работает нормально. При необходимости перезагрузите компьютер.

# Беспроводной принтер теряет связь при подключении к VPN

Обычно вы не можете подключиться к VPN и другим сетям одновременно.

### Сеть не появляется в списке беспроводных сетей

- Убедитесь, что беспроводной маршрутизатор подключен к электросети и включен.
- Сеть может быть скрыта.
- Убедитесь, что принтер находится в зоне действия беспроводного маршрутизатора, а сигнал не блокируется препятствиями.
- Принтер функционирует в диапазонах частот беспроводной связи 2,4 ГГц и 5 ГГц.
- Обновите список беспроводных сетей.
- Попробуйте перезапустить принтер.

### Беспроводная сеть не работает

- 1. Чтобы убедиться в отсутствии связи с сетью, попробуйте подключить другие устройства к сети.
- 2. Убедитесь в наличии сетевого соединения, проверив связь с сетью с помощью команды «ping».
	- а. Откройте программу командной строки на компьютере.
		- В Windows щелкните Пуск, выберите Выполнить, введите cmd и нажмите ВВОД.
		- В OS X выберите Программы, Утилиты и откройте Терминал.
	- б. Ведите ping, а затем IP-адрес маршрутизатора.
	- в. Если выводится время отклика, сеть работает.
- 3. Убедитесь, что маршрутизатор или принтер подключаются к той же сети, что и компьютер.
	- а. На панели управления принтером нажмите кнопку «Информация»  $(\dagger)$  и распечатайте отчет со сведениями о принтере.
	- б. Сравните идентификатор SSID в отчете со сведениями о принтере с SSID информацией о принтере на компьютере.
	- в. Если значения разные, устройства подсоединены к разным сетям. Произведите перенастройку беспроводной сети для вашего принтера.

### Выполнение диагностической проверки беспроводной сети

Диагностическую проверку беспроводной сети можно выполнить с помощью панели управления принтера или Embedded Web Server (EWS). Диагностическая проверка беспроводной сети предоставляет информацию о настройках беспроводной сети.

#### Метод 1: выполнение диагностической проверки беспроводной сети с использованием панели управления принтера

На панели управления принтера одновременно нажмите и удерживайте в течение 5 секунд

кнопку «Информация»  $(i)$ , затем нажмите одновременно кнопку «Информация»  $(i)$  кнопку

«Возобновить» |

#### Метод 2: выполнение диагностической проверки беспроводной сети с использованием EWS

- 1. Откройте EWS. См. [Доступ и использование EWS.](#page-35-0)
- 2. Перейдите на вкладку Доступ к сети.
- 3. На странице Настройка беспроводного соединения убедитесь, что выбрано значение «Вкл.».
- 4. Нажмите кнопку Печать отчета о тестировании, чтобы напечатать тестовую страницу.

# Снижение помех в работе беспроводной сети

Выполнение следующих советов может снизить помехи в работе беспроводной сети.

- Не устанавливайте устройства беспроводной связи вблизи больших металлических предметов (например, сейфов) и электромагнитных устройств (например, микроволновых печей или беспроводных телефонов). Эти объекты могут приводить к искажению радиосигналов.
- Не устанавливайте устройства беспроводной связи вблизи крупных каменных сооружений и зданий. Эти объекты могут поглощать радиоволны и снижать мощность сигнала.
- Устанавливайте беспроводной маршрутизатор в центре, на линии прямой видимости с другими беспроводными принтерами в сети.

# Решение проблем с интернет-подключением

Проверьте следующее.

- Сеть исправна. Сетевой концентратор, коммутатор или маршрутизатор включен.
- Убедитесь, что кабель Ethernet правильно подсоединен к принтеру и маршрутизатору. Если кабель Ethernet правильно подключен к разъему Ethernet на принтере, будет светиться соответствующий индикатор.
- Антивирусные программы, включая антишпионские программы, не препятствуют сетевому подключению к принтеру. Если антивирус или брандмауэр препятствуют подключению компьютера к принтеру, используйте [Веб-средство HP для решения проблем с брандмауэром,](https://h20180.www2.hp.com/apps/Nav?h_pagetype=s-921&h_lang=en&h_client=s-h-e005-01&h_keyword=bmGoWirelessFirewall) чтобы решить данную проблему.
- Запустите ПО [HP Print and Scan Doctor](https://www.hp.com/support/PSDr) для автоматического решения проблемы. Этот инструмент попытается продиагностировать и устранить неполадку. Программа HP Print and Scan Doctor может быть доступна не на всех языках.

# А Техническая информация

Приведенная в этом документе информация может быть изменена без уведомления. Некоторые утверждения могут быть неприменимы к вашему принтеру или не действовать в вашей стране (вашем регионе).

# Технические характеристики принтера

 $\mathbb{C}^*$  ВАЖНО! Следующие технические характеристики действительны на момент публикации, но они могут быть изменены. Дополнительные сведения можно получить на сайте технической поддержки HP.

#### Технические характеристики

Дополнительную информацию см. на веб-сайте Веб-сайт службы поддержки HP. Выберите свой регион или страну. Щелкните раздел «Поддержка продуктов и устранение неполадок». Введите имя, указанное на лицевой стороне принтера, затем выберите «Поиск». Нажмите «Сведения о продукте», затем выберите «Характеристики продукта».

### Системные требования

Информацию о требованиях к программному обеспечению, системных требованиях и последующих [версиях операционных систем и их поддержке см. на веб-сайте службы поддержки HP по адресу hp.com/](https://www.hp.com/support) support.

# Габариты принтера

#### Рисунок А-1 Размеры для принтера (модели dn/dw/w/USB)

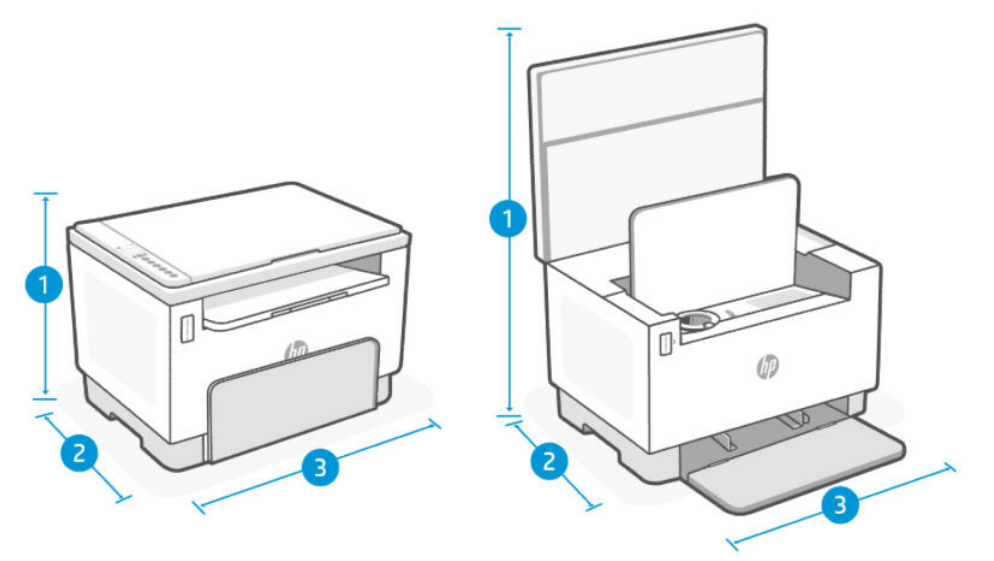

| <u>HOW INIQUE THE COME DO TOM TID MITTED QUADRENT ON NOW TWO ODD</u> |                          |                          |
|----------------------------------------------------------------------|--------------------------|--------------------------|
| Габариты                                                             | Принтер полностью закрыт | Принтер полностью открыт |
| 1. Высота                                                            | 255 MM                   | 436,25 мм                |
| 2. Глубина                                                           | 326 MM                   | 419,61 мм                |
| 3. Ширина                                                            | 368 MM                   | 368 MM                   |
| Bec                                                                  | 7,9 кг                   |                          |

Таблица А-1 Размеры для принтера (модели dn/dw/w/USB)

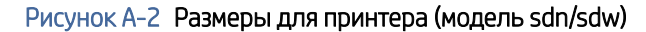

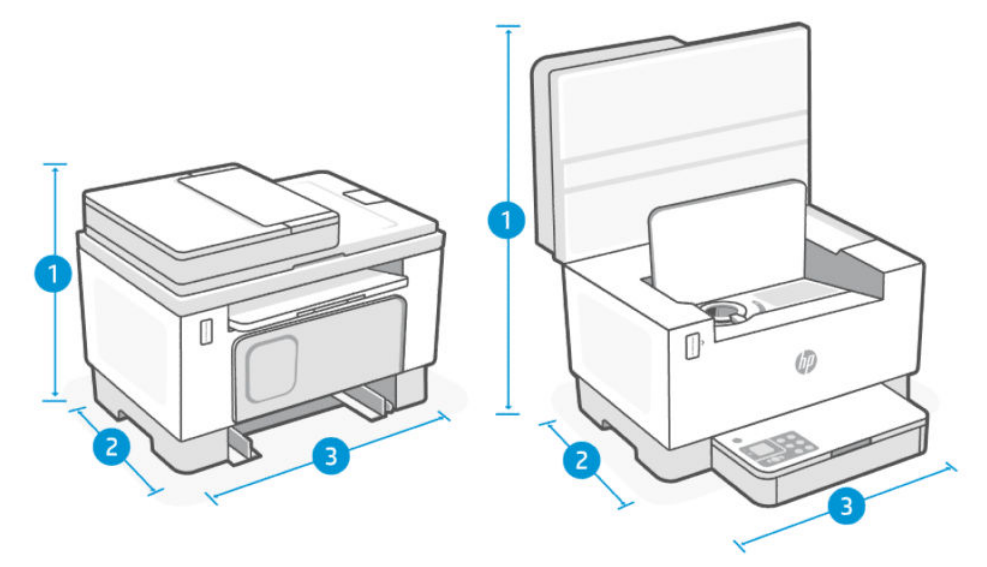

Таблица А-2 Размеры для принтера (модель sdn/sdw)

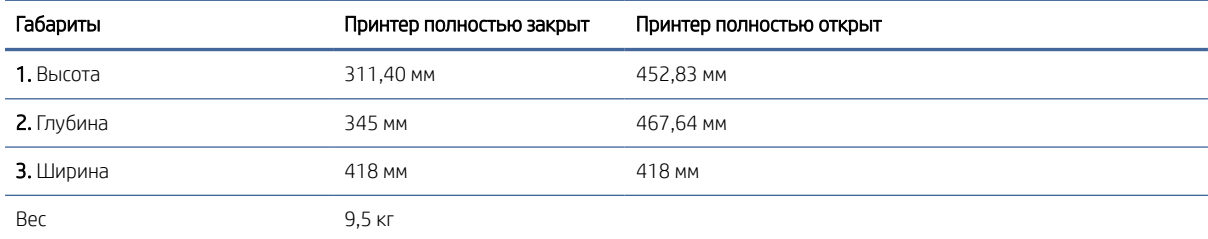

# Потребляемая мощность, электрические характеристики и акустический шум

Актуальную информацию см. на сайте Служба поддержки НР — ссылки технической поддержки по конкретному продукту.

ПРЕДУПРЕЖДЕНИЕ. Требования к питанию зависят от страны и региона, где продается принтер. Не изменяйте рабочее напряжение. Это приведет к выходу принтера из строя и аннулированию гарантии.

# Условия эксплуатации

#### Таблица А-3 Условия эксплуатации

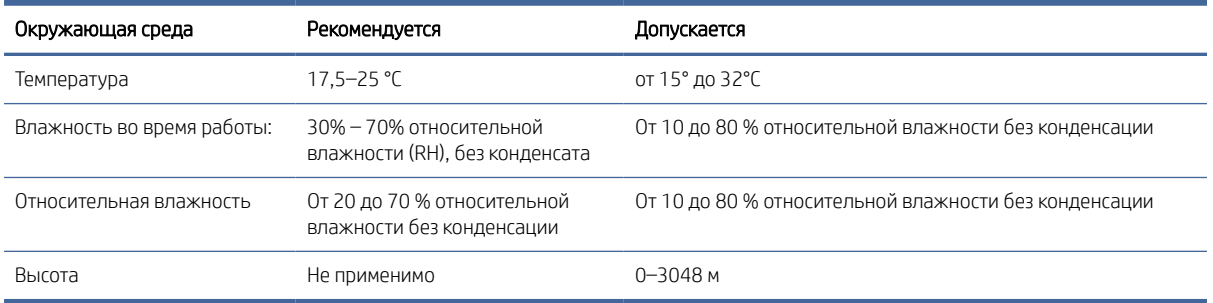

## Значки предупреждения

Определения значков с предупреждением: на устройствах HP могут быть нанесены следующие предупреждающие значки. Соблюдайте соответствующие меры предосторожности.

- Предупреждение. Поражение электрическим током
- ЖК Предупреждение. Горячая поверхность
- ДА Предупреждение. Берегите руки и другие части тела при работе с подвижными частями устройства.
- Предупреждение. Острые предметы в непосредственной близости.
- **Д** Предупреждение

# Предупреждение об опасности лазерного излучения

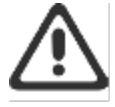

CAUTION - CLASS 3B INVISIBLE LASER RADIATION WHEN OPEN. AVOID EXPOSURE TO THE REAM

ATTENTION - RAYONNEMENT LASER INVISIBLE DE ÇLASSE 3B EN CAS D'OUVERTURE. ÉVITEZ L'EXPOSITION AU FAISCEAU.

VORSICHT - UNSICHTBARE LASERSTRAHLUNG KLASSE 3B, WENN ABDECKUNG GEÖFFNET. NIGHT DEM STRAHL AUSSETZEN.

PRECAUCIÓN - RADIACIÓN LÁSER INVISIBLE DE CLASE 3B PRESENTE AL ABRIR. EVITE LA EXPOSICIÓN AL HAZ

**VARNING - OSYNUG LASERSTRÄLNING KLASS 3B VID ÖPPEN LUCKA UNDVIK EXPONERING** FÖR LASERSTRÅLNINGEN

VAROITUS - LUOKAN 3B NÄKYMÄTTÖMÄLLE LASER-SÄTEILYÄ AVATTUNA. VÄLTÄ ALTISTUMISTA SÄTEELLE.

**注意** - 打开时,存在不可见的 3B 类激光辐射,请避免接触该激光 東。

주 역 - 열리면 들금 3B 비가시레이저발사선이발출됩니다 .. 괄선에 노출을 피하십시오..

注意 - ここを開くとクラス 3B 不可視レーザ放射が出ます。ビームに身をさらさな いこと。

# Обслуживание и поддержка

В этом разделе приведены сведения о поддержке и обслуживании.

### Уведомление об ограниченной гарантии HP

#### Таблица А-4 Уведомление об ограниченной гарантии HP

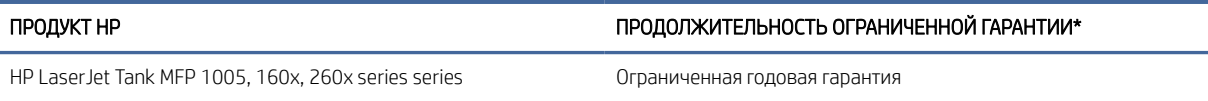

 $\overset{\textsf{\tiny m}}{\Rightarrow}$  ПРИМЕЧАНИЕ. Гарантия и варианты поддержки зависят от продукта, страны и требований местного законодательства. Информация о программе поддержки (отмеченной наградами) и ее возможностях в вашем регионе доступна по адресу [www.support.hp.com.](https://www.support.hp.com) Подробную информацию о политике ограниченной гарантии HP на расходные материалы см. на сайте [www.hp.com/go/learnaboutsupplies](https://www.hp.com/go/learnaboutsupplies)

HP гарантирует вам, конечному пользователю, что настоящая ограниченная гарантия HP применяется только к фирменным изделиям HP, проданным или арендованным а) у компании HP Inc., ее дочерних компаний, филиалов, авторизованных реселлеров, авторизованных дистрибьюторов или местных дистрибьюторов в конкретной стране; и б) на основании данной ограниченной гарантии HP оборудование HP и аксессуары не будут содержать дефекты применительно к материалам и качеству изготовления, начиная с даты покупки, в течение периода, указанного выше. При получении уведомления о подобных дефектах в течение гарантийного срока компания HP, по своему усмотрению, отремонтирует или заменит устройства, которые будут признаны дефектными. При этом используемые для замены устройства могут быть новыми или эквивалентными новым по своим характеристикам. Продукты HP, отправленные для ремонта, могут быть вместо ремонта заменены на восстановленные устройства того же типа. Для ремонта изделий могут использоваться отремонтированные детали. Ремонт устройств может привести к потере пользовательской информации.

Компания HP гарантирует отсутствие сбоев в работе программного обеспечения HP, вызванных дефектами материалов и изготовления, при условии правильной установки и использования. Настоящая гарантия действует с момента приобретения в течение указанного выше времени. Если в течение гарантийного срока компания HP получит уведомление о таких дефектах, HP заменит программное обеспечение, не выполняющее запрограммированных инструкций вследствие таких дефектов.

Компания HP не гарантирует, что работа продуктов HP будет бесперебойной и безошибочной. Если в течение разумного периода времени HP будет не в состоянии отремонтировать или заменить продукт в соответствии с условиями гарантии, Покупатель имеет право получить обратно сумму, затраченную на приобретение продукта. При этом сам продукт должен быть немедленно возвращен HP.

Продукты HP могут содержать восстановленные компоненты, эквивалентные новым по своим характеристикам, или компоненты, бывшие в использовании при тестировании.

Гарантия не распространяется на продукты, получившие дефекты в результате: (а) неправильного или неадекватного обслуживания и настройки; (б) использования программного обеспечения, интерфейсных устройств, комплектующих и расходных материалов других поставщиков; (в) неавторизованной модификации и неправильного использования; (г) эксплуатации в недопустимых для данного продукта условиях; (д) неправильной подготовки места эксплуатации или обслуживания.

УКАЗАННАЯ ВЫШЕ ГАРАНТИЯ ЯВЛЯЕТСЯ ЭКСКЛЮЗИВНОЙ В РАМКАХ ДЕЙСТВИЯ МЕСТНЫХ ЗАКОНОВ И НЕ ПРЕДУСМАТРИВАЕТ НИКАКИХ ДРУГИХ ГАРАНТИЙ ИЛИ УСЛОВИЙ НЕЗАВИСИМО ОТ ТОГО, ВЫРАЖЕНЫ ЛИ ОНИ В ПИСЬМЕННОЙ, УСТНОЙ, ЯВНОЙ ИЛИ ПОДРАЗУМЕВАЕМОЙ ФОРМЕ. HP НЕ ДАЕТ НИКАКИХ ГАРАНТИЙ ОТНОСИТЕЛЬНО УДОВЛЕТВОРИТЕЛЬНОСТИ КАЧЕСТВА И ПРИГОДНОСТИ ЭТОГО ПРОДУКТА ДЛЯ КОММЕРЧЕСКИХ ИЛИ КАКИХ-ЛИБО ИНЫХ КОНКРЕТНЫХ ЦЕЛЕЙ. В некоторых странах/регионах, провинциях и штатах местное законодательство запрещает ограничение длительности подразумеваемой гарантии. В таких случаях вышеприведенные ограничения и исключения не могут быть применены. Настоящая гарантия предоставляет вам определенные юридические права. Вы также можете обладать другими правами, которые отличаются в зависимости от страны, штата или провинции. См. положения для конкретных стран в конце настоящего документа.

Ограниченная гарантия HP действует во всех странах и регионах, где компания HP продает данный продукт и предоставляет для него техническую поддержку. Уровень гарантийного обслуживания может отличаться в разных странах. Компания HP не будет изменять характеристики, состав и возможности изделия с целью его использования в странах, для которых это изделие не было предназначено из-за несоответствия юридическим или нормативным документам.

В ПРЕДЕЛАХ, ДОПУСТИМЫХ МЕСТНЫМ ЗАКОНОДАТЕЛЬСТВОМ, ПРЕДУСМОТРЕННЫЕ НАСТОЯЩЕЙ ГАРАНТИЕЙ ПРАВА ЯВЛЯЮТСЯ ЕДИНСТВЕННЫМИ И ИСКЛЮЧИТЕЛЬНЫМИ ПРАВАМИ ПОКУПАТЕЛЯ. ЗА ИСКЛЮЧЕНИЕМ СЛУЧАЕВ, ОГОВОРЕННЫХ ВЫШЕ, КОМПАНИЯ HP И ЕЕ ПОСТАВЩИКИ НЕ НЕСУТ ОТВЕТСТВЕННОСТИ ЗА ПОТЕРЮ ДАННЫХ, А ТАКЖЕ ЗА ПРЯМОЙ, КОСВЕННЫЙ, СЛУЧАЙНЫЙ, ПРЕДНАМЕРЕННЫЙ И ЛЮБОЙ ДРУГОЙ УЩЕРБ (ВКЛЮЧАЯ ПОТЕРЮ ПРИБЫЛИ ИЛИ ДАННЫХ), НЕЗАВИСИМО ОТ КОНТРАКТА, ДЕЛИКТА И ДРУГИХ ЮРИДИЧЕСКИХ ОСНОВАНИЙ. В некоторых странах/регионах, провинциях и штатах местное законодательство запрещает ограничение и исключение ответственности за случайный или преднамеренный ущерб. В таких случаях вышеприведенные ограничения и исключения не могут быть применены.

УСЛОВИЯ ГАРАНТИИ, СОДЕРЖАЩИЕСЯ В ЭТОМ ПОЛОЖЕНИИ, ЗА ИСКЛЮЧЕНИЕМ СИТУАЦИЙ, ДОПУСКАЕМЫХ ЗАКОНОДАТЕЛЬСТВОМ, НЕ ПРЕДУСМАТРИВАЮТ ИСКЛЮЧЕНИЙ, ОГРАНИЧЕНИЙ ИЛИ ИЗМЕНЕНИЙ И РАЗРАБОТАНЫ В ДОПОЛНЕНИЕ К ОБЯЗАТЕЛЬНЫМ, ПРЕДУСМОТРЕННЫМ ЗАКОНОМ ПРАВАМ, КАСАЮЩИМСЯ ПРОДАЖИ ДАННОГО ПРОДУКТА. ДОПОЛНИТЕЛЬНУЮ ИНФОРМАЦИЮ О ПРАВАХ ПОТРЕБИТЕЛЯ СМ. В ПОЛОЖЕНИЯХ ДЛЯ КОНКРЕТНЫХ СТРАН В КОНЦЕ НАСТОЯЩЕГО ДОКУМЕНТА (ЕСЛИ ПРИМЕНИМО).

#### Положения для конкретных стран

В некоторых юрисдикциях у вас могут быть иные установленные законом права. См. ниже.

#### Австралия

Ваши права как потребителя из Австралии отличаются от прав, установленных в документе выше.

Вы должны игнорировать любые ограничения или исключения в вышеупомянутом документе и использовать информацию, изложенную ниже.

- 1. При покупке товара компании HP в качестве потребителя вместе с товарами поставляются гарантии, которые не могут быть исключены в соответствии с Законом Австралии о потребителях. Вы имеете право на замену товара или возврат денежных средств при наличии существенной неисправности, а также на компенсацию в случае любого другого объективно предсказуемого убытка или ущерба. Вы также имеете право на исправление или замену товаров неприемлемого качества, если этот недостаток не приводит к возникновению серьезных неисправностей.
- 2. Это означает, что для товаров HP, поставляемых потребителям Австралии, не существует определенного гарантийного срока.
- 3. Вместо этого товары должны, например, быть пригодными для целей, для которых они обычно поставляются, в течение периода, предполагаемого здравомыслящим потребителем, который полностью ознакомлен с состоянием товаров. Такой период может быть разным, в зависимости от изделия.
- 4. Если вы считаете, что одно из изделий HP не соответствует любой из упомянутых ниже гарантий, свяжитесь с компанией HP. HP обсудит с вами конкретный характер и обстоятельства такого товара и вопрос, распространяются ли установленные законом гарантии на конкретный отказ/проблему.

Ничто в ограниченной гарантии HP не исключает, не ограничивает или не изменяет любое условие, обязательство, гарантию, право или средство защиты прав, которое вы можете иметь по закону (включая потребительскую гарантию в соответствии с Законом Австралии о потребителях) и которое не может быть законно исключено или ограничено.

Ниже указаны релевантные гарантии:

- 1. Качество товары, поставляемые компанией НР, должны иметь приемлемое качество. Проверка приемлемого качества заключается в определении, решит ли здравомыслящий потребитель, полностью осведомленный о состоянии товаров, что они:
	- являются безопасными, долговечными и свободными от дефектов;
	- **имеют приемлемый внешний вид и отделку;**
	- пригодны во всех целях, в которых обычно поставляются товары такого типа.

Это должно принимать во внимание характер и цену товаров, а также любые положения на упаковке или маркировке.

- 2. Раскрытая цель товары или услуги, предоставляемые компанией HP, которые представляет данная компания, приемлемо пригодны для цели, явно выраженной потребителем и должно быть приемлемо пригодны для данной цели.
- 3. Описание товары, поставляемые компанией HP, должны соответствовать описанию, предоставленному данной компанией.
- 4. Образец товары, поставляемые компанией HP, должны соответствовать любому образцу, представленному данной компанией.
- 5. Название потребитель, который приобретает товар у компании HP, должен получить четкое название такого товара.
- 6. Должная тщательность и компетентность услуги, предоставляемые вам компанией HP, должны быть предоставлены с должной тщательностью и компетентностью.
- 7. Явно выраженные гарантии HP по закону должна соответствовать явно выраженной гарантии, которая изложена в ее условиях и положениях.
- 8. Разумный период времени услуги по ремонту, предоставляемые компанией HP, должны быть предоставлены в течение разумного периода времени.

Если вы думаете, что имеете право на любые из вышеупомянутых средств правовой защиты или на любое средство правовой защиты в рамках международной ограниченной гарантии HP и документом о технической поддержке, обратитесь в компанию HP:

HP PPS Australia Pty Ltd

Rhodes Corporate Park, Building F, Level 5

1 Homebush Bay Drive

Rhodes, NSW 2138

Австралия

Для инициирования запроса на поддержку используйте телефонные номера, указанные ниже, или зайдите на сайт [www.hp.com.au](https://www8.hp.com/au/en/home.html) и установите флажок Customer Service, чтобы получить актуальный список телефонных номеров службы поддержки.

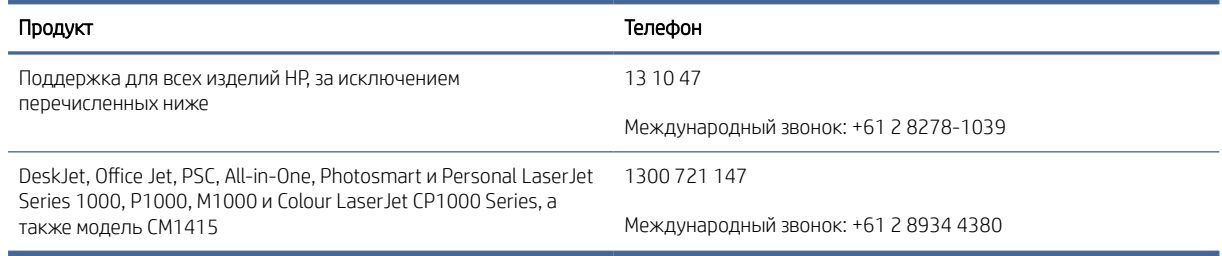

Дополнительную информацию о правах потребителей см. на сайтах [www.consumerlaw.gov.au](https://consumerlaw.gov.au) и [www.accc.gov.au/consumerguarantees.](https://www.accc.gov.au/consumers/consumer-rights-guarantees)

#### Новая Зеландия

В Новой Зеландии оборудование и программное обеспечение поставляется с гарантиями, которые не могут быть исключены в соответствии с Законом Новой Зеландии о потребителях. В Новой Зеландии под термином «Потребительская транзакция» подразумевается транзакция, включающая человека, приобретающего товары для личных целей или домашнего использования, а не для работы. Потребители из Новой Зеландии, приобретающие товары для личных целей, домашнего использования, а не для работы (далее «Потребители из Новой Зеландии») имеют право на ремонт, замену или возмещение за неисправности и на компенсацию по другим естественным образом предсказуемым потерям или повреждениям. Потребители из Новой Зеландии (как указано выше) могут получить компенсацию затрат на возврат товара в пункт приобретения, если имеет место нарушение закона Новой Зеландии о защите прав потребителей; кроме того, если возврат товара в HP потребует от Потребителя из Новой Зеландии значительных затрат, HP осуществит вывоз товара за свой счет.

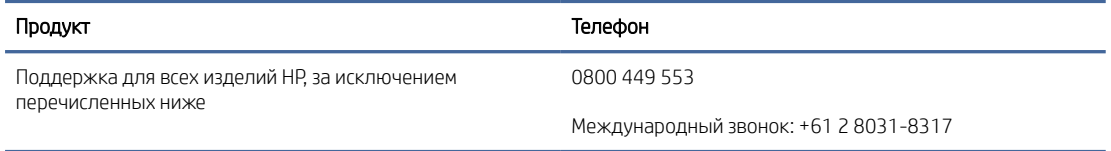

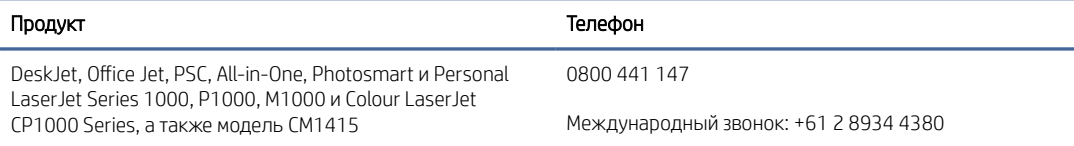

#### Великобритания, Ирландия и Мальта

The HP Limited Warranty is a commercial guarantee voluntarily provided by HP. The name and address of the HP entity responsible for the performance of the HP Limited Warranty in your country/region is as follows:

UK: HP Inc UK Limited, Cain Road, Amen Corner, Bracknell, Berkshire, RG12 1HN

Ireland: Hewlett-Packard Ireland Limited, Liffey Park Technology Campus, Barnhall Road, Leixlip, Co.Kildare

Malta: Hewlett-Packard Europe B.V., Amsterdam, Meyrin Branch, Route du Nant-d'Avril 150, 1217 Meyrin, Switzerland

United Kingdom: The HP Limited Warranty benefits apply in addition to any legal rights to a guarantee from seller of nonconformity of goods with the contract of sale. These rights expire six years from delivery of goods for products purchased in England or Wales and five years from delivery of goods for products purchased in Scotland. However various factors may impact your eligibility to receive these rights. For further information, please consult the following link: Consumer Legal Guarantee [\(https://www.hp.com/go/eu-legal\)](https://www.hp.com/go/eu-legal) or you may visit the European Consumer Centers website (ec.europa.eu/info/live-work-travel-eu/consumers/resolve-yourconsumer-complaint/european-consumer-centres-network-ecc-net\_en). Consumers have the right to choose whether to claim service under the HP Limited Warranty or against the seller under the legal guarantee.

Ireland: The HP Limited Warranty benefits apply in addition to any statutory rights from seller in relation to nonconformity of goods with the contract of sale. However various factors may impact your eligibility to receive these rights. Consumer statutory rights are not limited or affected in any manner by HP Care Pack. For further information, please consult the following link: Consumer Legal Guarantee [\(https://www.hp.com/go/eu-legal\)](https://www.hp.com/go/eu-legal) or you may visit the European Consumer Centers website (ec.europa.eu/info/live-work-travel-eu/consumers/ resolve-your-consumer-complaint/european-consumer-centres-network-ecc-net\_en). Consumers have the right to choose whether to claim service under the HP Limited Warranty or against the seller under the legal guarantee.

Malta: The HP Limited Warranty benefits apply in addition to any legal rights to a two-year guarantee from seller of nonconformity of goods with the contract of sale; however various factors may impact your eligibility to receive these rights. Consumer statutory rights are not limited or affected in any manner by the HP Limited Warranty. For further information, please consult the following link: Consumer Legal Guarantee [\(https://www.hp.com/go/eu-legal\)](https://www.hp.com/go/eu-legal) or you may visit the European Consumer Centers website (ec.europa.eu/info/live-work-travel-eu/consumers/resolve-yourconsumer-complaint/european-consumer-centres-network-ecc-net\_en). Consumers have the right to choose whether to claim service under the HP Limited Warranty or against the seller under two-year legal guarantee.

#### Австрия, Бельгия, Германия и Люксембург

Die beschränkte HP Herstellergarantie ist eine von HP auf freiwilliger Basis angebotene kommerzielle Garantie. Der Name und die Adresse der HP Gesellschaft, die in Ihrem Land für die Gewährung der beschränkten HP Herstellergarantie verantwortlich ist, sind wie folgt:

Deutschland: HP Deutschland GmbH, Schickardstr. 32, D-71034 Böblingen

Österreich: HP Austria GmbH., Technologiestrasse 5, A-1120 Wien

Luxemburg: Hewlett-Packard Luxembourg S.C.A., 75, Parc d'Activités Capellen, Rue Pafebruc, L-8308 Capellen

Belgien: HP Belgium BVBA, Hermeslaan 1A, B-1831 Diegem

Die Rechte aus der beschränkten HP Herstellergarantie gelten zusätzlich zu den gesetzlichen Ansprüchen wegen Sachmängeln auf eine zweijährige Gewährleistung ab dem Lieferdatum. Ob Sie Anspruch auf diese Rechte haben, hängt von zahlreichen Faktoren ab. Die Rechte des Kunden sind in keiner Weise durch die beschränkte HP Herstellergarantie eingeschränkt bzw. betroffen. Weitere Hinweise finden Sie auf der folgenden Website: Gewährleistungsansprüche für Verbraucher [\(www.hp.com/go/eu-legal\)](http://www.hp.com/go/eu-legal) oder Sie können die [Website des Europäischen Verbraucherzentrums \(http://ec.europa.eu/consumers/solving\\_consumer\\_disputes/](https://ec.europa.eu/info/live-work-travel-eu/consumers/resolve-your-consumer-complaint/european-consumer-centres-network_en) non-judicial\_redress/ecc-net/index\_en.htm) besuchen. Verbraucher haben das Recht zu wählen, ob sie eine Leistung von HP gemäß der beschränkten HP Herstellergarantie in Anspruch nehmen oder ob sie sich gemäß der gesetzlichen zweijährigen Haftung für Sachmängel (Gewährleistung) sich an den jeweiligen Verkäufer wenden.

#### Бельгия, Франция и Люксембург

La garantie limitée HP est une garantie commerciale fournie volontairement par HP. Voici les coordonnées de l'entité HP responsable de l'exécution de la garantie limitée HP dans votre pays:

France: HP France SAS, société par actions simplifiée identifiée sous le numéro 448 694 133 RCS Evry, 1 Avenue du Canada, 91947, Les Ulis

G.D. Luxembourg: Hewlett-Packard Luxembourg S.C.A., 75, Parc d'Activités Capellen, Rue Pafebruc, L-8308 Capellen

Belgique: HP Belgium BVBA, Hermeslaan 1A, B-1831 Diegem

France: Les avantages de la garantie limitée HP s'appliquent en complément des droits dont vous disposez au titre des garanties légales applicables dont le bénéfice est soumis à des conditions spécifiques. Vos droits en tant que consommateur au titre de la garantie légale de conformité mentionnée aux articles L. 211-4 à L. 211-13 du Code de la Consommation et de celle relatives aux défauts de la chose vendue, dans les conditions prévues aux articles 1641 à 1648 et 2232 du Code de Commerce ne sont en aucune façon limités ou affectés par la garantie limitée HP. Pour de plus amples informations, veuillez consulter le lien suivant : Garanties légales accordées au consommateur [\(www.hp.com/go/eu-legal\)](http://www.hp.com/go/eu-legal). Vous pouvez également consulter le site Web des Centres européens des consommateurs (http://ec.europa.eu/consumers/solving\_consumer\_disputes/non-judicial\_redress/ecc-net/ [index\\_en.htm\). Les consommateurs ont le droit de choisir d'exercer leurs droits au titre de la garantie limitée HP,](https://ec.europa.eu/info/live-work-travel-eu/consumers/resolve-your-consumer-complaint/european-consumer-centres-network_en)  ou auprès du vendeur au titre des garanties légales applicables mentionnées ci-dessus.

#### POUR RAPPEL:

Garantie Légale de Conformité:

*« Le vendeur est tenu de livrer un bien conforme au contrat et répond des défauts de conformité existant lors de la délivrance.*

*Il répond également des défauts de conformité résultant de l'emballage, des instructions de montage ou de l'installation lorsque celle-ci a été mise à sa charge par le contrat ou a été réalisée sous sa responsabilité ».*

Article L211-5 du Code de la Consommation:

*« Pour être conforme au contrat, le bien doit:*

*1° Etre propre à l'usage habituellement attendu d'un bien semblable et, le cas échéant:*

*- correspondre à la description donnée par le vendeur et posséder les qualités que celui-ci a présentées à l'acheteur sous forme d'échantillon ou de modèle;*

*- présenter les qualités qu'un acheteur peut légitimement attendre eu égard aux déclarations publiques faites par le vendeur, par le producteur ou par son représentant, notamment dans la publicité ou l'étiquetage;*

*2° Ou présenter les caractéristiques définies d'un commun accord par les parties ou être propre à tout usage spécial recherché par l'acheteur, porté à la connaissance du vendeur et que ce dernier a accepté ».*

Article L211-12 du Code de la Consommation:

*« L'action résultant du défaut de conformité se prescrit par deux ans à compter de la délivrance du bien ».*

Garantie des vices cachés

Article 1641 du Code Civil : *« Le vendeur est tenu de la garantie à raison des défauts cachés de la chose vendue qui*  la rendent impropre à l'usage auguel on la destine, ou qui diminuent tellement cet usage que l'acheteur ne l'aurait *pas acquise, ou n'en aurait donné qu'un moindre prix, s'il les avait connus. »*

Article 1648 alinéa 1 du Code Civil:

*« L'action résultant des vices rédhibitoires doit être intentée par l'acquéreur dans un délai de deux ans à compter de la découverte du vice. »*

G.D. Luxembourg et Belgique: Les avantages de la garantie limitée HP s'appliquent en complément des droits dont vous disposez au titre de la garantie de non-conformité des biens avec le contrat de vente. Cependant, de nombreux facteurs peuvent avoir un impact sur le bénéfice de ces droits. Vos droits en tant que consommateur au titre de ces garanties ne sont en aucune façon limités ou affectés par la garantie limitée HP. Pour de plus amples informations, veuillez consulter le lien suivant: Garanties légales accordées au consommateur [\(www.hp.com/go/eu-legal\)](http://www.hp.com/go/eu-legal) ou vous pouvez également consulter le site Web des Centres européens des consommateurs (http://ec.europa.eu/consumers/solving\_consumer\_disputes/non[judicial\\_redress/ecc-net/index\\_en.htm\). Les consommateurs ont le droit de choisir de réclamer un service sous l](https://ec.europa.eu/info/live-work-travel-eu/consumers/resolve-your-consumer-complaint/european-consumer-centres-network_en)a garantie limitée HP ou auprès du vendeur au cours d'une garantie légale de deux ans.

#### Италия

La Garanzia limitata HP è una garanzia commerciale fornita volontariamente da HP. Di seguito sono indicati nome e indirizzo della società HP responsabile della fornitura dei servizi coperti dalla Garanzia limitata HP nel vostro Paese/regione:

Italia: HP Italy S.r.l., Via Carlo Donat Cattin,5 20063 Cernusco S/Naviglio

I vantaggi della Garanzia limitata HP vengono concessi ai consumatori in aggiunta ai diritti derivanti dalla garanzia di due anni fornita dal venditore in caso di non conformità dei beni rispetto al contratto di vendita. Tuttavia, diversi fattori possono avere un impatto sulla possibilita' di beneficiare di tali diritti. I diritti spettanti ai consumatori in forza della garanzia legale non sono in alcun modo limitati, né modificati dalla Garanzia limitata HP. Per ulteriori informazioni, si prega di consultare il seguente link: Garanzia legale per i clienti [\(](https://ec.europa.eu/info/live-work-travel-eu/consumers/resolve-your-consumer-complaint/european-consumer-centres-network_en)[www.hp.com/go/eu-legal](http://www.hp.com/go/eu-legal)[\), oppure visitare il sito Web dei Centri europei per i consumatori \(http://ec.europa.eu/](https://ec.europa.eu/info/live-work-travel-eu/consumers/resolve-your-consumer-complaint/european-consumer-centres-network_en) consumers/solving\_consumer\_disputes/non-judicial\_redress/ecc-net/index\_en.htm). I consumatori hanno il diritto di scegliere se richiedere un servizio usufruendo della Garanzia limitata HP oppure rivolgendosi al venditore per far valere la garanzia legale di due anni.

#### Испания

Su Garantía limitada de HP es una garantía comercial voluntariamente proporcionada por HP. El nombre y dirección de las entidades HP que proporcionan la Garantía limitada de HP (garantía comercial adicional del fabricante) en su país es:

España: Hewlett-Packard Española S.L. Calle Vicente Aleixandre, 1 Parque Empresarial Madrid - Las Rozas, E-28232 Madrid

Los beneficios de la Garantía limitada de HP son adicionales a la garantía legal de 2 años a la que los consumidores tienen derecho a recibir del vendedor en virtud del contrato de compraventa; sin embargo, varios factores pueden afectar su derecho a recibir los beneficios bajo dicha garantía legal. A este respecto, la Garantía limitada de HP no limita o afecta en modo alguno los derechos legales del consumidor [\(https://www.hp.com/go/eu-legal\)](https://www.hp.com/go/eu-legal). Para más información, consulte el siguiente enlace: Garantía legal del consumidor o puede visitar el sitio web de los Centros europeos de los

consumidores (ec.europa.eu/info/live-work-travel-eu/consumers/resolve-your-consumer-complaint/europeanconsumer-centres-network-ecc-net\_en). Los clientes tienen derecho a elegir si reclaman un servicio acogiéndose a la Garantía limitada de HP o al vendedor de conformidad con la garantía legal de dos años.

#### Дания

Den begrænsede HP-garanti er en garanti, der ydes frivilligt af HP. Navn og adresse på det HP-selskab, der er ansvarligt for HP's begrænsede garanti i dit land, er som følger:

Danmark: HP Inc Danmark ApS, Engholm Parkvej 8, 3450, Allerød

Den begrænsede HP-garanti gælder i tillæg til eventuelle juridiske rettigheder, for en toårig garanti fra sælgeren af varer, der ikke er i overensstemmelse med salgsaftalen, men forskellige faktorer kan dog påvirke din ret til at opnå disse rettigheder. Forbrugerens lovbestemte rettigheder begrænses eller påvirkes ikke på nogen måde af den begrænsede HP-garanti. Se nedenstående link for at få yderligere oplysninger: Forbrugerens juridiske garanti [\(www.hp.com/go/eu-legal\)](http://www.hp.com/go/eu-legal) eller du kan besøge De Europæiske Forbrugercentres websted (http://ec.europa.eu/consumers/solving\_consumer\_disputes/non[judicial\\_redress/ecc-net/index\\_en.htm\). Forbrugere har ret til at vælge, om de vil gøre krav på service i henhol](https://ec.europa.eu/info/live-work-travel-eu/consumers/resolve-your-consumer-complaint/european-consumer-centres-network_en)d til HP's begrænsede garanti eller hos sælger i henhold til en toårig juridisk garanti.

#### Норвегия

HPs garanti er en begrenset og kommersiell garanti som HP selv har valgt å tilby. Følgende lokale selskap innestår for garantien:

Norge: HP Norge AS, Rolfbuktveien 4b, 1364 Fornebu

HPs garanti kommer i tillegg til det mangelsansvar HP har i henhold til norsk forbrukerkjøpslovgivning, hvor reklamasjonsperioden kan være to eller fem år, avhengig av hvor lenge salgsgjenstanden var ment å vare. Ulike faktorer kan imidlertid ha betydning for om du kvalifiserer til å kreve avhjelp iht slikt mangelsansvar. Forbrukerens lovmessige rettigheter begrenses ikke av HPs garanti. Hvis du vil ha mer informasjon, kan du klikke på følgende kobling: Juridisk garanti for forbruker [\(https://www.hp.com/go/eu-legal\)](https://www.hp.com/go/eu-legal) eller du kan besøke nettstedet til de europeiske forbrukersentrene (ec.europa.eu/info/live-work-travel-eu/consumers/resolve-yourconsumer-complaint/european-consumer-centres-network-ecc-net\_en). Forbrukere har retten til å velge å kreve service under HPs garanti eller iht selgerens lovpålagte mangelsansvar.

#### Швеция

HP:s begränsade garanti är en kommersiell garanti som tillhandahålls frivilligt av HP. Namn och adress till det HP-företag som ansvarar för HP:s begränsade garanti i ditt land är som följer:

Sverige: HP PPS Sverige AB, SE-169 73 Stockholm

Fördelarna som ingår i HP:s begränsade garanti gäller utöver de lagstadgade rättigheterna till tre års garanti från säljaren angående varans bristande överensstämmelse gentemot köpeavtalet, men olika faktorer kan påverka din rätt att utnyttja dessa rättigheter. Konsumentens lagstadgade rättigheter varken begränsas eller påverkas på något sätt av HP:s begränsade garanti. Mer information får du om du följer denna länk: Lagstadgad garanti för konsumenter [\(https://www.hp.com/go/eu-legal\)](https://www.hp.com/go/eu-legal) eller så kan du gå till European Consumer Centers webbplats (ec.europa.eu/info/live-work-travel-eu/consumers/resolve-yourconsumer-complaint/european-consumer-centres-network-ecc-net\_en). Konsumenter har rätt att välja om de vill ställa krav enligt HP:s begränsade garanti eller på säljaren enligt den lagstadgade treåriga garantin.

#### Португалия

A Garantia Limitada HP é uma garantia comercial fornecida voluntariamente pela HP. O nome e a morada da entidade HP responsável pela prestação da Garantia Limitada HP no seu país são os seguintes:

Portugal: HPCP – Computing and Printing Portugal, Unipessoal, Lda., Edificio D. Sancho I, Quinta da Fonte, Porto Salvo, Lisboa, Oeiras, 2740 244

As vantagens da Garantia Limitada HP aplicam-se cumulativamente com quaisquer direitos decorrentes da legislação aplicável à garantia de dois anos do vendedor, relativa a defeitos do produto e constante do contrato de venda. Existem, contudo, vários fatores que poderão afetar a sua elegibilidade para beneficiar de tais direitos. Os direitos legalmente atribuídos aos consumidores não são limitados ou afetados de forma alguma pela Garantia Limitada HP. Para mais informações, consulte a ligação seguinte: Garantia legal do consumidor [\(www.hp.com/go/eu-legal\)](http://www.hp.com/go/eu-legal) ou visite o Web site da Rede dos Centros [Europeus do Consumidor \(http://ec.europa.eu/consumers/solving\\_consumer\\_disputes/non-judicial\\_redress/ecc](https://ec.europa.eu/info/live-work-travel-eu/consumers/resolve-your-consumer-complaint/european-consumer-centres-network_en)net/index\_en.htm). Os consumidores têm o direito de escolher se pretendem reclamar assistência ao abrigo da Garantia Limitada HP ou contra o vendedor ao abrigo de uma garantia jurídica de dois anos.

#### Греция и Кипр

Η Περιορισμένη εγγύηση HP είναι μια εμπορική εγγύηση η οποία παρέχεται εθελοντικά από την HP. Η επωνυμία και η διεύθυνση του νομικού προσώπου ΗΡ που παρέχει την Περιορισμένη εγγύηση ΗΡ στη χώρα σας είναι η εξής:

Ελλάδα /Κύπρoς: HP Printing and Personal Systems Hellas EPE, Tzavella 1-3, 15232 Chalandri, Attiki

Ελλάδα /Κύπρoς: HP Συστήματα Εκτύπωσης και Προσωπικών Υπολογιστών Ελλάς Εταιρεία Περιορισμένης Ευθύνης, Tzavella 1-3, 15232 Chalandri, Attiki

Τα προνόμια της Περιορισμένης εγγύησης HP ισχύουν επιπλέον των νόμιμων δικαιωμάτων για διετή εγγύηση έναντι του Πωλητή για τη μη συμμόρφωση των προϊόντων με τις συνομολογημένες συμβατικά ιδιότητες, ωστόσο η άσκηση των δικαιωμάτων σας αυτών μπορεί να εξαρτάται από διάφορους παράγοντες. Τα νόμιμα δικαιώματα των καταναλωτών δεν περιορίζονται ούτε επηρεάζονται καθ' οιονδήποτε τρόπο από την Περιορισμένη εγγύηση HP. Για περισσότερες πληροφορίες, συμβουλευτείτε την ακόλουθη τοποθεσία web: Νόμιμη εγγύηση καταναλωτή [\(www.hp.com/go/eu-legal\)](http://www.hp.com/go/eu-legal) ή μπορείτε να επισκεφτείτε την τοποθεσία [web των Ευρωπαϊκών Κέντρων Καταναλωτή \(http://ec.europa.eu/consumers/solving\\_consumer\\_disputes/non](https://ec.europa.eu/info/live-work-travel-eu/consumers/resolve-your-consumer-complaint/european-consumer-centres-network_en)judicial\_redress/ecc-net/index\_en.htm). Οι καταναλωτές έχουν το δικαίωμα να επιλέξουν αν θα αξιώσουν την υπηρεσία στα πλαίσια της Περιορισμένης εγγύησης ΗΡ ή από τον πωλητή στα πλαίσια της νόμιμης εγγύησης δύο ετών.

#### Венгрия

A HP korlátozott jótállás egy olyan kereskedelmi jótállás, amelyet a HP a saját elhatározásából biztosít. Az egyes országokban a HP mint gyártó által vállalt korlátozott jótállást biztosító HP vállalatok neve és címe:

Magyarország: HP Inc Magyarország Kft., H-1117 Budapest, Alíz utca 1.

A HP korlátozott jótállásban biztosított jogok azokon a jogokon felül illetik meg Önt, amelyek a termékeknek az adásvételi szerződés szerinti minőségére vonatkozó kétéves, jogszabályban foglalt eladói szavatosságból, továbbá ha az Ön által vásárolt termékre alkalmazandó, a jogszabályban foglalt kötelező eladói jótállásból erednek, azonban számos körülmény hatással lehet arra, hogy ezek a jogok Önt megilletik-e. További információért kérjük, keresse fel a következő webhelyet: Jogi Tájékoztató Fogyasztóknak (www.hp.com/go/ [eu-legal\) vagy látogassa meg az Európai Fogyasztói Központok webhelyét \(http://ec.europa.eu/consumers/](http://www.hp.com/go/eu-legal) [solving\\_consumer\\_disputes/non-judicial\\_redress/ecc-net/index\\_en.htm\). A fogyasztóknak jogában áll, hogy](https://ec.europa.eu/info/live-work-travel-eu/consumers/resolve-your-consumer-complaint/european-consumer-centres-network_en)  megválasszák, hogy a jótállással kapcsolatos igényüket a HP korlátozott jótállás alapján vagy a kétéves, jogszabályban foglalt eladói szavatosság, illetve, ha alkalmazandó, a jogszabályban foglalt kötelező eladói jótállás alapján érvényesítik.

#### Чешская Республика

Omezená záruka HP je obchodní zárukou dobrovolně poskytovanou společností HP. Názvy a adresy společností skupiny HP, které odpovídají za plnění omezené záruky HP ve vaší zemi, jsou následující:

Česká republika: HP Inc Czech Republic s. r. o., Za Brumlovkou 5/1559, 140 00 Praha 4

Výhody, poskytované omezenou zárukou HP, se uplatňuji jako doplňek k jakýmkoli právním nárokům na dvouletou záruku poskytnutou prodejcem v případě nesouladu zboží s kupní smlouvou. Váš nárok na uznání těchto práv však může záviset na mnohých faktorech. Omezená záruka HP žádným způsobem neomezuje ani neovlivňuje zákonná práva zákazníka. Další informace získáte kliknutím na následující odkaz: Zákonná záruka spotřebitele [\(www.hp.com/go/eu-legal\)](http://www.hp.com/go/eu-legal) případně můžete navštívit webové stránky Evropského spotřebitelského centra (http://ec.europa.eu/consumers/solving\_consumer\_disputes/non-judicial\_redress/ecc[net/index\\_en.htm\). Spotřebitelé mají právo se rozhodnout, zda chtějí službu reklamovat v rámci omezené záruk](https://ec.europa.eu/info/live-work-travel-eu/consumers/resolve-your-consumer-complaint/european-consumer-centres-network_en)y HP nebo v rámci zákonem stanovené dvouleté záruky u prodejce.

#### Словакия

Obmedzená záruka HP je obchodná záruka, ktorú spoločnosť HP poskytuje dobrovoľne. Meno a adresa subjektu HP, ktorý zabezpečuje plnenie vyplývajúce z Obmedzenej záruky HP vo vašej krajine:

Slovenská republika: HP Inc Slovakia, s.r.o., Galvaniho 7, 821 04 Bratislava

Výhody Obmedzenej záruky HP sa uplatnia vedľa prípadných zákazníkových zákonných nárokov voči predávajúcemu z vád, ktoré spočívajú v nesúlade vlastností tovaru s jeho popisom podľa predmetnej zmluvy. Možnosť uplatnenia takých prípadných nárokov však môže závisieť od rôznych faktorov. Služby Obmedzenej záruky HP žiadnym spôsobom neobmedzujú ani neovplyvňujú zákonné práva zákazníka, ktorý je spotrebiteľom. Ďalšie informácie nájdete na nasledujúcom prepojení: Zákonná záruka spotrebiteľa [\(www.hp.com/go/eu-legal\)](http://www.hp.com/go/eu-legal), [prípadne môžete navštíviť webovú lokalitu európskych zákazníckych stredísk \(http://ec.europa.eu/consumers/](https://ec.europa.eu/info/live-work-travel-eu/consumers/resolve-your-consumer-complaint/european-consumer-centres-network_en) solving\_consumer\_disputes/non-judicial\_redress/ecc-net/index\_en.htm). Spotrebitelia majú právo zvoliť si, či chcú uplatniť servis v rámci Obmedzenej záruky HP alebo počas zákonnej dvojročnej záručnej lehoty u predajcu.

#### Польша

Ograniczona gwarancja HP to komercyjna gwarancja udzielona dobrowolnie przez HP. Nazwa i adres podmiotu HP odpowiedzialnego za realizację Ograniczonej gwarancji HP w Polsce:

Polska: HP Inc Polska sp. z o.o., Szturmowa 2a, 02-678 Warszawa, wpisana do rejestru przedsiębiorców prowadzonego przez Sąd Rejonowy dla m.st. Warszawy w Warszawie, XIII Wydział Gospodarczy Krajowego Rejestru Sądowego, pod numerem KRS 0000546115, NIP 5213690563, REGON 360916326, GIOŚ E0020757WZBW, kapitał zakładowy 480.000 PLN.

Świadczenia wynikające z Ograniczonej gwarancji HP stanowią dodatek do praw przysługujących nabywcy w związku z dwuletnią odpowiedzialnością sprzedawcy z tytułu niezgodności towaru z umową (rękojmia). Niemniej, na możliwość korzystania z tych praw mają wpływ różne czynniki. Ograniczona gwarancja HP w żaden sposób nie ogranicza praw konsumenta ani na nie nie wpływa. Więcej informacji można znaleźć pod następującym łączem: Gwarancja prawna konsumenta [\(www.hp.com/go/eu-legal\)](http://www.hp.com/go/eu-legal), można także odwiedzić stronę internetową Europejskiego Centrum Konsumenckiego (http://ec.europa.eu/consumers/ [solving\\_consumer\\_disputes/non-judicial\\_redress/ecc-net/index\\_en.htm\). Konsumenci mają prawo wyboru co d](https://ec.europa.eu/info/live-work-travel-eu/consumers/resolve-your-consumer-complaint/european-consumer-centres-network_en)o możliwosci skorzystania albo z usług gwarancyjnych przysługujących w ramach Ograniczonej gwarancji HP albo z uprawnień wynikających z dwuletniej rękojmi w stosunku do sprzedawcy.

#### Болгария

Ограничената гаранция на HP представлява търговска гаранция, доброволно предоставяна от HP. Името и адресът на дружеството на HP за вашата страна, отговорно за предоставянето на гаранционната поддръжка в рамките на Ограничената гаранция на HP, са както следва:

HP Inc Bulgaria EOOD (Ейч Пи Инк България ЕООД), гр. София 1766, район р-н Младост, бул. Околовръстен Път No 258, Бизнес Център Камбаните

Предимствата на Ограничената гаранция на HP се прилагат в допълнение към всички законови права за двугодишна гаранция от продавача при несъответствие на стоката с договора за продажба. Въпреки това, различни фактори могат да окажат влияние върху условията за получаване на тези права. Законовите права на потребителите не са ограничени или засегнати по никакъв начин от Ограничената гаранция [на HP. За допълнителна информация, моля вижте Правната гаранция на потребителя \(www.hp.com/go/](http://www.hp.com/go/eu-legal) [eu-legal\) или посетете уебсайта на Европейския потребителски център \(http://ec.europa.eu/consumers/](https://ec.europa.eu/info/live-work-travel-eu/consumers/resolve-your-consumer-complaint/european-consumer-centres-network_en) solving\_consumer\_disputes/non-judicial\_redress/ecc-net/index\_en.htm). Потребителите имат правото да избират дали да претендират за извършване на услуга в рамките на Ограничената гаранция на HP или да потърсят такава от търговеца в рамките на двугодишната правна гаранция.

#### Румыния

Garanția limitată HP este o garanție comercială furnizată în mod voluntar de către HP. Numele și adresa entității HP răspunzătoare de punerea în aplicare a Garanției limitate HP în țara dumneavoastră sunt următoarele:

Romănia: HP Inc Romania SRL, 5 Fabrica de Glucoza Str., Building F, Ground Floor and Floor 8, 2nd District, Bucureşti

Beneficiile Garanției limitate HP se aplică suplimentar faţă de orice drepturi privind garanţia de doi ani oferită de vânzător pentru neconformitatea bunurilor cu contractul de vânzare; cu toate acestea, diverşi factori pot avea impact asupra eligibilităţii dvs. de a beneficia de aceste drepturi. Drepturile legale ale consumatorului nu sunt limitate sau afectate în vreun fel de Garanția limitată HP. Pentru informaţii suplimentare consultaţi următorul link: garanția acordată consumatorului prin lege [\(www.hp.com/go/eu-legal\)](http://www.hp.com/go/eu-legal) sau puteți accesa site-ul Centrul [European al Consumatorilor \(http://ec.europa.eu/consumers/solving\\_consumer\\_disputes/non-judicial\\_redress/](https://ec.europa.eu/info/live-work-travel-eu/consumers/resolve-your-consumer-complaint/european-consumer-centres-network_en) ecc-net/index\_en.htm). Consumatorii au dreptul să aleagă dacă să pretindă despăgubiri în cadrul Garanței limitate HP sau de la vânzător, în cadrul garanției legale de doi ani.

#### Бельгия и Нидерланды

De Beperkte Garantie van HP is een commerciële garantie vrijwillig verstrekt door HP. De naam en het adres van de HP-entiteit die verantwoordelijk is voor het uitvoeren van de Beperkte Garantie van HP in uw land is als volgt:

Nederland: HP Nederland B.V., Startbaan 16, 1187 XR Amstelveen

België: HP Belgium BVBA, Hermeslaan 1A, B-1831 Diegem

De voordelen van de Beperkte Garantie van HP vormen een aanvulling op de wettelijke garantie voor consumenten gedurende twee jaren na de levering te verlenen door de verkoper bij een gebrek aan conformiteit van de goederen met de relevante verkoopsovereenkomst. Niettemin kunnen diverse factoren een impact hebben op uw eventuele aanspraak op deze wettelijke rechten. De wettelijke rechten van de consument worden op geen enkele wijze beperkt of beïnvloed door de Beperkte Garantie van HP. Raadpleeg voor meer informatie de volgende webpagina: Wettelijke garantie van de consument [\(www.hp.com/go/eu-legal\)](http://www.hp.com/go/eu-legal) of u kan de website van het Europees Consumenten Centrum bezoeken (http://ec.europa.eu/consumers/solving\_consumer\_disputes/ [non-judicial\\_redress/ecc-net/index\\_en.htm\). Consumenten hebben het recht om te kiezen tussen enerzijds de](https://ec.europa.eu/info/live-work-travel-eu/consumers/resolve-your-consumer-complaint/european-consumer-centres-network_en) Beperkte Garantie van HP of anderzijds het aanspreken van de verkoper in toepassing van de wettelijke garantie.

#### Финляндия

HP:n rajoitettu takuu on HP:n vapaaehtoisesti antama kaupallinen takuu. HP:n myöntämästä takuusta maassanne vastaavan HP:n edustajan yhteystiedot ovat:

Suomi: HP Finland Oy, Piispankalliontie, FIN - 02200 Espoo

HP:n takuun edut ovat voimassa mahdollisten kuluttajansuojalakiin perustuvien oikeuksien lisäksi sen varalta, että tuote ei vastaa myyntisopimusta. Saat lisätietoja seuraavasta linkistä: Kuluttajansuoja [\(www.hp.com/go/eu-legal\)](http://www.hp.com/go/eu-legal) tai voit käydä Euroopan kuluttajakeskuksen sivustolla [\(http://ec.europa.eu/](https://ec.europa.eu/info/live-work-travel-eu/consumers/resolve-your-consumer-complaint/european-consumer-centres-network_en)

[consumers/solving\\_consumer\\_disputes/non-judicial\\_redress/ecc-net/index\\_en.htm\)](https://ec.europa.eu/info/live-work-travel-eu/consumers/resolve-your-consumer-complaint/european-consumer-centres-network_en). Kuluttajilla on oikeus vaatia virheen korjausta HP:n takuun ja kuluttajansuojan perusteella HP:lta tai myyjältä.

#### Словения

Omejena garancija HP je prostovoljna trgovska garancija, ki jo zagotavlja podjetje HP. Ime in naslov poslovne enote HP, ki je odgovorna za omejeno garancijo HP v vaši državi/regiji, sta naslednja:

Slovenija: Hewlett-Packard Europe B.V., Amsterdam, Meyrin Branch, Route du Nant-d'Avril 150, 1217 Meyrin, Switzerland

Ugodnosti omejene garancije HP veljajo poleg zakonskih pravic, ki ob sklenitvi kupoprodajne pogodbe izhajajo iz dveletne garancije prodajalca v primeru neskladnosti blaga, vendar lahko na izpolnjevanje pogojev za uveljavitev pravic vplivajo različni dejavniki. Omejena garancija HP nikakor ne omejuje strankinih z zakonom predpisanih pravic in ne vpliva nanje. Za dodatne informacije glejte naslednjo povezavo: Strankino pravno jamstvo [\(www.hp.com/go/eu-legal\)](http://www.hp.com/go/eu-legal); ali pa obiščite spletno mesto evropskih središč za potrošnike (http://ec.europa.eu/ [consumers/solving\\_consumer\\_disputes/non-judicial\\_redress/ecc-net/index\\_en.htm\). Potrošniki imajo pravico](https://ec.europa.eu/info/live-work-travel-eu/consumers/resolve-your-consumer-complaint/european-consumer-centres-network_en)  izbrati, ali bodo uveljavljali pravice do storitev v skladu z omejeno garancijo HP ali proti prodajalcu v skladu z dvoletno zakonsko garancijo.

#### Хорватия

HP ograničeno jamstvo komercijalno je dobrovoljno jamstvo koje pruža HP. Ime i adresa HP subjekta odgovornog za HP ograničeno jamstvo u vašoj državi/regiji:

Hrvatska: HP Computing and Printing d.o.o. za računalne i srodne aktivnosti, Radnička cesta 41, 10000 Zagreb

Pogodnosti HP ograničenog jamstva vrijede zajedno uz sva zakonska prava na dvogodišnje jamstvo kod bilo kojeg prodavača s obzirom na nepodudaranje robe s ugovorom o kupnji. Međutim, razni faktori mogu utjecati na vašu mogućnost ostvarivanja tih prava. HP ograničeno jamstvo ni na koji način ne utječe niti ne ograničava zakonska prava potrošača. Dodatne informacije potražite na ovoj adresi: Zakonsko jamstvo za potrošače [\(www.hp.com/go/eu-legal\)](http://www.hp.com/go/eu-legal) ili možete posjetiti web-mjesto Europskih [potrošačkih centara \(http://ec.europa.eu/consumers/solving\\_consumer\\_disputes/non-judicial\\_redress/ecc-net/](https://ec.europa.eu/info/live-work-travel-eu/consumers/resolve-your-consumer-complaint/european-consumer-centres-network_en) index\_en.htm). Potrošači imaju pravo odabrati žele li ostvariti svoja potraživanja u sklopu HP ograničenog jamstva ili pravnog jamstva prodavača u trajanju ispod dvije godine.

#### Латвия

HP ierobežotā garantija ir komercgarantija, kuru brīvprātīgi nodrošina HP. HP uzņēmums, kas sniedz HP ierobežotās garantijas servisa nodrošinājumu jūsu valstī:

Latvija: HP Finland Oy, PO Box 515, 02201 Espoo, Finland

HP ierobežotās garantijas priekšrocības tiek piedāvātas papildus jebkurām likumīgajām tiesībām uz pārdevēja un/vai rażotāju nodrošinātu divu gadu garantiju gadījumā, ja preces neatbilst pirkuma līgumam, tomēr šo tiesību saņemšanu var ietekmēt vairāki faktori. HP ierobežotā garantija nekādā veidā neierobežo un neietekmē patērētāju likumīgās tiesības. Lai iegūtu plašāku informāciju, izmantojiet šo saiti: Patērētāju likumīgā garantija [\(www.hp.com/go/eu-legal\)](http://www.hp.com/go/eu-legal) vai arī Eiropas Patērētāju tiesību aizsardzības centra tīmekļa vietni [\(http://ec.europa.eu/consumers/solving\\_consumer\\_disputes/non-judicial\\_redress/ecc-net/index\\_en.htm\)](https://ec.europa.eu/info/live-work-travel-eu/consumers/resolve-your-consumer-complaint/european-consumer-centres-network_en). Patērētājiem ir tiesības izvēlēties, vai pieprasīt servisa nodrošinājumu saskaņā ar HP ierobežoto garantiju, vai arī pārdevēja sniegto divu gadu garantiju.

#### Литва

HP ribotoji garantija yra HP savanoriškai teikiama komercinė garantija. Toliau pateikiami HP bendrovių, teikiančių HP garantiją (gamintojo garantiją) jūsų šalyje, pavadinimai ir adresai:

Lietuva: HP Finland Oy, PO Box 515, 02201 Espoo, Finland

HP ribotoji garantija papildomai taikoma kartu su bet kokiomis kitomis įstatymais nustatytomis teisėmis į pardavėjo suteikiamą dviejų metų laikotarpio garantiją dėl prekių atitikties pardavimo sutarčiai, tačiau tai, ar jums ši teisė bus suteikiama, gali priklausyti nuo įvairių aplinkybių. HP ribotoji garantija niekaip neapriboja ir neįtakoja įstatymais nustatytų vartotojo teisių. Daugiau informacijos rasite paspaudę šią nuorodą: Teisinė vartotojo garantija [\(www.hp.com/go/eu-legal\)](http://www.hp.com/go/eu-legal) arba apsilankę Europos vartotojų centro [internetinėje svetainėje \(http://ec.europa.eu/consumers/solving\\_consumer\\_disputes/non-judicial\\_redress/ecc](https://ec.europa.eu/info/live-work-travel-eu/consumers/resolve-your-consumer-complaint/european-consumer-centres-network_en)net/index\_en.htm). Vartotojai turi teisę prašyti atlikti techninį aptarnavimą pagal HP ribotąją garantiją arba pardavėjo teikiamą dviejų metų įstatymais nustatytą garantiją.

#### Эстония

HP piiratud garantii on HP poolt vabatahtlikult pakutav kaubanduslik garantii. HP piiratud garantii eest vastutab HP üksus aadressil:

Eesti: HP Finland Oy, PO Box 515, 02201 Espoo, Finland

HP piiratud garantii rakendub lisaks seaduses ettenähtud müüjapoolsele kaheaastasele garantiile, juhul kui toode ei vasta müügilepingu tingimustele. Siiski võib esineda asjaolusid, mille puhul teie jaoks need õigused ei pruugi kehtida. HP piiratud garantii ei piira ega mõjuta mingil moel tarbija seadusjärgseid õigusi. Lisateavet leiate järgmiselt lingilt: tarbija õiguslik garantii [\(www.hp.com/go/eu-legal\)](http://www.hp.com/go/eu-legal) või võite külastada Euroopa [tarbijakeskuste veebisaiti \(http://ec.europa.eu/consumers/solving\\_consumer\\_disputes/non-judicial\\_redress/ecc](https://ec.europa.eu/info/live-work-travel-eu/consumers/resolve-your-consumer-complaint/european-consumer-centres-network_en)net/index\_en.htm). Tarbijal on õigus valida, kas ta soovib kasutada HP piiratud garantiid või seadusega ette nähtud müüjapoolset kaheaastast garantiid.

#### Россия

#### Срок службы принтера для России

Срок службы данного принтера HP составляет пять лет в нормальных условиях эксплуатации. Срок службы отсчитывается с момента ввода принтера в эксплуатацию. В конце срока службы HP рекомендует посетить веб-сайт нашей службы поддержки по адресу [www.hp.com/support](https://www.hp.com/support) и/или связаться с авторизованным поставщиком услуг HP для получения рекомендаций в отношении дальнейшего безопасного использования принтера.

# Гарантия HP Premium Protection Warranty: Заявление об ограниченной гарантии на комплект для заправки тонера HP LaserJet и барабан передачи изображений лазерного принтера HP

Этот продукт HP сопровождается гарантией отсутствия дефектов в материалах и производственных дефектов.

Настоящая гарантия не применяется к продуктам, которые (a) были повторно заправлены, восстановлены или каким-либо образом изменены, за исключением использования комплекта для заправки тонера, как описано в руководстве принтера, (b) получили неисправность в результате неправильного использования, неправильного хранения или эксплуатации в среде, отличной от опубликованных условий эксплуатации для принтера или (c) имеют износ, возникший в результате обычного использования.

Для получения гарантийного обслуживания верните продукт по месту покупки (с письменным описанием проблемы и образцами печати) или обратитесь в службу поддержки HP. Компания HP по своему усмотрению (если это не противоречит местному законодательству) заменит продукты с доказанными дефектами или возместит цену покупки таких продуктов.

НАСКОЛЬКО ЭТО ДОПУСТИМО МЕСТНЫМ ЗАКОНОДАТЕЛЬСТВОМ, ВЫШЕУКАЗАННАЯ ГАРАНТИЯ ЯВЛЯЕТСЯ ИСКЛЮЧИТЕЛЬНОЙ, И НЕ СУЩЕСТВУЕТ НИКАКИХ ДРУГИХ ГАРАНТИЙ ИЛИ УСЛОВИЙ, ПИСЬМЕННЫХ ИЛИ УСТНЫХ, ЯВНЫХ ИЛИ ПОДРАЗУМЕВАЕМЫХ, И В ЧАСТНОСТИ КОМПАНИЯ HP ОТКАЗЫВАЕТСЯ ОТ ЛЮБЫХ

ПОДРАЗУМЕВАЕМЫХ ГАРАНТИЙ ИЛИ УСЛОВИЙ ТОВАРНОГО СОСТОЯНИЯ, УДОВЛЕТВОРИТЕЛЬНОГО КАЧЕСТВА ИЛИ ПРИГОДНОСТИ ДАННОГО ПРОДУКТА ДЛЯ КОНКРЕТНОЙ ЦЕЛИ.

В РАМКАХ ДЕЙСТВИЯ МЕСТНЫХ ЗАКОНОВ НИ САМА КОМПАНИЯ HP, НИ ЕЕ ПОСТАВЩИКИ, НЕ БУДУТ НЕСТИ ОТВЕТСТВЕННОСТЬ ЗА ПРЯМОЙ, НАМЕРЕННЫЙ, СЛУЧАЙНЫЙ, ПРОИЗОШЕДШИЙ В РЕЗУЛЬТАТЕ СТЕЧЕНИЯ ОБСТОЯТЕЛЬСТВ ИЛИ ЛЮБОЙ ДРУГОЙ ВИД УЩЕРБА (ВКЛЮЧАЯ ПОТЕРЮ ПРИБЫЛИ ИЛИ ДАННЫХ) НЕЗАВИСИМО ОТ ТОГО, ПРЕДУСМОТРЕН ЛИ ОН КОНТРАКТОМ, ГРАЖДАНСКИМ ЗАКОНОДАТЕЛЬСТВОМ ИЛИ КАКИМ-ЛИБО ДРУГИМ ЮРИДИЧЕСКИМ ДОКУМЕНТОМ.

УСЛОВИЯ ГАРАНТИИ, СОДЕРЖАЩИЕСЯ В ЭТОМ ПОЛОЖЕНИИ, ЗА ИСКЛЮЧЕНИЕМ СИТУАЦИЙ, ДОПУСКАЕМЫХ ЗАКОНОДАТЕЛЬСТВОМ, НЕ ПРЕДУСМАТРИВАЮТ ИСКЛЮЧЕНИЙ, ОГРАНИЧЕНИЙ ИЛИ ИЗМЕНЕНИЙ И РАЗРАБОТАНЫ В ДОПОЛНЕНИЕ К ОБЯЗАТЕЛЬНЫМ, ПРЕДУСМОТРЕННЫМ ЗАКОНОМ ПРАВАМ, КАСАЮЩИМСЯ ПРОДАЖИ ДАННОГО ПРОДУКТА.

# Политика HP в отношении расходных материалов других поставщиков

HP не может рекомендовать использование комплектов для заправки тонера, тонера, барабанов передачи изображений не HP или компонентов системы передачи изображения других производителей, отличных от HP, независимо от того, являются ли они новыми или восстановленными.

**Э ПРИМЕЧАНИЕ.** Для продуктов HP LaserJet Tank гарантия не распространяется на неисправности принтера или барабана передачи изображений, возникшие в результате повреждения, загрязнения, а также общие дефекты при печати, возникшие в результате использования комплектов для заправки тонера, тонера, барабана передачи изображений или компонентов барабана для передачи изображений других производителей, отличных от HP. В подобном случае компания HP будет взимать плату за ремонт принтера при соответствующей неисправности или повреждении в соответствии со стандартными почасовыми расценками и стоимостью материалов.

# Веб-сайт, посвященный борьбе с подделками продукции HP

Перейдите на сайт [https://www.hp.com/go/anticounterfeit,](https://www.hp.com/go/anticounterfeit) если вы установили барабан передачи изображений HP Laser и в программном обеспечении или микропрограмме появилось сообщение, указывающее, что установлен ранее использовавшийся барабан для передачи изображений. Компания HP поможет определить, является ли барабан передачи изображений оригинальным, и принять меры по устранению неполадки.

Комплект заправки или барабан передачи изображений могут не являться подлинными продуктами HP, если подают следующие признаки.

- На странице состояния расходных материалов указано, что используется или ранее использовался расходный материал не HP, который использовался ранее или является поддельным.
- Появилось сообщение в программном или микропрограммном обеспечении, в котором указано, что используется или ранее использовался расходный материал не HP, который использовался ранее или является поддельным.
- Возникает множество проблем с комплектом заправки или барабаном передачи изображений.
- Комплект заправки или барабан передачи изображений выглядит непривычно (например, упаковка отличается от стандартной упаковки HP).

#### Лицензионное соглашение с конечным пользователем

ВНИМАТЕЛЬНО ПРОЧТИТЕ, ПЕРЕД ТЕМ КАК ИСПОЛЬЗОВАТЬ ДАННОЕ ПО.

Настоящее лицензионное соглашение конечного пользователя (EULA) является юридическим соглашением между (a) вами (физическое или юридическое лицо) и (b) HP Inc. (HP), которое определяет использование

вами любого программного продукта, установленного или предоставленного компанией HP для использования с вашим продуктом HP («Продукт HP»), которое в противном случае является предметом отдельного лицензионного соглашения между пользователем и компанией HP или ее поставщиками. Для другого программного обеспечения EULA может быть в числе его электронной документации. Термин «Программный продукт» означает программное обеспечение компьютера, может включать в себя соответствующие носители, печатные материалы и «онлайн-» или электронную документацию.

Приложения или дополнения к настоящему соглашению EULA могут входить в комплект поставки Продукта HP.

ПРАВА НА ПРОГРАММНЫЙ ПРОДУКТ ПРЕДОСТАВЛЯЮТСЯ ТОЛЬКО ПРИ УСЛОВИИ, ЧТО ВЫ СОГЛАСНЫ СО ВСЕМИ УСЛОВИЯМИ И ПОЛОЖЕНИЯМИ НАСТОЯЩЕГО СОГЛАШЕНИЯ. УСТАНОВКА, КОПИРОВАНИЕ, ЗАГРУЗКА ИЛИ ИНОЕ ИСПОЛЬЗОВАНИЕ ПРОГРАММНОГО ПРОДУКТА ОЗНАЧАЕТ, ЧТО ВЫ ПРИНИМАЕТЕ УСЛОВИЯ ДАННОГО СОГЛАШЕНИЯ. ЕСЛИ ВЫ НЕ СОГЛАШАЕТЕСЬ С ЭТИМИ УСЛОВИЯМИ ЛИЦЕНЗИРОВАНИЯ, ВАШИМ ЕДИНСТВЕННЫМ ПРАВОМ МОЖЕТ БЫТЬ ВОЗВРАТ НЕИСПОЛЬЗОВАННОГО ПРОДУКТА В ПОЛНОМ ОБЪЕМЕ (ОБОРУДОВАНИЕ И ПРОГРАММНОЕ ОБЕСПЕЧЕНИЕ) В ТЕЧЕНИЕ 14 ДНЕЙ ДЛЯ ПОЛУЧЕНИЯ КОМПЕНСАЦИИ В СООТВЕТСТВИИ С УСЛОВИЯМИ ВОЗМЕЩЕНИЯ ОРГАНИЗАЦИИ, У КОТОРОЙ ВЫ ПРИОБРЕТАЛИ ПРОДУКТ.

НАСТОЯЩЕЕ ЛИЦЕНЗИОННОЕ СОГЛАШЕНИЕ ИМЕЕТ МЕЖДУНАРОДНЫЙ ХАРАКТЕР И НЕ ОТНОСИТСЯ К КАКОЙ-ТО КОНКРЕТНОЙ СТРАНЕ/РЕГИОНУ ИЛИ ТЕРРИТОРИИ. ЕСЛИ ВЫ ПРИОБРЕЛИ ДАННОЕ ПРОГРАММНОЕ ОБЕСПЕЧЕНИЕ В КАЧЕСТВЕ ПОТРЕБИТЕЛЯ, КАК ЭТО ОПРЕДЕЛЯЕТСЯ СООТВЕТСТВУЮЩИМ ЗАКОНОДАТЕЛЬСТВОМ О ЗАЩИТЕ ПРАВ ПОТРЕБИТЕЛЕЙ В ВАШЕЙ СТРАНЕ/РЕГИОНЕ ИЛИ НА ВАШЕЙ ТЕРРИТОРИИ, ТО, НЕСМОТРЯ НИ НА КАКИЕ ПОЛОЖЕНИЯ ДАННОГО ЛИЦЕНЗИОННОГО СОГЛАШЕНИЯ ОБ ОБРАТНОМ, НИЧТО В НАСТОЯЩЕМ ЛИЦЕНЗИОННОМ СОГЛАШЕНИИ НЕ ВЛИЯЕТ НА НЕИСКЛЮЧАЕМЫЕ ЗАКОННЫЕ ПРАВА И СРЕДСТВА ПРАВОВОЙ ЗАЩИТЫ, КОТОРЫЕ ВЫ МОЖЕТЕ ИМЕТЬ В СООТВЕТСТВИИ С ЗАКОНОДАТЕЛЬСТВОМ О ЗАЩИТЕ ПРАВ ПОТРЕБИТЕЛЕЙ, И НАСТОЯЩЕЕ ЛИЦЕНЗИОННОЕ СОГЛАШЕНИЕ ПОДПАДАЕТ ПОД ДЕЙСТВИЕ ДАННЫХ ПРАВ И СРЕДСТВ ПРАВОВОЙ ЗАЩИТЫ. ДОПОЛНИТЕЛЬНУЮ ИНФОРМАЦИЮ О ПРАВАХ ПОТРЕБИТЕЛЕЙ СМ. В РАЗДЕЛЕ 16.

- 1. ПРЕДОСТАВЛЕНИЕ ЛИЦЕНЗИИ. В случае выполнения вами всех условий и положений настоящего соглашения EULA компания HP предоставляет Вам следующие права.
	- а. Использование. Вы можете использовать программный продукт на одном компьютере («Ваш компьютер»). Если программный продукт предоставлялся через Интернет и изначально был лицензирован для использования на нескольких компьютерах, Вы можете устанавливать и использовать программный продукт только на этих компьютерах. Вы не имеете права разделять программные компоненты программного продукта для использования на нескольких компьютерах. Вы не имеете права распространять Программный продукт, а также изменять его или отключать какие-либо функции лицензирования или управления Программным продуктом. Вы можете загружать программный продукт во временную память (ОЗУ) Вашего компьютера для использования программного продукта.
	- б. Хранение. Вы можете копировать программный продукт на локальное устройство хранения данных или в память устройства HP.
	- в. Копирование. Вы можете создавать архивные или резервные копии программного продукта при условии, что копия будет содержать все уведомления об авторских правах, присущие оригинальному программному продукту, и будет использоваться только в целях резервного копирования.
	- г. Сохранение прав. Все права, которые не были явно предоставлены вам, остаются исключительно у компании HP и ее поставщиков.
- д. Свободно распространяемое программное обеспечение. Невзирая на условия и положения настоящего соглашения EULA, на программный продукт, который полностью или частично состоит из нефирменного программного обеспечения HP или программного обеспечения, предоставляемого по лицензии сторонними разработчиками («Свободно распространяемое программное обеспечение»), Вам предоставляется лицензия согласно условиям и положениям лицензионного соглашения на программное обеспечение из комплекта поставки такого Свободно распространяемого программного обеспечения в виде отдельных соглашений, оберточных лицензий или электронных лицензий, условия которых принимаются во время загрузки. Использование вами Свободно распространяемого программного обеспечения полностью подпадает под условия и положениям такой лицензии.
- е. Решение восстановления. Любые решения по восстановлению программного обеспечения, предоставляемые с/для Вашего устройства HP в виде решения на основе жесткого диска, решений восстановления на основе внешних носителей (например, дискеты, компакт-диска или диска DVD) или аналогичного решения в любом другом виде, могут использоваться только для восстановления жесткого диска устройства HP, с/для которого изначально было приобретено решение для восстановления. Использование любого ПО ОС Microsoft, содержащегося в таком решении восстановления программного обеспечения, подпадает под действие лицензионного соглашения компании Microsoft.
- 2. ОБНОВЛЕНИЯ. Для использования программного продукта в качестве обновления сначала необходимо получить лицензию на оригинальный программный продукт, который определяется компанией HP как подходящий для обновления. После обновления запрещается использовать исходный программный продукт, являющийся основанием вашего права на обновление. Используя программный продукт, Вы также соглашаетесь с тем, что HP автоматически может получить доступ к Вашему устройству HP при подключении к Интернету для проверки версии или состояния определенного программного продукта и может автоматически загружать и устанавливать обновления для таких программных продуктов на вашем устройстве HP для предоставления новых версий или обновлений, необходимых для поддержания работоспособности, производительности или безопасности программного обеспечения HP и Вашего устройства HP, а также предоставления Вам поддержки или других услуг. В некоторых случаях и в зависимости от типа обновления Вам предоставляются уведомления (через всплывающие окна или другими способами), которые могут проинструктировать пользователя инициировать обновление.
- 3. ДОПОЛНИТЕЛЬНОЕ ПРОГРАММНОЕ ОБЕСПЕЧЕНИЕ. Условия настоящего соглашения EULA применимы к обновлениям или дополнениям к исходному программному продукту, предоставленному компанией HP, если компанией HP не предоставляются другие условия вместе с обновлениями или дополнениями. В случае возникновения конфликтов при интерпретации условий преимущественную силу имеют условия, предоставленные вместе с обновлением.

#### 4. ПЕРЕДАЧА.

- а. Третья сторона. Первоначальный пользователь программного продукта имеет право один раз передать программный продукт другому конечному пользователю. Под передачей понимается передача всех программных компонентов, носителей, печатных материалов, настоящего соглашения EULA и сертификата подлинности (если применимо). Передача не может быть опосредованной (например, консигнацией). Сторона, получающая продукт в рамках передачи, обязана принять условия настоящего соглашения EULA. После завершения передачи программного продукта Ваша лицензия автоматически прекращается.
- б. Ограничения. Вы не имеете права сдавать внаем, осуществлять лизинг или одалживать программный продукт, а также использовать программный продукт в режиме коммерческого разделения времени или в сервисных бюро. Вы не имеете права сублицензировать, переуступать или передавать лицензию на программный продукт, за исключением случаев, явно оговоренных в настоящем соглашении EULA.
- 5. ПРАВА СОБСТВЕННОСТИ. Все права на интеллектуальную собственность по программному продукту и документации пользователя принадлежат компании HP или ее поставщикам и защищены законом, включая, помимо прочего, авторские права на территории США, коммерческую тайну и законодательство по товарным знакам, а также другие применимые правовые нормы и положения международных соглашений. Вы обязуетесь не удалять идентификационную маркировку продукции, уведомление об авторских правах или ограничение прав собственности с программного продукта.
- 6. ОГРАНИЧЕНИЕ ПО ДЕКОМПИЛЯЦИИ. Вам запрещается заниматься реверсивным воспроизведением, декомпиляцией или демонтажем программного продукта, за исключением случая и только в пределах, когда такое право предоставляется по действующему законодательству, невзирая на данное ограничение, или на то, что явно предусматривается данным соглашением EULA.
- 7. СРОК. Настоящее соглашение EULA имеет силу до прекращения срока действия или отклонения. Действие настоящего соглашения EULA также прекращается при условиях, изложенных в другой части настоящего соглашения EULA, или при нарушении Вами любых условий или положений настоящего документа.

#### 8. УВЕДОМЛЕНИЕ О СБОРЕ ДАННЫХ.

#### РАЗРЕШЕНИЕ НА СБОР/ИСПОЛЬЗОВАНИЕ ДАННЫХ.

- а. Вы соглашаетесь с тем, что HP и аффилированные лица компании могут собирать, комбинировать и использовать информацию об устройствах и пользователе, которую вы предоставляете для получения услуг технической поддержки, связанной с обслуживанием программного продукта. HP принимает на себя обязательство не использовать данную информацию в маркетинговых целях без вашего согласия. Дополнительную информацию о процедурах сбора данных компанией HP можно найти на странице [www.hp.com/go/privacy](https://www.hp.com/go/privacy)
- б. Компания HP использует файлы cookie и другие веб-технологии для сбора анонимной технической информации, относящейся к программному обеспечению HP и устройствам HP. Такие данные будут использоваться для предоставления обновлений и соответствующей поддержки или других услуг, описанных в разделе 2. Компания HP также собирает личные данные, включая ваш IPадрес или другие уникальные идентификационные данные, связанные с вашим устройством HP, и данные, предоставленные вами при регистрации устройства HP. Кроме как для предоставления обновлений и соответствующей поддержки или других услуг, такие данные будут использоваться для направления Вам маркетинговых предложений (в каждом случае с вашего согласия, если такое требуется действующим законодательством).

В пределах, допустимых действующим законодательством, принимая эти условия и положения, Вы соглашаетесь со сбором и использованием анонимных и личных данных компанией HP, ее дочерними компаниями и филиалами в соответствии с настоящим соглашением EULA и политикой конфиденциальности HP: [www.hp.com/go/privacy](https://www.hp.com/go/privacy)

в. Сбор/использование третьими сторонами. Некоторые программы из состава Вашего устройства HP предоставляются Вам по отдельным лицензиям сторонних поставщиков («ПО сторонних производителей»). ПО сторонних производителей может быть установлено и функционировать на Вашем устройстве HP, даже если вы не активировали/не приобретали такое ПО. ПО сторонних производителей может собрать и передавать техническую информацию о вашей системе (т. е. IP-адрес, уникальный идентификатор устройства, версию установленного программного обеспечения и т. д.) и другие данные системы. Такая информация используется сторонними производителями для определения технических параметров системы и для предоставления последней версии программного обеспечения. Если вы не хотите, чтобы ПО сторонних производителей собирало такую техническую информацию или автоматически передавало Вам обновленные версии, следует удалить программное обеспечение перед подключением к Интернету.

- 9. ОТКАЗ ОТ ПРЕДОСТАВЛЕНИЯ ГАРАНТИЙ. В ПРЕДЕЛАХ, УСТАНОВЛЕННЫХ ДЕЙСТВУЮЩИМ ЗАКОНОДАТЕЛЬСТВОМ, HP И ЕЕ ПОСТАВЩИКИ ПРЕДОСТАВЛЯЮТ ПРОДУКТ НА УСЛОВИЯХ «КАК ЕСТЬ» И СО ВСЕМИ ДЕФЕКТАМИ И НАСТОЯЩИМ ОТКАЗЫВАЮТСЯ ОТ ВСЕХ ДРУГИХ ГАРАНТИЙ, ОБЯЗАТЕЛЬСТВ И УСЛОВИЙ, ЯВНЫХ, КОСВЕННЫХ ИЛИ УСТАНОВЛЕННЫХ ЗАКОНОМ, ВКЛЮЧАЯ, БЕЗ ОГРАНИЧЕНИЙ, СЛЕДУЮЩИЕ ГАРАНТИИ: (i) ПРАВА НА ИМУЩЕСТВО И ОТСУТСТВИЯ НАРУШЕНИЙ ЧЬИХ-ЛИБО ПРАВ; (ii) ГОДНОСТИ ДЛЯ ПРОДАЖИ; (iii) ПРИГОДНОСТИ ДЛЯ ИСПОЛЬЗОВАНИЯ ПО НАЗНАЧЕНИЮ; (iv) ПРАВИЛЬНОГО ФУНКЦИОНИРОВАНИЯ ДАННОГО ПРОГРАММНОГО ОБЕСПЕЧЕНИЯ В СОЧЕТАНИИ С РАСХОДНЫМИ МАТЕРИАЛАМИ И АКСЕССУАРАМИ СТОРОННИХ ПРОИЗВОДИТЕЛЕЙ; И (v) ОТСУТСТВИЯ ВИРУСОВ В ДАННОМ ПРОГРАММНОМ ОБЕСПЕЧЕНИИ. Некоторые юрисдикции и законодательства запрещают исключение подразумеваемых гарантийных обязательств или ограничение срока действия подразумеваемых гарантий, поэтому приведенное выше ограничение ответственности может быть неприменимо к вам в полной мере.
- 10. ОГРАНИЧЕНИЕ ОТВЕТСТВЕННОСТИ. В соответствии с законодательством Китайской Народной Республики, независимо от любых убытков, которые вы можете понести, вся ответственность HP и любого из ее поставщиков в рамках любого положения настоящего лицензионного соглашения и исключительное средство защиты ваших прав для всего вышеизложенного должны быть ограничены суммой, фактически уплаченной отдельно за Программный продукт, или 5,00 долларами США в зависимости от того, какая из сумм является большей. В МЕРЕ, РАЗРЕШЕННОЙ ДЕЙСТВУЮЩИМ ЗАКОНОДАТЕЛЬСТВОМ, НИ ПРИ КАКИХ ОБСТОЯТЕЛЬСТВАХ HP И ЕЕ ПОСТАВЩИКИ НИКОИМ ОБРАЗОМ НЕ НЕСУТ ОТВЕТСТВЕННОСТИ НИ ЗА КАКИЕ СПЕЦИАЛЬНЫЕ, СЛУЧАЙНЫЕ И КОСВЕННЫЕ УБЫТКИ (ВКЛЮЧАЯ БЕЗ ОГРАНИЧЕНИЙ УБЫТКИ, ПОНЕСЕННЫЕ ВСЛЕДСТВИЕ УТЕРИ ПРИБЫЛИ, КОНФИДЕНЦИАЛЬНОЙ ИЛИ ДРУГОЙ ИНФОРМАЦИИ, ПРЕРЫВАНИЕ ДЕЯТЕЛЬНОСТИ, ТРАВМЫ, УТЕРЮ КОНФИДЕНЦИАЛЬНОСТИ), КОТОРЫЕ БЫЛИ ВЫЗВАНЫ ИЛИ КАКИМ-ЛИБО ОБРАЗОМ СВЯЗАНЫ С ИСПОЛЬЗОВАНИЕМ ИЛИ НЕВОЗМОЖНОСТЬЮ ИСПОЛЬЗОВАНИЯ ПРОГРАММНОГО ПРОДУКТА, ИЛИ КАКИМ-ЛИБО ПОЛОЖЕНИЕМ НАСТОЯЩЕГО СОГЛАШЕНИЯ, ДАЖЕ ЕСЛИ КОМПАНИИ HP ИЛИ ЛЮБОМУ ПОСТАВЩИКУ БЫЛА ПРЕДОСТАВЛЕНА ИНФОРМАЦИЯ О ВОЗМОЖНОСТИ ВОЗНИКНОВЕНИЯ ТАКИХ УБЫТКОВ, И ДАЖЕ ЕСЛИ СРЕДСТВО ПРАВОВОЙ ЗАЩИТЫ ТЕРЯЕТ СВОЕ ОСНОВНОЕ НАЗНАЧЕНИЕ. Некоторые юрисдикции и законодательства запрещают исключение или ограничение ответственности за случайные или косвенные убытки, поэтому данное ограничение или исключение может к вам не относиться.
- 11. КЛИЕНТЫ-ПРАВИТЕЛЬСТВЕННЫЕ ОРГАНИЗАЦИИ США. В соответствии с Правилами закупок для федеральных нужд FAR 12.211 и 12.212, лицензия на коммерческое компьютерное программное обеспечение, компьютерное программное обеспечение, документация и технические данные для коммерческих товаров предоставляется правительству США в соответствии с действующим коммерческим лицензионным соглашением HP.
- 12. СООТВЕТСТВИЕ ЗАКОНОДАТЕЛЬСТВУ ОБ ЭКСПОРТЕ. В соответствии с нормативно-правовыми положениями США и других стран/регионов («Экспортное законодательство») Вы должны обеспечить, чтобы программное обеспечение (1) не экспортировалось, прямо или косвенным образом, в нарушение Экспортного законодательства, или (2) не использовалось для любых целей, запрещенных Экспортным законодательством, включая, помимо прочего, распространение ядерного, химического или биологического оружия.
- 13. ПРАВО НА ЗАКЛЮЧЕНИЕ СОГЛАШЕНИЯ И ПРАВО ПОДПИСИ. Вы подтверждаете свое совершеннолетие, в соответствии с законодательством страны/региона Вашего проживания и, если применимо, являетесь официальным представителем своей компании с правом на заключение настоящего соглашения.
- 14. ПРИМЕНИМОЕ ПРАВО. Настоящее соглашение EULA регулируется правом страны/региона, в которой была совершена покупка оборудования.
- 15. ПОЛНОТА СОГЛАШЕНИЯ. Настоящее соглашение EULA (включая все приложения и дополнения настоящего соглашения EULA из комплекта поставки устройства HP) представляет собой полный объем договоренностей между Вами и HP в отношении программного продукта и заменяет собой все результаты предыдущего или совпадающего во времени устного или письменного общения, предложения и представления относительно программного продукта или любых других вопросов, затрагиваемых в настоящем соглашении EULA. В тех случаях, когда положения любых политик или программ услуг по предоставлению поддержки HP противоречат условиям настоящего соглашения EULA, принимаются условия настоящего соглашения EULA.
- 16. ПРАВА ПОТРЕБИТЕЛЕЙ. Потребители в некоторых странах, регионах и на некоторых территориях могут обладать определенными обязательными правами и средствами правовой защиты в соответствии с законодательством о защите прав потребителей, в отношении которых ответственность HP не может быть на законных основаниях исключена или ограничена. Если вы приобрели Программное обеспечение в качестве потребителя, как это определено соответствующим законом о защите прав потребителей в вашей стране, регионе или на вашей территории, положения настоящего Соглашения (включая оговорки об ограничении гарантии, ответственности и отказ от ответственности) должны пониматься в контексте применимого законодательства и применяться только в пределах данного применимого законодательства.

Потребители в Австралии Если вы приобрели Программное обеспечение в качестве потребителя, как это определено австралийским законом о защите прав потребителей в соответствии с Законом Австралии о конкуренции и защите прав потребителей от 2010 года, то, несмотря на любое из положений настоящего Соглашения:

- а. на данное Программное обеспечение распространяются неисключаемые гарантии в соответствии с Законом Австралии о правах потребителей, включая гарантии приемлемого качества продукта и гарантии оказания услуг с надлежащим уровнем обслуживания и профессионализма. Вы имеете право на замену или возврат средств при серьезных неисправностях и право на компенсацию других разумно предсказуемых потерь или повреждений. Вы также имеете право на исправление или замену Программного обеспечения неприемлемого качества, если этот недостаток не приводит к возникновению серьезных неисправностей.
- б. Ничто в настоящем Соглашении не исключает, не ограничивает и не изменяет никаких прав или средств правовой защиты, а также никаких прямых и косвенных гарантий или иных условий и положений, закрепленных в законе Австралии о защите прав потребителей, которые не могут быть на законных основаниях исключены или ограничены; и
- в. возможности, предоставляемые вам прямыми гарантиями в настоящем Соглашении дополняют другие права и средства правовой защиты в соответствии с Законом Австралии о защите прав потребителей. Ваши права по Закону Австралии о защите прав потребителей имеют преимущественную силу в той части, где они не совпадают с ограничениями, содержащимися в прямой гарантии.
- г. Данное Программное обеспечение может удерживать создаваемые пользователями данные. Настоящим HP уведомляет вас о том, что в случае ремонта программного обеспечения ваши данные могут быть потеряны. В пределах, разрешенных законодательством, данные ограничения и исключения ответственности HP в данном Соглашении применяются в отношении утраты этих данных.

Если вы считаете, что вы имеете право на получение любой гарантии по настоящему Соглашению или любое из упомянутых выше средств правовой защиты, просим вас связаться с HP:

HP PPS Australia Pty Ltd

Rhodes Corporate Park, Building F, Level 5

1 Homebush Bay Drive

#### Rhodes, NSW 2138

#### Австралия

Чтобы сделать запрос на получение технической поддержки или запросить гарантию, позвоните по телефону 13 10 47 (если вы находитесь в Австралии) и по телефону +61 2 8278 1039 (для международных звонков) или посетите страницу [www8.hp.com/au/en/contact-hp/phone-assist.html,](https://www8.hp.com/au/en/contact-hp/phone-assist.html) где можно найти обновленные телефонные номера службы технической поддержки.

Если вы являетесь потребителем в соответствии с Законом о защите прав потребителя в Австралии и вы приобрели Программное обеспечение, гарантийные услуги или услуги поддержки Программного обеспечения, которые в стандартной ситуации не предоставляются для личного или домашнего использования или потребления, тогда, невзирая на любые другие положения данного Соглашения, HP ограничивает свою ответственность за несоблюдение потребительской гарантии следующим образом:

- а. предоставление гарантии и услуг поддержки для Программного обеспечения: повторное предоставление услуг или оплата расходов на повторное обслуживание;
- б. предоставление Программного обеспечения: замена Программного обеспечения или предоставление эквивалентного программного обеспечения; устранение неисправностей Программного обеспечения; оплата расходов на замену Программного обеспечения или приобретение эквивалентного Программного обеспечения; оплата расходов на устранение неисправностей Программного обеспечения; и
- в. в противном случае, в пределах, разрешенных действующим законодательством.

Потребители в Новой Зеландии В Новой Зеландии на Программное обеспечение распространяются гарантии, которые нельзя исключить согласно Закону о гарантиях потребителей от 1993 года. В Новой Зеландии под термином «Потребительская транзакция» подразумевается транзакция, включающая человека, приобретающего товары для личных целей или домашнего использования, а не для работы. Потребители из Новой Зеландии, приобретающие товары для личных целей, домашнего использования, а не для работы (далее «Потребители из Новой Зеландии») имеют право на ремонт, замену или возмещение за неисправности и на компенсацию по другим естественным образом предсказуемым потерям или повреждениям. Потребители из Новой Зеландии (как указано выше) могут получить компенсацию затрат на возврат товара в пункт приобретения, если имеет место нарушение закона Новой Зеландии о защите прав потребителей; кроме того, если возврат товара в HP потребует от Потребителя из Новой Зеландии значительных затрат, HP осуществит вывоз товара за свой счет. Если поставка продуктов или услуг осуществляется для коммерческих целей, то вы соглашаетесь с тем, что в этом случае Закон о гарантиях потребителей 1993 года не применяется, и что с учетом характера и стоимости подобной транзакции, данное положение справедливо и разумно. подобной транзакции.

Приведенная в этом документе информация может быть изменена без уведомления. Все прочие наименования продукции, упомянутые в настоящем руководстве, являются товарными знаками соответствующих компаний. В пределах, допустимых действующим законодательством, гарантии на изделия и услуги HP устанавливаются специальных гарантийных положениях, прилагаемых к таких изделиям или продуктам. Никакие содержащиеся здесь сведения не могут рассматриваться как дополнение к этим условиям гарантии. В пределах, допустимых действующим законодательством, компания HP не несет ответственности за технические или редакторские ошибки или упущения в настоящем документе.

#### Гарантийная служба самостоятельного ремонта покупателем

Устройства HP имеют множество деталей, для которых предусмотрен самостоятельный ремонт покупателем (Customer Self Repair, CSR), чтобы минимизировать время ремонта и обеспечить большую гибкость при замене дефектных деталей. Если на этапе диагностики представитель HP определит, что ремонт может быть выполнен путем замены CSR-детали, HP поставит эту деталь непосредственно Вам для замены. Существует две категории CSR-деталей: 1) Детали, для которых самостоятельный ремонт покупателем является обязательным. В случае замены этих деталей специалистами HP доставка и работы по замене будут платными. 2) Детали, для которых самостоятельный ремонт покупателем является необязательным. Эти запчасти также предназначены для самостоятельного ремонта покупателем. Однако если Вы попросите HP заменить их, это может быть сделано бесплатно в соответствии с условиями гарантии, определенными для Вашего устройства.

При наличии на складе и в случае небольшого расстояния доставки CSR-детали будут доставлены на следующий рабочий день. Доставка в тот же день или в течение четырех часов может быть обеспечена за дополнительную оплату, если расстояние доставки не слишком большое. Если требуется помощь, можно позвонить в центр технической поддержки HP, и технический специалист поможет Вам по телефону. В документации HP, прилагаемой к CSR-детали, указывается, требуется ли вернуть неисправную деталь в HP. В случае, если неисправную деталь требуется вернуть в HP, необходимо отправить неисправную деталь в течение определенного периода времени, обычно в течение пяти (5) рабочих дней. Неисправную деталь необходимо вернуть вместе с документацией, указанной в прилагаемой к детали документации. Если неисправная деталь не будет возвращена, HP может выставить Вам счет за замену. В случае самостоятельного ремонта покупателем HP берет на себя оплату доставки и возврата детали и самостоятельно выбирает способ доставки.

# Поддержка клиентов

#### Таблица А-5 Поддержка клиентов

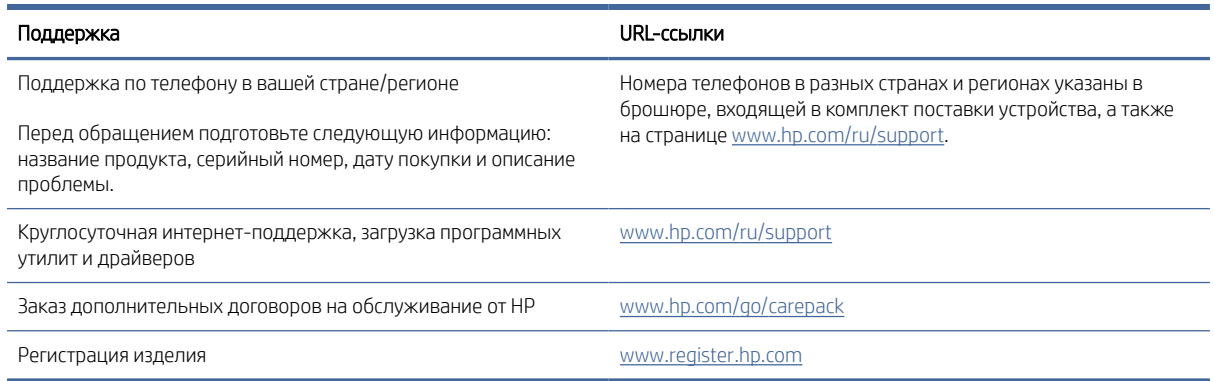

# Программа охраны окружающей среды

В этом разделе описывается программа HP по охране окружающей среды.

### Защита окружающей среды

Компания HP производит качественную продукцию безопасным для окружающей среды образом. Устройство обладает определенными характеристиками, которые призваны снизить воздействие на окружающую среду.

#### Выделение озона

Выбросы в атмосферу озона для данного устройства были измерены в соответствии со стандартным протоколом. Когда эти данные о выбросах были применены к ожидаемому сценарию активного использования в служебных помещениях, специалисты HP определили, что во время печати не генерируется заметного количества озона и это количество не нарушает существующих требований и стандартов по качеству воздуха в помещениях.

#### Источники:

«Методы испытаний для определения выбросов от копировальных устройств с целью экологической маркировки офисного оборудования с функцией печати»; DE-UZ 205 — BAM; январь 2018 г.

Оценивалась концентрация озона при печати в течение двух часов в день в комнате объемом 30,6 кубического метра при 0,68-кратном воздухообмене в час и использовании расходных материалов HP для печати.

#### Энергопотребление

Потребление электроэнергии существенно уменьшается в режиме готовности, в режиме сна и в выключенном состоянии. Помимо экономии природных ресурсов, это сокращает стоимость эксплуатации, не снижая высокой производительности устройства. Оборудование HP для печати и обработки изображений, помеченное эмблемой ENERGY STAR®, соответствует применимым требованиям ENERGY STAR Агентства по охране окружающей среды США (EPA). Приведенная ниже эмблема используется на устройствах для обработки изображений, отвечающих требованиям ENERGY STAR.

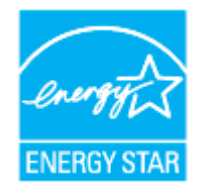

Дополнительные сведения о продуктах, помеченных логотипом ENERGY STAR:

[www.hp.com/go/energystar](https://www.hp.com/go/energystar)

# Потребление тонера

При работе в режиме EconoMode расходуется меньше тонера, что может увеличить срок службы барабана передачи изображений. Компания HP не рекомендует использовать режим EconoMode. Если режим EconoMode используется все время, износ механических деталей барабана передачи изображений может произойти до того, как будет израсходован порошок тонера.

# Использование бумаги

Функции двусторонней печати (в ручном или автоматическом режиме) и печати блоком (печать нескольких страниц на одном листе) помогают снизить потребление бумаги, что в результате приводит к снижению потребления природных ресурсов.

#### Пластмассовые компоненты

В соответствии с международными стандартами все пластмассовые детали весом более 25 г снабжены маркировкой, которая облегчает идентификацию и утилизацию материалов после окончания срока службы изделия.

#### Расходные материалы HP LaserJet для печати

Подлинные расходные материалы HP разрабатываются с учетом требований к защите окружающей среды. HP помогает сохранению ресурсов и бумаги при печати. По завершении эксплуатации расходные материалы можно бесплатно утилизировать $^1\!\!$  .

Все комплекты заправки тонера HP, возвращенные HP Planet Partners, подлежат многоэтапной утилизации. Подлинные комплекты заправки тонера других производителей HP, возвращенные через HP Planet

Partners, никогда не окажутся на свалке. Кроме того, компания HP никогда не заправляет и не продает повторно использованные подлинные картриджи HP.

Чтобы принять участие в программе по возврату и утилизации HP Planet Partners, перейдите на сайт [www.hp.com/recycle.](https://www.hp.com/recycle) Выберите свою страну/регион, чтобы получить инструкции по возврату расходных материалов HP. Информация о программе и инструкции на нескольких языках также вкладываются в упаковку всех новых комплектов для заправки тонера HP LaserJet.

<sup>1</sup> Программа доступна не везде. Подробнее см. на сайте [www.hp.com/recycle.](https://www.hp.com/recycle)

# Бумага

Это устройство можно использовать с бумагой из вторичного сырья и тонкой бумагой (EcoFFICIENT™), которая соответствует рекомендациям, приведенным в *руководстве по материалам для печати для принтеров семейства HP Laser*. Это устройство может работать с бумагой из вторичного сырья и легкой бумагой (EcoFFICIENT™), которая соответствует стандарту EN12281:2002.

#### Ограничения по материалам

В данном изделии HP не содержится ртути.

# Утилизация оборудования пользователями (ЕС и Индия)

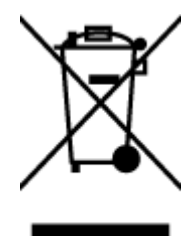

Этот символ означает, что устройство не предназначено для утилизации вместе с бытовыми отходами. Его необходимо сдать в специальный пункт по переработке электрического и электронного оборудования. Этот способ утилизации помогает сберечь здоровье людей и повысить уровень защиты окружающей среды. Дополнительные сведения можно узнать у вашей службы утилизации отходов или на следующей странице [www.hp.com/recycle](https://www.hp.com/recycle)

#### Утилизация электронного оборудования

Компания HP рекомендует пользователям сдавать отслужившее свой срок электронное оборудование на переработку. Дополнительные сведения о программах утилизации можно найти на следующей странице [www.hp.com/recycle](https://www.hp.com/recycle)

# Информация об утилизации оборудования (Бразилия)

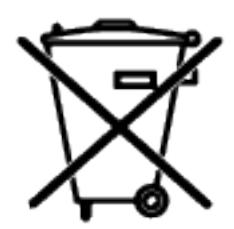

Não descarte o produto eletrônico em lixo comum

Este produto eletrônico e seus componentes não devem ser descartados no lixo comum, pois embora estejam em conformidade com padrões mundiais de restrição a substâncias nocivas, podem conter, ainda que em quantidades mínimas, substâncias impactantes ao meio ambiente. Ao final da vida útil deste produto, o usuário deverá entregá-lo à HP. A não observância dessa orientação sujeitará o infrator às sanções previstas em lei.

Após o uso, as pilhas e/ou baterias dos produtos HP deverão ser entregues ao estabelecimento comercial ou rede de assistência técnica autorizada pela HP.

Para maiores informações, inclusive sobre os pontos de recebimento, acesse:

[www8.hp.com/br/pt/ads/planet-partners/index.html](https://www8.hp.com/br/pt/ads/planet-partners/index.html)

#### Химические вещества

HP предоставляет клиентам информацию о химических веществах, содержащихся в своей продукции, в соответствии с такими требованиями, как REACH (Положение ЕС № 1907/2006 Европейского парламента и Совета). Сведения о химическом составе данного товара см. на веб-сайте [www.hp.com/go/reach](https://www.hp.com/go/reach)

# Данные о питании устройства в соответствии с постановлением Европейской комиссии 1275/2008

Сведения о потребляемой мощности устройства, включая энергопотребление в режиме ожидания с подключением к сети, когда все проводные разъемы подсоединены к сети, а все беспроводные сетевые порты активированы, можно найти в разделе P14 Additional Information (Дополнительная информация) [декларации IT ECO на странице www.hp.com/hpinfo/globalcitizenship/environment/productdata/itecodesktop](https://www.hp.com/hpinfo/globalcitizenship/environment/productdata/itecodesktop-pc.html)pc.html.

#### Сведения для пользователей SEPA Ecolabel (Китай)

中国环境标识认证产品用户说明

噪声大于 63.0 dB(A)的办公设备不宜放置于办公室内,请在独立的隔离区域使用。

如需长时间使用本产品或打印大量文件,请确保在通风良好的房间内使用。

如您需要确认本产品处于零能耗状态,请按下电源关闭按钮,并将插头从电源插座断开。

您可以使用再生纸, 以减少资源耗费。

# Регулирование внедрения маркировки об энергоэффективности принтеров, факсов и копиров для Китая

依据"复印机、打印机和传真机能源效率标识实施规则",本打印机具有中国能效标签。根据"复印机、打印 机和传真机能效限定值及 能效等级" ("GB21521") 决定并计算得出该标签上所示的能效等级和 TEC (典型 能耗) 值。

1. 能效等级

能效等级分为三个等级,等级 1 级能效最高。 根据产品类型和打印速度标准决定能效限定值。

2. 能效信息

2.1 LaserJet 打印机和高性能喷墨打印机

● 典型能耗

典型能耗是正常运行 GB21521 测试方法中指定的时间后的耗电量。 此数据表示为每周千瓦时 (kWh)。
标签上所示的能效数字按涵盖根据"复印机、打印机和传真机能源效率标识实施规则"选择的登记装置中 所有配置的代表性配置测定而 得。因此,本特定产品型号的实际能耗可能与标签上所示的数据不同。

有关规格的详细信息,请参阅 GB21521 标准的当前版本。

# Заявление об ограничении по опасным веществам (Индия)

This product, as well as its related consumables and spares, complies with the reduction in hazardous substances provisions of the "India E-waste Rule 2016." It does not contain lead, mercury, hexavalent chromium, polybrominated biphenyls or polybrominated diphenyl ethers in concentrations exceeding 0.1 weight % and 0.01 weight % for cadmium, except where allowed pursuant to the exemptions set in Schedule 2 of the Rule.

# Утилизация отходов электрического и электронного оборудования (Турция)

Türkiye Cumhuriyeti: AEEE Yönetmeliğine Uygundur

# Таблица опасных веществ и элементов, а также их содержимого (Китай)

产品中有害物质或元素的名称及含量 The Table of Hazardous Substances/Elements and their Content

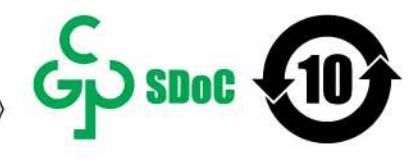

根据中国《电器电子产品有害物质限制使用管理办法》 As required by China's Management Methods for Restricted Use of Hazardous Substances in Electrical and Electronic Products

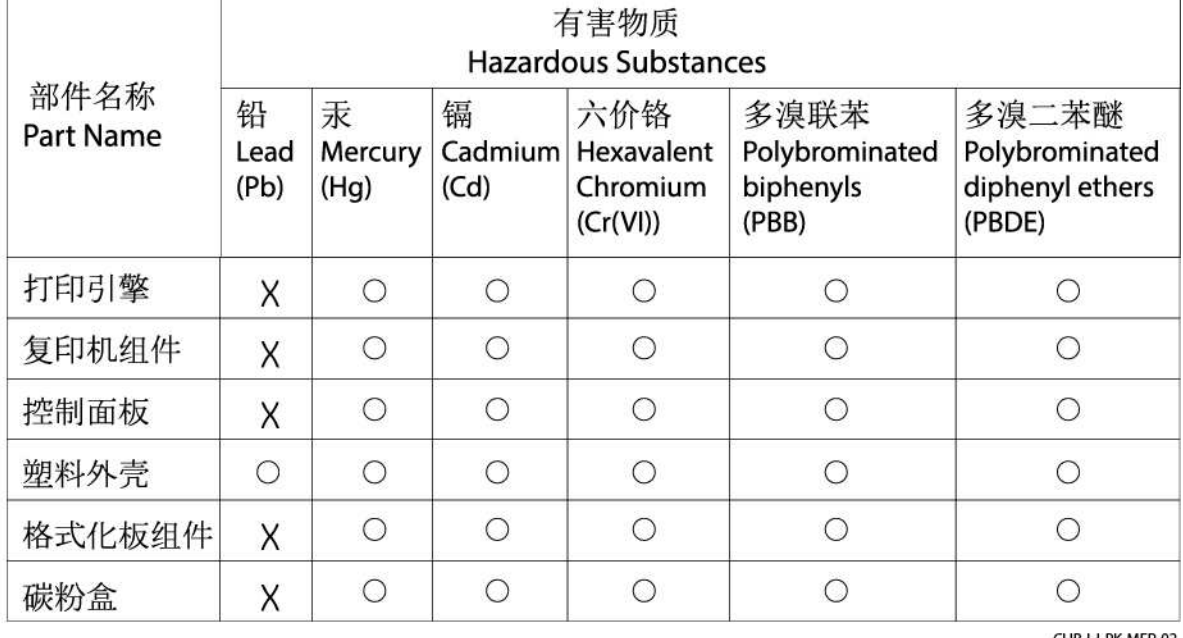

CHR-LJ-PK-MFP-02

## 表格依据SJ/T 11364 的规定编制。

This form has been prepared in compliance with the provisions of SJ/T 11364.

○: 表示该有害物质在该部件所有均质材料中的含量均在GB/T 26572 规定的限量要求以下。 ○: Indicates that the content of said hazardous substance in all of the homogenous materials in the component is within the limits required by GB/T 26572.

X: 表示该有害物质至少在该部件的某一均质材料中的含量超出GB/T 26572 规定的限量要求。 X: Indicates that the content of said hazardous substance exceeds the limits required by GB/T 26572 in at least one homogenous material in the component.

此表中所有名称中含 "X" 的部件均符合中国 RoHS达标管理目录限用物质应用例外清单的豁免。 All parts named in this table with an "X" are in compliance with the China RoHS "List of Exceptions to RoHS Compliance Management Catalog (or China RoHS Exemptions)".

此表中所有名称中含 "X" 的部件均符合欧盟 RoHS 立法。

All parts named in this table with an "X" are in compliance with the European Union's RoHS Legislation.

注: 环保使用期限的参考标识取决于产品正常工作的温度和湿度等条件

Note: The referenced Environmental Protection Use Period Marking was determined according to normal operating use conditions of the product such as temperature and humidity.

# Таблица безопасности материалов (MSDS)

Таблицы безопасности материалов (MSDS) по расходным материалам, в которых содержатся химические вещества (например, тонер), можно получить через веб-сайт HP [www.hp.com/go/msds](https://www.hp.com/go/msds)

# EPEAT

Многие устройства HP созданы с учетом EPEAT. EPEAT — это система подробного определения экологического рейтинга, который помогает определять «зеленое» электронное оборудования. Дополнительную информацию можно найти на сайте [www.epeat.net.](https://www.epeat.net) Информацию о зарегистрированных изделиях HP в EPEAT см. на сайте [www8.hp.com/us/en/hp-information/global-citizenship/index.html](https://www8.hp.com/us/en/hp-information/global-citizenship/index.html)

# Декларация о маркировке при условии наличия регламентированных веществ (Тайвань)

## 台灣 限用物質含有情況標示聲明書

Taiwan Declaration of the Presence Condition of the Restricted Substances Marking

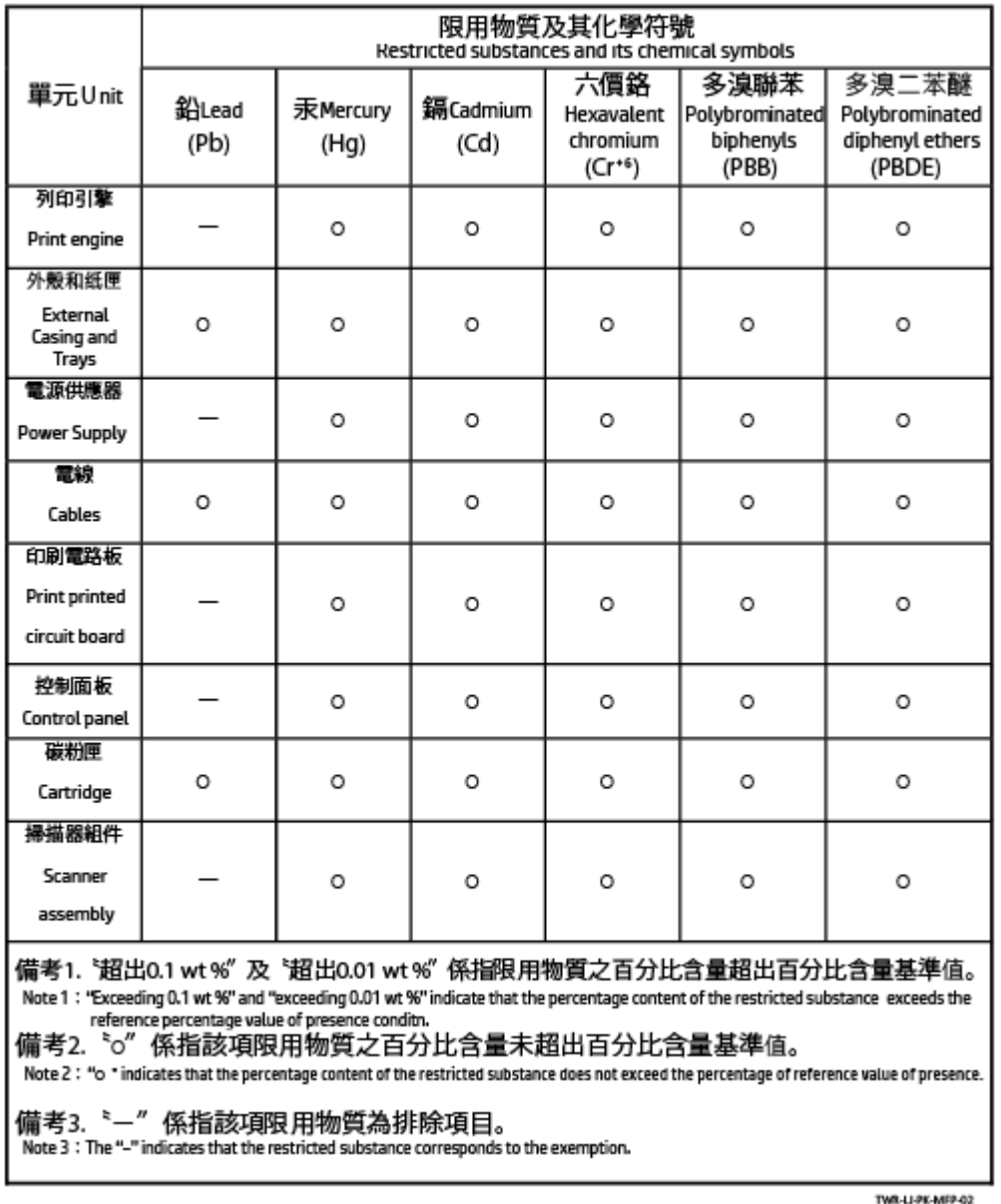

若要存取產品的最新使用指南或手冊,請前往 [www.support.hp.com](https://www.support.hp.com)。選取搜尋您的產品, 然後依照 畫面上 的指示繼續執行。

To access the latest user guides or manuals for your product, go to [www.support.hp.com.](https://www.support.hp.com) Select Find your product, and then follow the onscreen instructions.

# Дополнительная информация

Для получения информации об указанных ниже вопросах, касающихся защиты окружающей среды:

- таблицу с данными, относящимися к защите окружающей среды, для данного и многих других изделий HP;
- обязательства HP по защите окружающей среды;
- систему управления защитой окружающей среды HP;
- сведения о программе по возврату и переработке изделий HP по окончании срока их службы;
- таблицу безопасности материалов;

См. сайт [www.hp.com/go/environment.](https://www.hp.com/go/environment)

Также посетите сайт [www.hp.com/recycle.](https://www.hp.com/recycle)

# Соответствие нормам

В этом разделе описывается уведомления о соответствии нормативным требованиям.

# Нормативные акты

Принтер удовлетворяет требованиям к продуктам, разработанным регламентирующими органами вашей страны/региона.

## Примечание о соответствии нормам Европейского союза и Великобритании

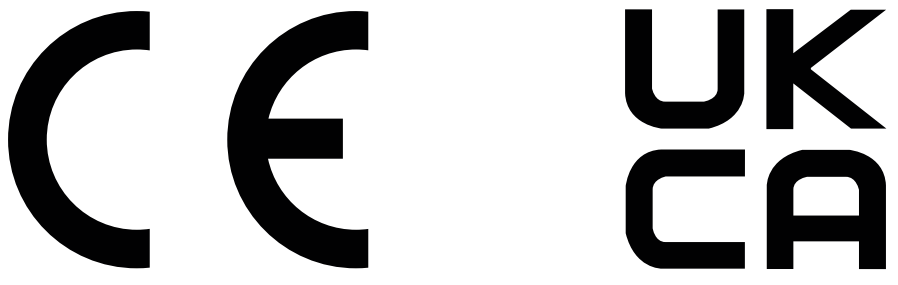

Продукты с маркировкой CE и UKCA соответствуют одной или нескольким из следующих директив Европейского союза и/или эквивалентным требованиям законодательства Великобритании: Директива 2014/35/EU по низковольтному оборудованию, Директива 2014/30/EU по электромагнитной совместимости, Директива 2009/125/EU по экопроектированию, Директива 2014/53/EU по радиооборудованию (RED), Директива 2011/65/EU по ограничению использования опасных и вредных веществ в электронном оборудовании (RoHS).

Соответствие этим директивам оценивается с помощью соответствующих европейских унифицированных стандартов. Полный текст Декларации о соответствии стандартам ЕС и Великобритании можно найти на следующем сайте: www.hp.com/go/certificates. (Выполните поиск по наименованию модели продукта или нормативному идентификационному номеру модели (RMN), который указан на наклейке со сведениями о соответствии нормам.)

Адрес для обращений по вопросам регулирования: [techregshelp@hp.com](mailto:http://techregshelp@hp.com)

Адрес для обращений по вопросам регулирования в ЕС:

HP Deutschland GmbH, HP HQ-TRE, 71025 Boeblingen, Germany

Адрес для обращений по вопросам регулирования в Великобритании:

HP Inc UK Ltd, Regulatory Enquiries, Earley West, 300 Thames Valley Park Drive, Reading, RG6 1PT

### Нормативные идентификационные номера моделей

Для нормативной идентификации устройству назначен нормативный код модели. Этот нормативный код не следует путать с торговым названием или серийным номером изделия.

### Таблица А-6 Нормативные идентификационные номера моделей

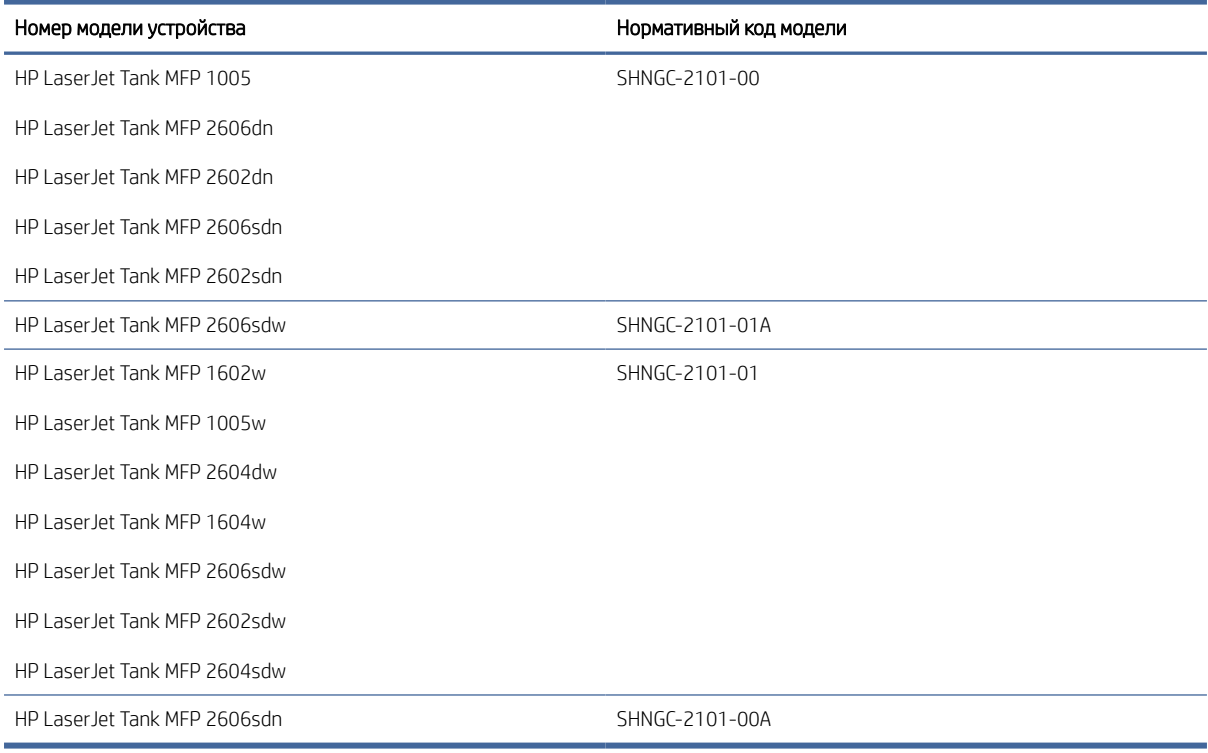

# Нормы FCC

Данное устройство проверено и признано соответствующим требованиям, предъявляемым к цифровым устройствам класса B, согласно Части 15 Правил FCC. Эти требования разработаны с целью обеспечения разумных мер защиты от вредного излучения устройства в жилой зоне. Данное изделие генерирует, использует и излучает электромагнитные волны в радиодиапазоне. Если данное оборудование не устанавливать и не использовать в соответствии с инструкциями, оно может создавать недопустимые помехи для беспроводной связи. Тем не менее соответствие инструкциям не гарантирует отсутствия помех в каждом конкретном случае. Если устройство вызывает помехи теле- и радиоприему, наличие которых определяется путем включения и выключения устройства, пользователь может попытаться уменьшить влияние помех, выполнив следующие действия.

- Изменить направление или местоположение приемной антенны.
- Увеличить расстояние между оборудованием и приемником.
- Подключить оборудование и приемник к сетевым розеткам разных цепей питания.
- Обратиться к Вашему продавцу или опытному радио/телевизионному технику.
- $\overset{\text{\tiny{def}}}{\mathscr{D}}$  ПРИМЕЧАНИЕ. Любые изменения или модификации устройства принтера, не одобренные компанией HP, могут привести к лишению пользователя права на использование данного оборудования.

Используйте экранированный интерфейсный кабель для соответствия требованиям класса B, части 15 правил FCC.

### Канада — заявление о соответствии промышленному стандарту Канады ICES-003

CAN ICES-3(B)/NMB-3(B)

#### Инструкция к шнуру питания

Убедитесь, что источник питания соответствует техническим требованиям устройства. Данные о напряжении приведены на паспортной табличке устройства. Питание устройства осуществляется от сети с напряжением 110–127 В переменного тока или 220–240 В~ с частотой 50/60 Гц.

Подключите кабель питания к устройству и заземленной розетке.

 $\triangle$  ПРЕДУПРЕЖДЕНИЕ. Во избежание повреждения устройства используйте только шнур питания из комплекта поставки.

#### Защита от лазерного излучения

Центр радиологического контроля за приборами Управления по надзору за продуктами питания и медикаментами США (USFDA CDRH) ввел нормативы для лазерного оборудования, производимого с 1 августа 1976 года. Соответствие нормативам является обязательным для устройств, выставляемых на продажу в США. Устройство сертифицировано как лазерное оборудование класса 1 согласно Стандарту о действии излучения Министерства здравоохранения и социальных служб США (DHHS) в соответствии с Законом о контроле над радиацией в интересах здравоохранения и безопасности, принятым в 1968 году. Поскольку излучение внутри устройства полностью ограничено защитными кожухами и внешними покрытиями, лазерный луч не может выйти за пределы устройства ни на одной стадии эксплуатации.

 $\Delta$  ВНИМАНИЕ! Использование средств управления, регулировка или выполнение процедур, не указанных в настоящем руководстве пользователя, может привести к воздействию опасного излучения.

Информацию по другим вопросам правового регулирования в США и Канаде можно узнать по адресу:

HP, Inc.

HP Inc. 1501 Page Mill Rd, Palo Alto, CA 94304, США

Адрес эл. почты для связи: (techregshelp@hp.com), контактный номер телефона: +1 (650) 857-1501

### Заявление о лазерном излучении для Финляндии

#### Luokan 1 laserlaite

HP LaserJet MFP M232–M237, laserkirjoitin on käyttäjän kannalta turvallinen luokan 1 laserlaite. Normaalissa käytössä kirjoittimen suojakotelointi estää lasersäteen pääsyn laitteen ulkopuolelle. Laitteen turvallisuusluokka on määritetty standardin EN 60825-1 (2014) mukaisesti.

### VAROITUS !

Laitteen käyttäminen muulla kuin käyttöohjeessa mainitulla tavalla saattaa altistaa käyttäjän turvallisuusluokan 1 ylittävälle näkymättömälle lasersäteilylle.

## VARNING !

Om apparaten används på annat sätt än i bruksanvisning specificerats, kan användaren utsättas för osynlig laserstrålning, som överskrider gränsen för laserklass 1.

### HUOLTO

HP LaserJet MFP M232–M237 - kirjoittimen sisällä ei ole käyttäjän huollettavissa olevia kohteita. Laitteen saa avata ja huoltaa ainoastaan sen huoltamiseen koulutettu henkilö. Tällaiseksi huoltotoimenpiteeksi ei katsota väriainekasetin vaihtamista, paperiradan puhdistusta tai muita käyttäjän käsikirjassa lueteltuja, käyttäjän tehtäväksi tarkoitettuja ylläpitotoimia, jotka voidaan suorittaa ilman erikoistyökaluja.

### VARO !

Mikäli kirjoittimen suojakotelo avataan, olet alttiina näkymättömällelasersäteilylle laitteen ollessa toiminnassa. Älä katso säteeseen.

### VARNING !

Om laserprinterns skyddshölje öppnas då apparaten är i funktion, utsättas användaren för osynlig laserstrålning. Betrakta ej strålen.

Tiedot laitteessa käytettävän laserdiodin säteilyominaisuuksista: Aallonpituus 775-795 nm Teho 5 m W Luokan 3B laser.

## Заявление о GS (Германия)

Das Gerät ist nicht für die Benutzung im unmittelbaren Gesichtsfeld am Bildschirmarbeitsplatz vorgesehen. Um störende Reflexionen am Bildschirmarbeitsplatz zu vermeiden, darf dieses Produkt nicht im unmittelbaren Gesichtsfeld platziert werden.

Das Gerät ist kein Bildschirmarbeitsplatz gemäß BildscharbV. Bei ungünstigen Lichtverhältnissen (z. B. direkte Sonneneinstrahlung) kann es zu Reflexionen auf dem Display und damit zu Einschränkungen der Lesbarkeit der dargestellten Zeichen kommen.

Die Bilddarstellung dieses Gerätes ist nicht für verlängerte Bildschirmtätigkeiten geeignet.

## Обязательства для Скандинавии (Дания, Финляндия, Норвегия, Швеция)

### Дания

Apparatets stikprop skal tilsuttes en stikkontakt med jord, som giver forbindelse til stikproppens jord.

### Финляндия

Laite on liitettävä suojakoskettimilla varustettuun pistorasiaan.

### Норвегия

Apparatet må tilkoples jordet stikkontakt.

#### Швеция

Apparaten skall anslutas till jordat uttag.

# Евразийское соответствие (Армения, Республика Беларусь, Казахстан, Киргизия, Россия)

### Производитель и дата производства

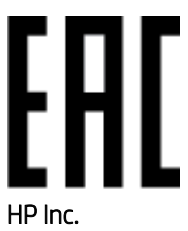

Адрес: 1501 Page Mill Road, Palo Alto, California 94304, U.S.

Дата производства зашифрована в 10-значном серийном номере, расположенном на наклейке со служебной информацией изделия. 4-я, 5-я и 6-я цифры обозначают год и неделю производства. 4-я цифра обозначает год, например, «3» обозначает, что изделие произведено в «2013» году. 5-я и 6-я цифры обозначают номер недели в году производства, например, «12» обозначает «12-ю» неделю.

### Өндіруші жəне өндіру мерзімі

### HP Inc.

Мекенжайы: 1501 Page Mill Road, Palo Alto, California 94304, U.S.

Өнімнің жасалу мерзімін табу үшін өнімнің қызмет көрсету жапсырмасындағы 10 таңбадан тұратын сериялық нөмірін қараңыз. 4-ші, 5-ші жəне 6-шы сандар өнімнің жасалған жылы мен аптасын көрсетеді. 4-ші сан жылын көрсетеді, мысалы «3» саны «2013» дегенді білдіреді. 5-ші жəне 6-шы сандары берілген жылдың қай аптасында жасалғанын көрсетеді, мысалы, «12» саны «12-ші» апта дегенді білдіреді.

#### Местные представители

Россия: ООО "Эйч Пи Инк",

Российская Федерация, 125171, г . Москва, Ленингра дское шоссе, 1 6А, стр.3,

Телефон/факс: +7 495 797 35 00 / +7 499 92132 50

Казахстан: Филиал компании "ЭйчПи Глобал Трэйдинг Би.Ви.", Республика Казахстан, 050040, г. Алматы, Бостандыкский район, проспект Аль-Фараби, 77/7,

Телефон/факс: + 7 7 27 355 35 52

### Жергілікті өкілдіктері

Ресей: ООО "Эйч Пи Инк",

Ресей Федерациясы, 125171, Мәскеу, Ленинград шоссесі, 16A блок 3,

Телефон/факс: +7 495 797 35 00 / +7 499 92132 50

Қазақстан: "ЭйчПи Глобал Трэйдинг Би.Ви." компаниясынын Қазақстандағы филиалы, Қазақстан Республикасы, 050040, Алматы к., Бостандык ауданы, Əл- Фараби даңғылы, 77/7,

Телефон/факс: +7 727 355 35 52

# Положения в области беспроводной связи

Положения в этом разделе относятся только к беспроводным принтерам.

# Норматив соответствия FCC — США

### Exposure to radio frequency radiation

ПРЕДУПРЕЖДЕНИЕ. The radiated output power of this device is far below the FCC radio frequency exposure limits. Nevertheless, the device shall be used in such a manner that the potential for human contact during normal operation is minimized.

In order to avoid the possibility of exceeding the FCC radio frequency exposure limits, human proximity to the antenna shall not be less than 20 cm during normal operation.

This device complies with Part 15 of FCC Rules. Operation is subject to the following two conditions: (1) this device may not cause interference, and (2) this device must accept any interference, including interference that may cause undesired operation of the device.

ПРЕДУПРЕЖДЕНИЕ. Based on Section 15.21 of the FCC rules, changes of modifications to the operation of this product without the express approval by HP may invalidate its authorized use.

### Декларация Австралии

Это устройство содержит радиопередатчик (беспроводная связь). Для защиты от воздействия радиосигналов рекомендуется не использовать это устройство на расстоянии ближе 20 см от головы, шеи или тела.

### Декларация Белоруссии

В соответствии с Постановлением Совета Министров Республики Беларусь от 24 мая 2017 года № 383 (об описании и порядке применения знака соответствия к техническому регламенту Республики Беларусь) продукция, требующая подтверждения соответствия техническому регламенту Республики Беларусь, размещенная на рынке Республики Беларусь, должна быть маркирована знаком соответствия ТР BY.

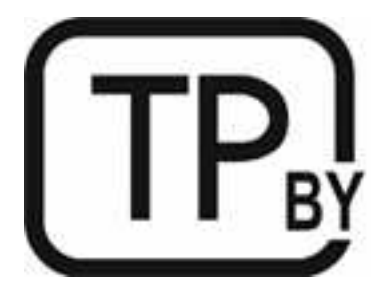

# Директива ANATEL для Бразилии

Este equipamento não tem direito à proteção contra interferência prejudicial e não pode causar interferência em sistemas devidamente autorizados.

Para maiores informações consulte o site da ANATEL – [www.anatel.gov.br](http://www.anatel.gov.br)

### Заявления для Канады

For Indoor Use. This digital apparatus does not exceed the Class B limits for radio noise emissions from digital apparatus as set out in the radio interference regulations of the Canadian Department of Communications. The internal wireless radio complies with RSS 210 of Industry Canada.

Pour lusage d'intérieur. Le présent appareil numérique német pas de bruits radioélectriques dépassant les limites applicables aux appareils numériques de Classe B prescribes dans le règlement sur le brouillage radioélectrique édicté par le Ministère des Communications du Canada. Le composant RF interne est conforme à la norme CNR-210 d'Industrie Canada.

# Заявления о беспроводной связи для Китая CMIIT

中国无线电发射设备通告

型号核准代码显示在产品本体的铭牌上。

### Заявление для Кореи

무선 전용제품:

해당 무선설비는 전파혼신 가능성이 있음으로 인명안전과 관련된 서비스는 할 수 없음. (무선모듈제품이 설치되어있는경무)

## Заявление для Тайваня (традиционный китайский)

取得審驗證明之低功率射頻器材、非經核准、公司、商號或使用者均不得擅自變 更頻率、加大功率或變更原設計之特性及功能。低功率射頻器材之使用不得影響 飛航安全及干擾合法通信:經發現有干擾現象時,應立即停用,並改善至無干擾 時方得繼續使用。前述合法通信,指依電信管理法規定作業之無線電通信。低功 率射頻器材須忍受合法通信或工業、科學及醫療用電波輻射性電機設備之干擾。 應避免影響附近雷達系統之操作。

高增益指向性天線只得應用於固定式點對點系統。

# Устройства для работы в диапазоне частот 5 ГГц в соответствии с промышленным стандартом Канады

 $\triangle$  ПРЕДУПРЕЖДЕНИЕ. When using IEEE 802.11a wireless LAN, this product is restricted to indoor use, due to its operation in the 5.15- to 5.25-GHz frequency range. Industry Canada requires this product to be used indoors for the frequency range of 5.15 GHz to 5.25 GHz to reduce the potential for harmful interference to co-channel mobile satellite systems. High-power radar is allocated as the primary user of the 5.25- to 5.35-GHz and 5.65 to 5.85-GHz bands. These radar stations can cause interference with and/or damage to this device.

Lors de l'utilisation d'un réseau local sans fil IEEE 802.11a, ce produit est réservé à une utilisation en intérieur en raison de sa plage de fréquences, comprise entre 5,15 et 5,25 GHz. Industrie Canada recommande l'utilisation en intérieur de ce produit pour la plage de fréquences comprise entre 5,15 et 5,25 GHz afin de réduire les interférences nuisibles potentielles avec les systèmes de satellite portables utilisant le même canal. Le radar à haute puissance est défini comme étant le principal utilisateur des bandes 5,25 à 5,35 GHz et 5,65 à 5,85 GHz. Ces stations radar peuvent provoquer des interférences sur ce périphérique et/ou l'endommager.

# Заявление для Тайваня NCC:(только для 5 ГГц)

應避免影響附近雷達系統之操作。

# Воздействие радиочастотного излучения (Канада)

 $\triangle$  BHMMAHUE! Exposure to Radio Frequency Radiation. The radiated output power of this device is below the Industry Canada radio frequency exposure limits. Nevertheless, the device should be used in such a manner that the potential for human contact is minimized during normal operation.

ВНИМАНИЕ! Exposition aux émissions de fréquences radio. La puissance de sortie émise par ce périphérique est inférieure aux limites fixées par Industrie Canada en matière d'exposition aux fréquences radio. Néanmoins, les précautions d'utilisation du périphérique doivent être respectées afin de limiter tout risque de contact avec une personne.

To avoid the possibility of exceeding the Industry Canada radio frequency exposure limits, human proximity to the antennas should not be less than 20 cm.

Pour éviter tout dépassement des limites fixées par Industrie Canada en matière d'exposition aux fréquences radio, la distance entre les utilisateurs et les antennes ne doit pas être inférieure à 20 cm (8 pouces).

### Уведомление о соответствии нормам Европейского Союза

The telecommunications functionality of this product may be used in the following European countries/regions:

Austria, Belgium, Bulgaria, Cyprus, Czech Republic, Denmark, Estonia, Finland, France, Germany, Greece, Hungary, Iceland, Ireland, Italy, Latvia, Liechtenstein, Lithuania, Luxembourg, Malta, Netherlands, Norway, Poland, Portugal, Romania, Slovak Republic, Slovenia, Spain, Sweden, Switzerland, and United Kingdom.

### Примечание для использования в России

Существуют определенные ограничения по использованию беспроводных сетей (стандарта 802.11 b/g) с рабочей частотой 2,4 ГГц: Данное оборудование может использоваться внутри помещений с использованием диапазона частот 2400-2483,5 МГц (каналы 1-13). При использовании внутри помещений максимальная эффективная изотропно–излучаемая мощность (ЭИИМ) должна составлять не более 100мВт.

### Заявление для Мексики

Aviso para los usuarios de México

"La operación de este equipo está sujeta a las siguientes dos condiciones: (1) es posible que este equipo o dispositivo no cause interferencia perjudicial y (2) este equipo o dispositivo debe aceptar cualquier interferencia, incluyendo la que pueda causar su operación no deseada."

Para saber el modelo de la tarjeta inalámbrica utilizada, revise la etiqueta regulatoria de la impresora.

### Заявление для Таиланда

่ เครื่องวิทยุคมนาคมนี้มีระดับการแผ่คลื่นแม่เหล็กไฟฟ้าสอดคล้องตามมาตรฐานความปลอดภัยต่อสุขภาพของมนุษย์จากการ ใช้เครื่องวิทยุคมนาคมที่คณะกรรมการกิจการโทรคมนาคมแห ่งชาติประกาศกําหนด

This radio communication equipment has the electromagnetic field strength in compliance with the Safety Standard for the Use of Radio Communication Equipment on Human Health announced by the National Telecommunications Commission.

# Vietnam Telecom

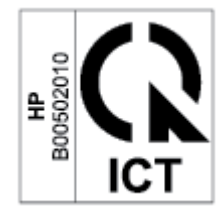

ПРИМЕЧАНИЕ. Маркировка беспроводной связи для сертифицированных устройств типа ICTQC